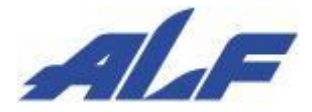

バーコードリーダー Cylock Libre ALX-2100X

# 設定ガイド

Rev 1.3 : 2022 年 6 月 9 日

## 改訂履歴

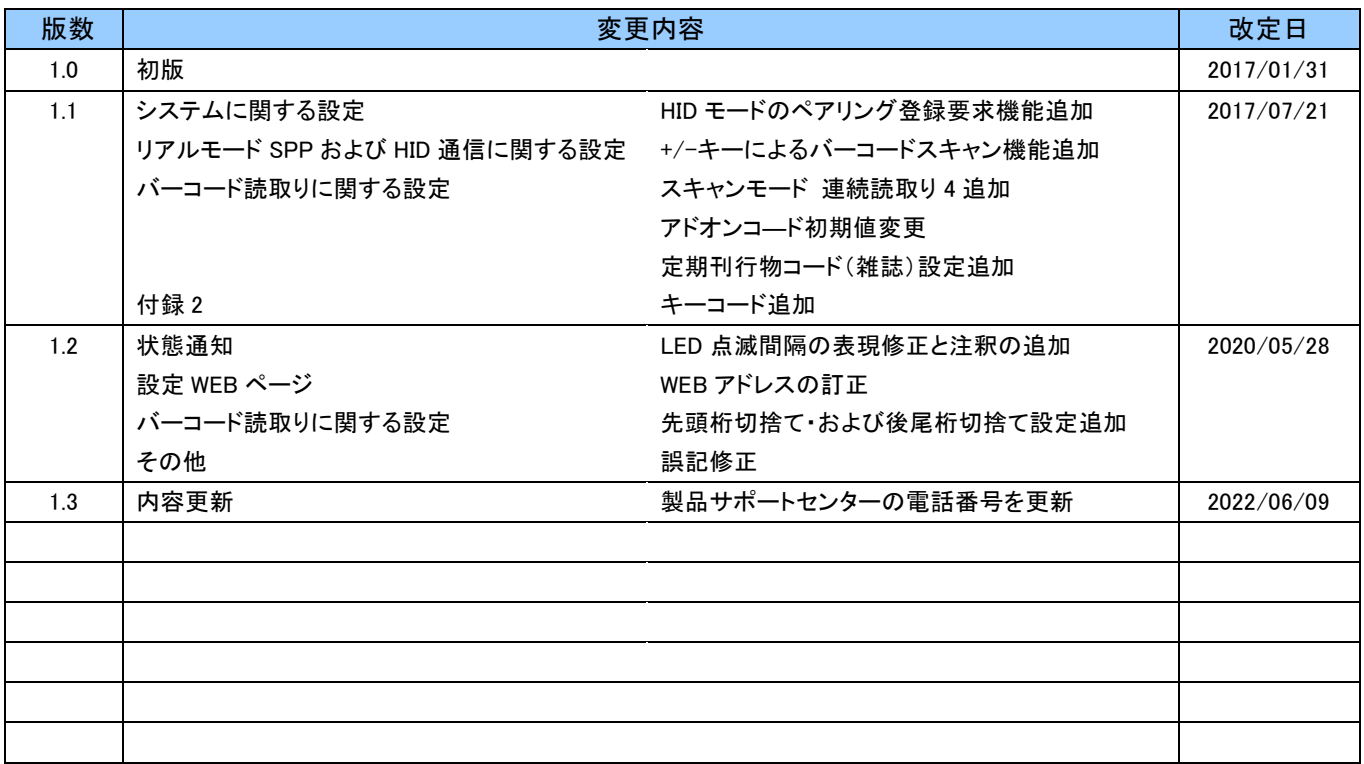

.

#### はじめに

このたびは、弊社バーコードリーダーをお買い上げいただき、誠にありがとうございます。 本書では、バーコードリーダーの機能および設定方法についてご説明しております。

## 運用に関するご注意

●本機は海外ではご使用になれません。(日本専用モデル) 本機は日本国内で使用する仕様となっており、海外の規格には準拠しておりません。 よって、海外で使用された不具合につきましては、当社はその責任を一切負いませんので、あらかじめ ご了承ください。

- ●本機の故障や修理・その他取扱いによって、万が一、登録された情報内容が変化・消失してしまうことが あっても、故障や障害の原因に係らず当社としては責任を負いかねますので、あらかじめご了承ください。 不具合につきましては、当社はその責任を一切負いませんので、あらかじめご了承ください。
- ●不明な点がございましたら、弊社営業部、製品サポートセンターまでお問い合わせください。

お問い合わせ先 営 業 部 : 03-5432-7231 製品サポートセンター : 050-3193-1935 受付時間 9:00~17:00(土日祝日および休業日除く)

#### おことわり

●本書は間違いや、誤記の無いように細心の注意を払って編集しております。 万が一、誤記や記載漏れがあった場合でも、それに起因するお客様の直接、間接の損害、不利益に つきましては責任を負いかねますので、あらかじめご了承ください。

- ●本書の内容に関しては、改良などにより、将来予告なく変更することがあります。
- ●Bluetooth®ワードマークおよびロゴは、Bluetooth SIG, Inc の登録商標です。
- ●iPhone、iPad および iOS は、米国 Apple Inc.の米国およびその他の国における登録商標または商標です。

●本書に掲載のその他の商品名または会社名は、各社・各団体の登録商標または商標です。 ™、®マークは付記していない場合があります。

# 目次

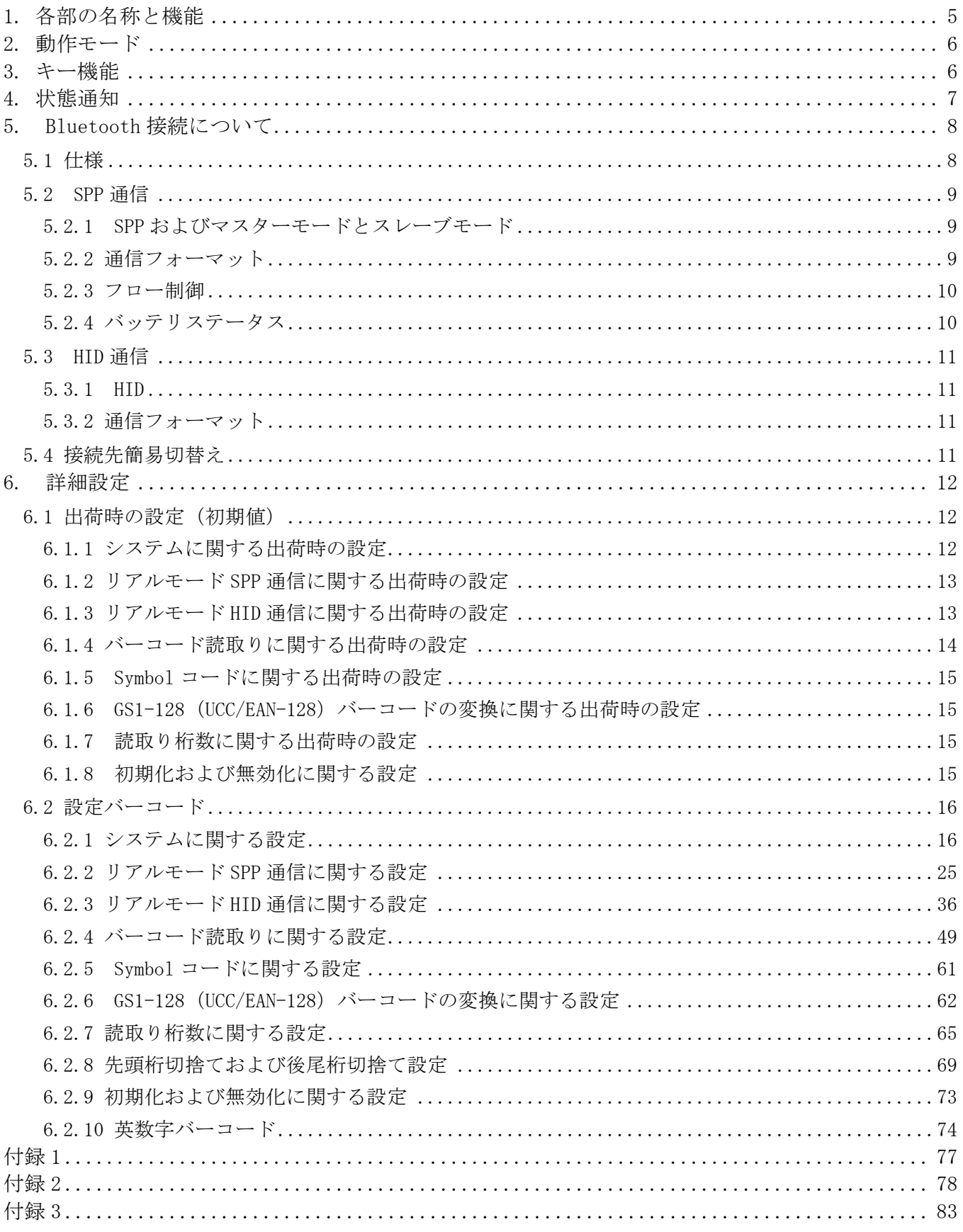

# <span id="page-4-0"></span>1. 各部の名称と機能

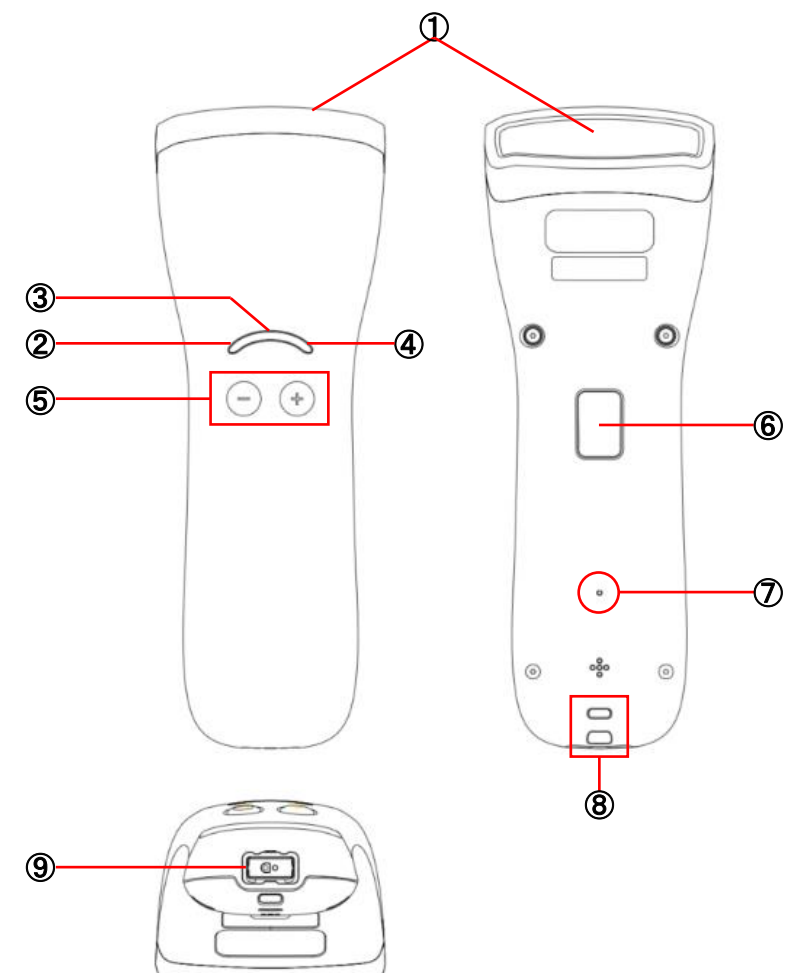

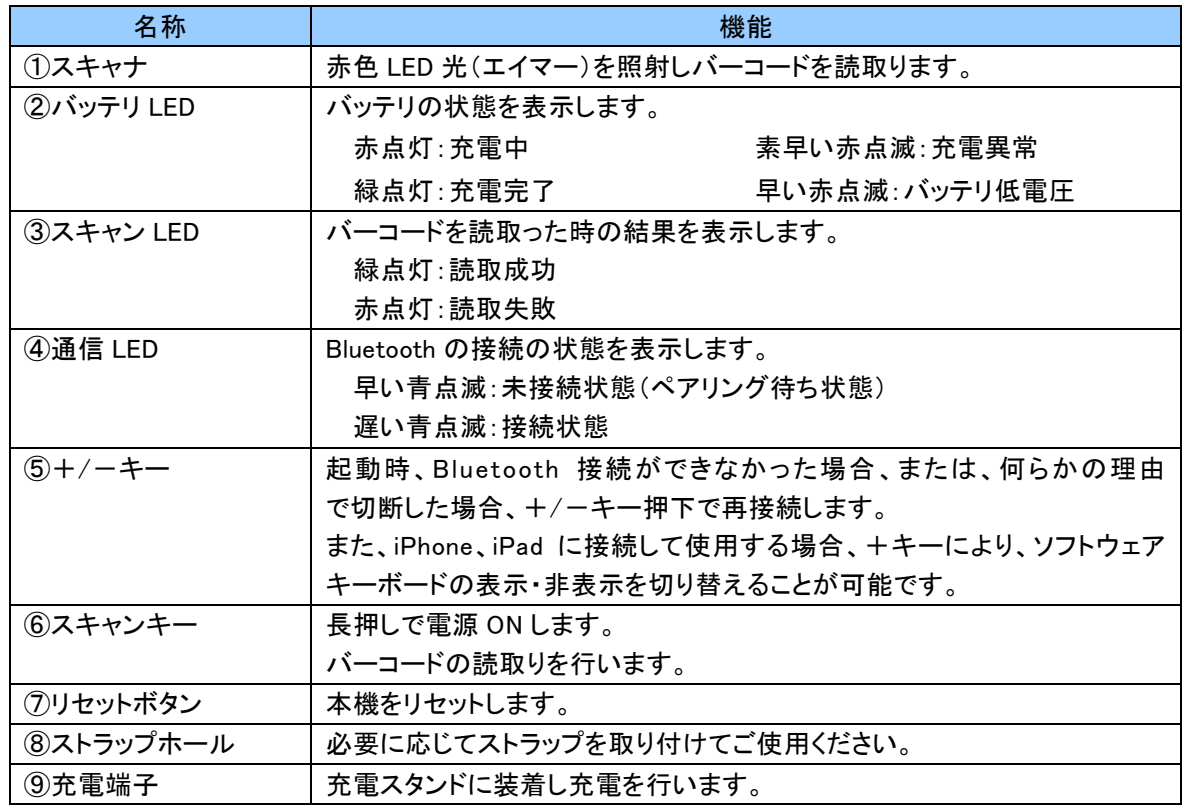

## <span id="page-5-0"></span>2. 動作モード

Cylock Libre の動作モードはリアルモードのみです。

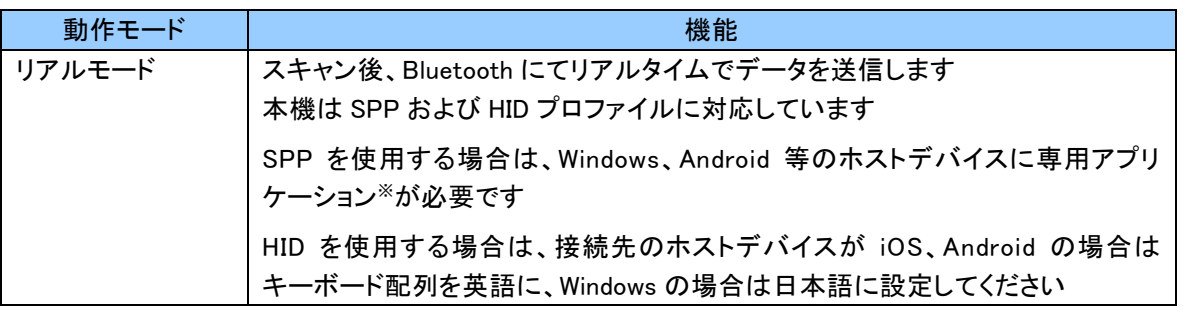

※ 専用アプリケーションは独自に開発して頂く必要があります。 Windows 版、Android 版のサンプルアプリケーションをご用意しております。 必要により、そちらを参考に業務に合わせたアプリケーションの開発を行ってください。 なお、お客様の仕様に合わせ弊社でアプリケーションを開発することも可能です。 アプリケーション開発をご検討の際は弊社営業部までお問合せください。

## <span id="page-5-1"></span>3. キー機能

動作状態により、キー機能が変わります。

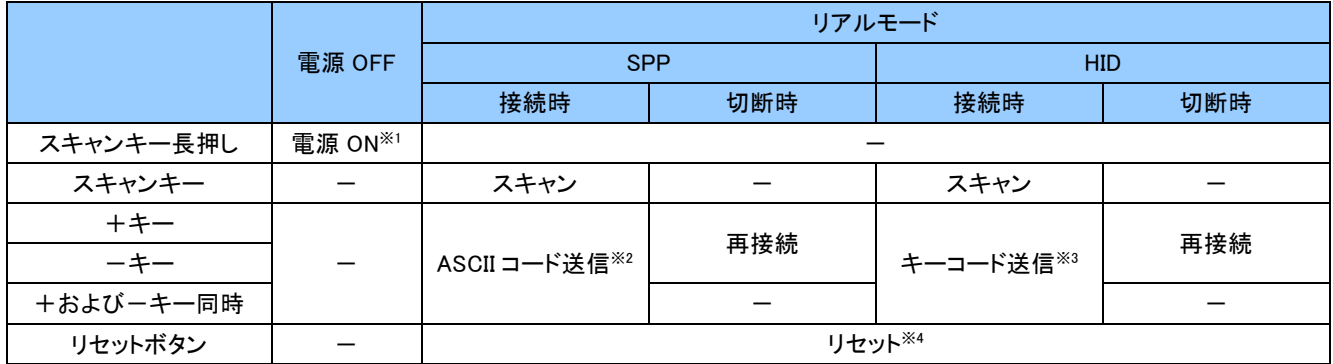

- ※1 1 秒程度長押しすると本機が電源 ON します。 電源 ON 時、各 LED、ブザー音およびバイブレーションで起動を通知します。 起動通知に関しては「4.状態通知」をご覧ください。 使用しない状態が継続した場合、自動的に電源 OFF します。初期値は 10 分です。 キー操作による電源 OFF 機能はありません。
- ※2 +キー、ーキー押下で ASCII コードが送信されます。 ASCII コードの初期値はキー毎に異なります。 設定により、任意の ASCII コード送信またはバーコードスキャンが可能です。 ※3 iPhone、iPad のソフトウェアキーボードの表示/非表示が制御可能です。
- キーコードの初期値はキー毎に異なります。 設定により、表示/非表示制御の無効化や任意のキーコード送信またはバーコードスキャンが可能です。
- ※4 リセット後は電源 OFF 状態になります。初期化(出荷状態へ戻す)ではありません。

## <span id="page-6-0"></span>4. 状態通知

本機の各状態を、以下のように LED、ブザー音およびバイブレーションでお知らせします。

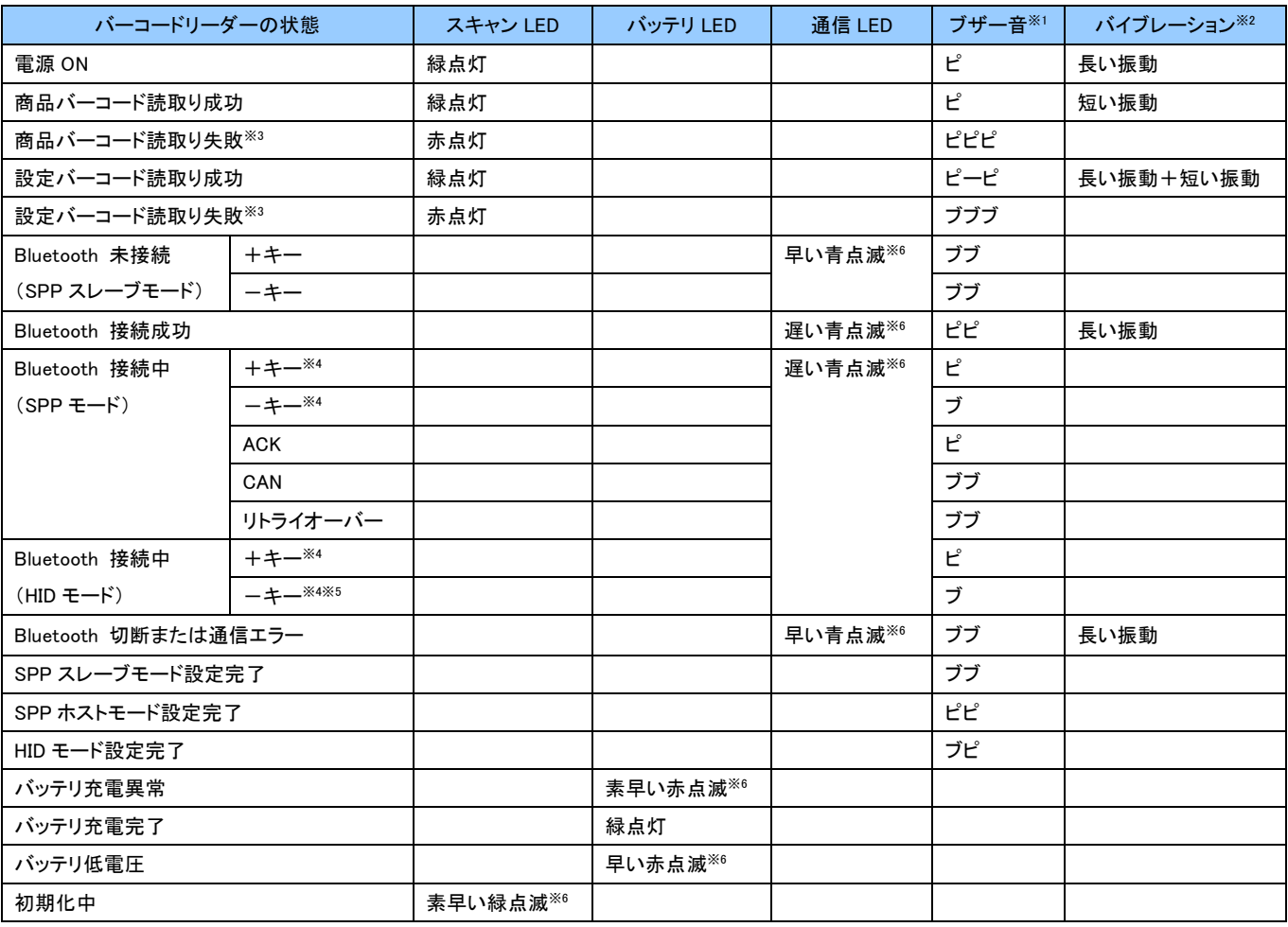

※1 ブザー音

ブザー音は大中小無の設定が可能です。

ブ = 短く低い音 ピ = 短く高い音 ブー = 長く低い音 ピー = 長く高い音

※2 バイブレーション

バイブレーションは振動あり/なしの設定が可能です。

短い振動 = 100ms 長い振動 = 300ms

- ※3 読取り失敗時のブザー音 読取り失敗時のブザー音は通知あり/なしの設定が可能です。 初期値は通知なしです。
- ※4 +キー、ーキー押下時のブザー音(Bluetooth 接続中) +キー、-キー押下時のブザー音は通知あり/なしの設定が可能です。 初期値は通知ありです。
- ※5 ーキー押下時のブザー音(Bluetooth 接続中) -キー押下時のキーコードは初期値なしです。そのため、出荷状態のままでは-キーを押下してもブザー音は鳴りません。 任意のキーコードを設定することでブザー音が鳴ります。
- ※6 LED の点滅

LED 点滅間隔時間の目安。

素早い点滅 = 約 0.1 秒に 1 度の間隔 = 早い点滅 = 約 1 秒に 1 度の間隔 = 遅い点滅 = 約 3 秒に 1 度の間隔

## <span id="page-7-0"></span>5. Bluetooth 接続について

## <span id="page-7-1"></span>5.1 仕様

本機は無線インターフェースとして Bluetooth Ver2.1 を採用しており、SPP(シリアル・ポート・プロファイル) および HID(ヒューマン・インターフェース・デバイス・プロファイル)に対応しております。 通信を行う場合、相手機器にも同様の通信手順(プロファイル)が実装されている必要があります。

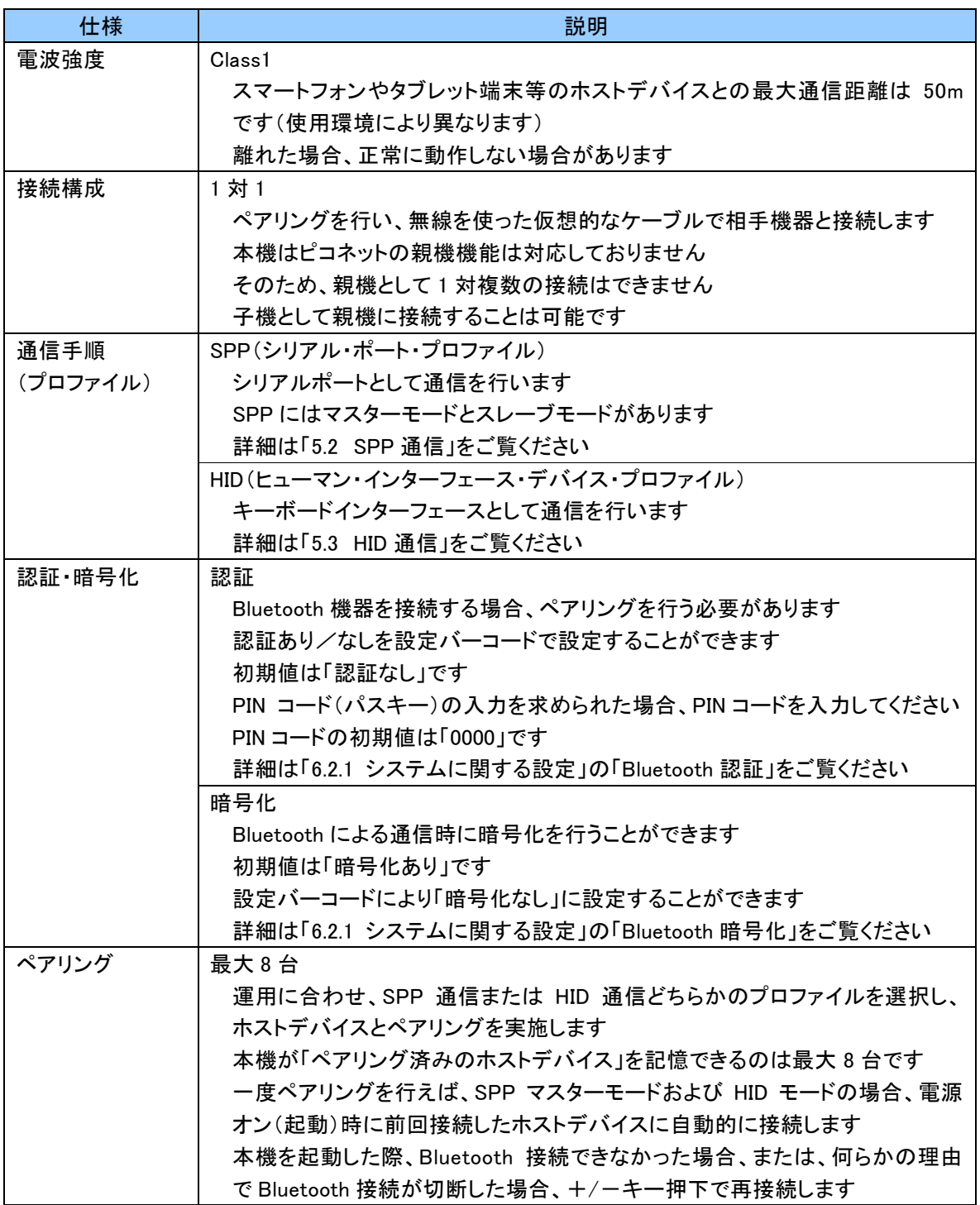

### <span id="page-8-0"></span>5.2 SPP 通信

### <span id="page-8-1"></span>5.2.1 SPP およびマスターモードとスレーブモード

SPP は Serial Port Profile の略であり、Bluetooth を仮想シリアルポートとして通信を行います。 本機は、SPP プロファイルに対応した Windows または Android 等のホストデバイスとペアリングを行い接続 することで、仮想シリアルポートとして使用することができます。

リアルモード SPP 通信は本機からのデータ送信の信頼性を高くしたい場合にご使用ください。 本機はオリジナルのプロトコル(通信手順)を採用しており、データ送信漏れを防ぐことが可能です。 リアルモード SPP 通信をご使用の場合、ホストデバイスに専用アプリケーションが必要になります。 詳細については、次項「5.2.2 [通信フォーマット」](#page-8-2)をご覧ください。

ペアリングを行う際は、運用に合わせマスターモードまたはスレーブモードのいずれかを選択してください。 ペアリングおよび接続方法については、「6.2.1 システムに関する設定」をご覧ください。

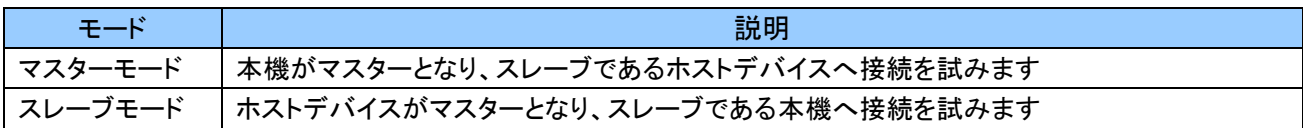

#### <span id="page-8-2"></span>5.2.2 通信フォーマット

通信フォーマットは以下のとおりです。

オリジナルのプロトコル(通信手順)を採用しているため、ホストデバイスの専用アプリケーションにて、Digit、 Data、Checksum 等で正常、異常のチェックを行うことができます。

もし、通信時に何らかの異常があった場合、専用アプリケーションにて任意の処理を促すことができるため、 より安全な運用が可能となります。

スキャン時、+/-キー押下時、Bluetooth 状態変化時および充電状態変化時に、本通信フォーマットに 則ってデータを送信します。

設定については、「6.2.2 リアルモード SPP [通信に関する設定」](#page-24-0)の「SPP 送信データフォーマット」の各設定 バーコードをご覧ください。

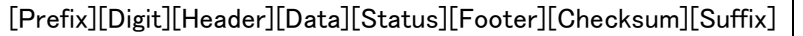

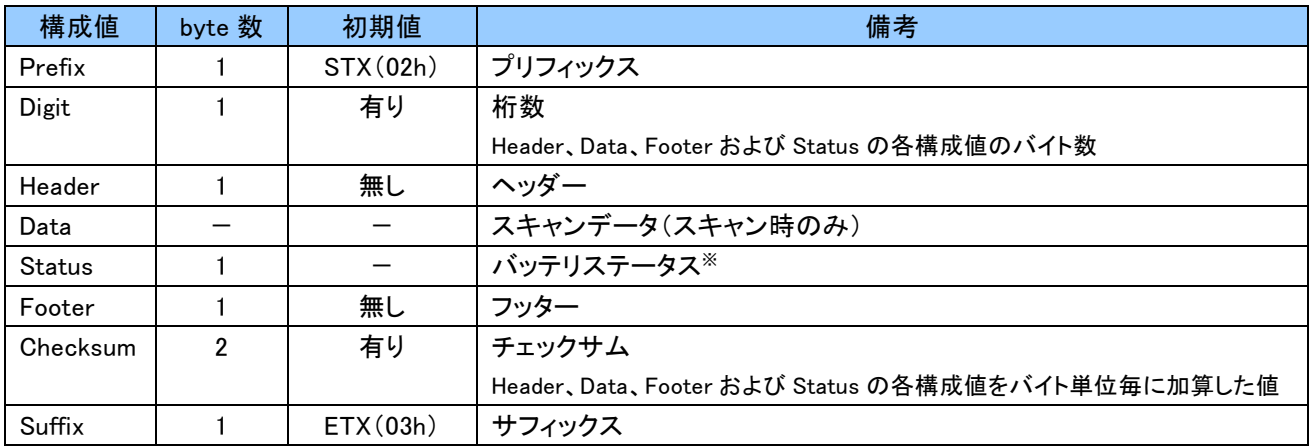

※ 「5.2.4 バッテリステータス」を参照。

## <span id="page-9-0"></span>5.2.3 フロー制御

本機はフロー制御(ACK/NAK)が使用可能です。

ホストデバイス側の専用アプリケーションにて、Digit、Data、Checksum 等のチェック処理を行い、その結果 によって、ACK(肯定応答)または NAK(否定応答)を本機へ送信することで、より信頼性の高い通信が可能 となります。

初期値は「ACK/NAK 有効」のため、フロー制御を使用しない場合は「6.2.2 リアルモード SPP 通信に関する 設定」の「ACK/NAK 設定」にて「無効」にしてください。

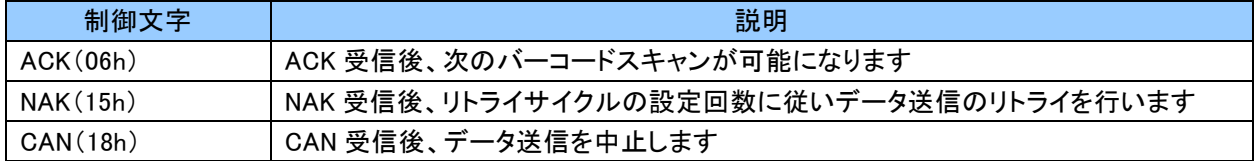

#### <span id="page-9-1"></span>5.2.4 バッテリステータス

以下のタイミング(状態変化)でホストデバイスにバッテリの状態を送信します。 初期値は「バッテリステータス通知有効」です。

不要な場合、「6.2.2 リアルモード SPP [通信に関する設定」](#page-24-0)の「バッテリステータス通知設定」にて「無効」に してください。

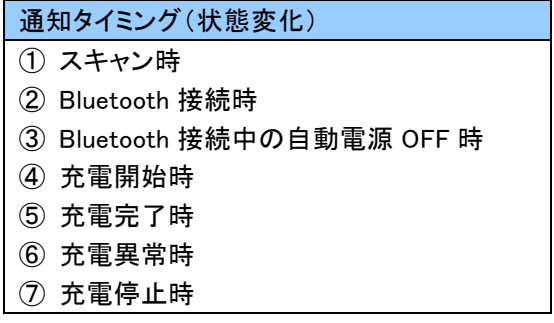

バッテリステータスの各状態は以下になります。

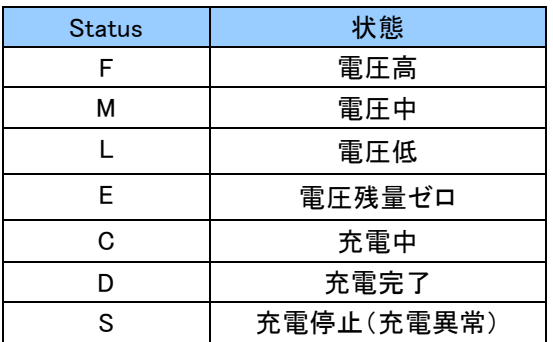

#### <span id="page-10-0"></span>5.3 HID 通信

#### <span id="page-10-1"></span>5.3.1 HID

HID は Human Interface Device の略であり、主にマウスやキーボード等の入力装置を表します。 バーコード情報を簡単に入力したい場合は、リアルモード HID 通信をご使用ください。

本機は iPhone、iPad 等の iOS または HID プロファイルに対応した Windows、Android 等のホストデバイスと ペアリングを行い接続することで、すぐにキーボードインターフェースとしてお使いいただけます。 ペアリングの方法については、各端末の説明書をご覧ください。

iPhone、iPad をご利用の場合、+キーにてソフトウェアキーボードの表示/非表示が制御可能です。

#### ご注意

iPhone、iPad にてバーコード情報を入力する場合、キーボード設定を English(US)に切替えてください。 "日本語かな"または"日本語ローマ字"の場合、改行されない、異なる文字が入力される等の現象が 発生します。

#### <span id="page-10-2"></span>5.3.2 通信フォーマット

通信フォーマットは以下のとおりです。 設定については、「6.2.3 リアルモード HID 通信に関する設定」の「HID 送信データフォーマット」の各設定 バーコードをご覧ください。

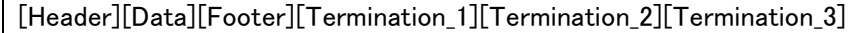

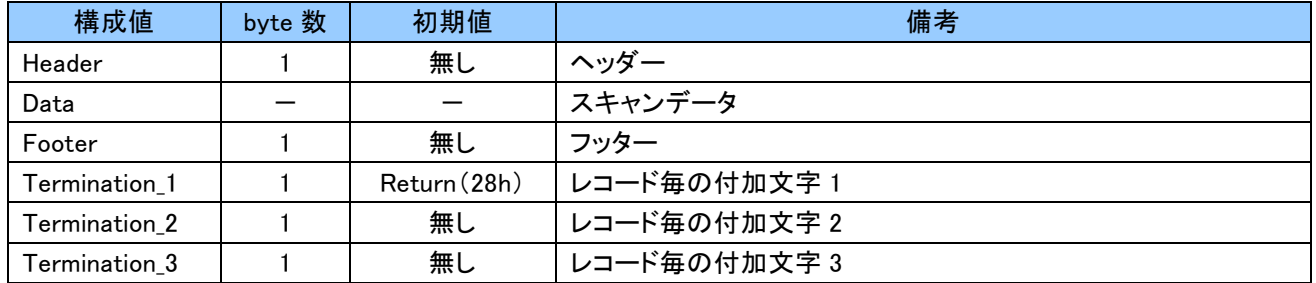

#### <span id="page-10-3"></span>5.4 接続先簡易切替え

複数のホストデバイスと組み合わせて使用する場合、接続先を容易に切替えることができます。 ただし、本機能は SPP スレーブモードおよび HID モード時のみ使用可能です。 SPP マスターモードは本機能を使用できません。 設定については、「6.2.1 システムに関する設定」の「Bluetooth 接続先簡易切替え」をご覧ください。

## <span id="page-11-0"></span>6. 詳細設定

## <span id="page-11-1"></span>6.1 出荷時の設定(初期値)

システムに関する初期値とバーコード読取りに関する初期値を記載します。

設定を変更する場合は、「6.2 設定バーコード」または「Cylock Libre 設定 Web ページ」で設定バーコードを スキャンしてください。

Cylock Libre 設定 Web ページ : [https://www.alf-net.co.jp/cylock\\_libre/index.html](http://www.alf-net.co.jp/cylock_libre/index.html)

# <span id="page-11-2"></span>6.1.1 システムに関する出荷時の設定

システムに関する初期値は以下のようになっています。

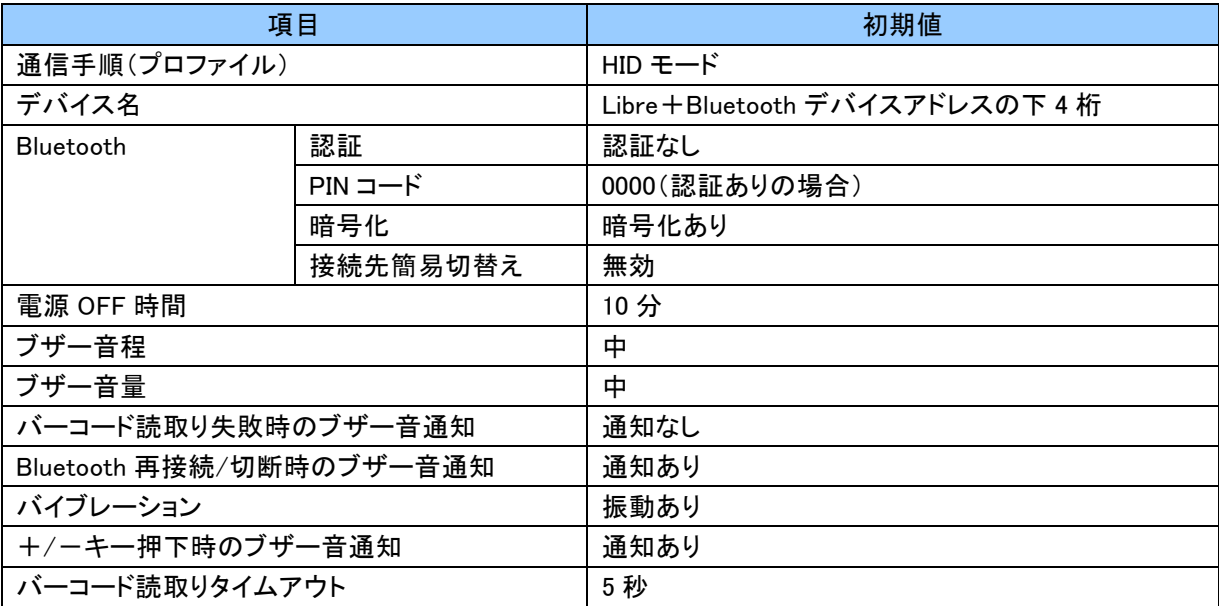

## <span id="page-12-0"></span>6.1.2 リアルモード SPP 通信に関する出荷時の設定

リアルモード SPP 通信に関する初期値は以下のようになっています。 初期値がリアルモード HID 通信のため、本設定値は通信に影響はありませんが、SPP 通信を行う場合は こちらの設定が有効になります。

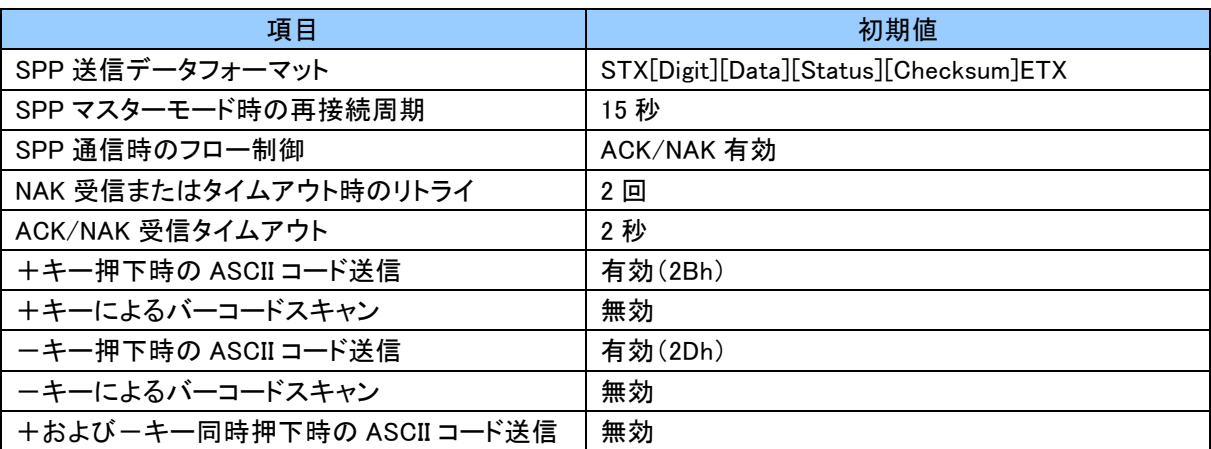

## <span id="page-12-1"></span>6.1.3 リアルモード HID 通信に関する出荷時の設定

リアルモード HID 通信に関する初期値は以下のようになっています。

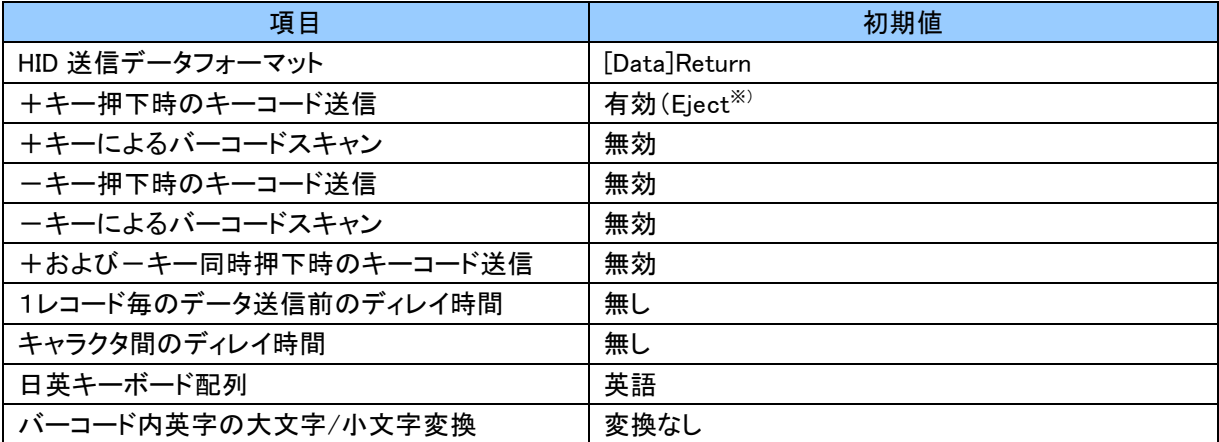

※ iPhone、iPad のソフトウェアキーボードの表示/非表示を制御可能です。

# <span id="page-13-0"></span>6.1.4 バーコード読取りに関する出荷時の設定

バーコード読取りに関する初期値は以下のようになっています。

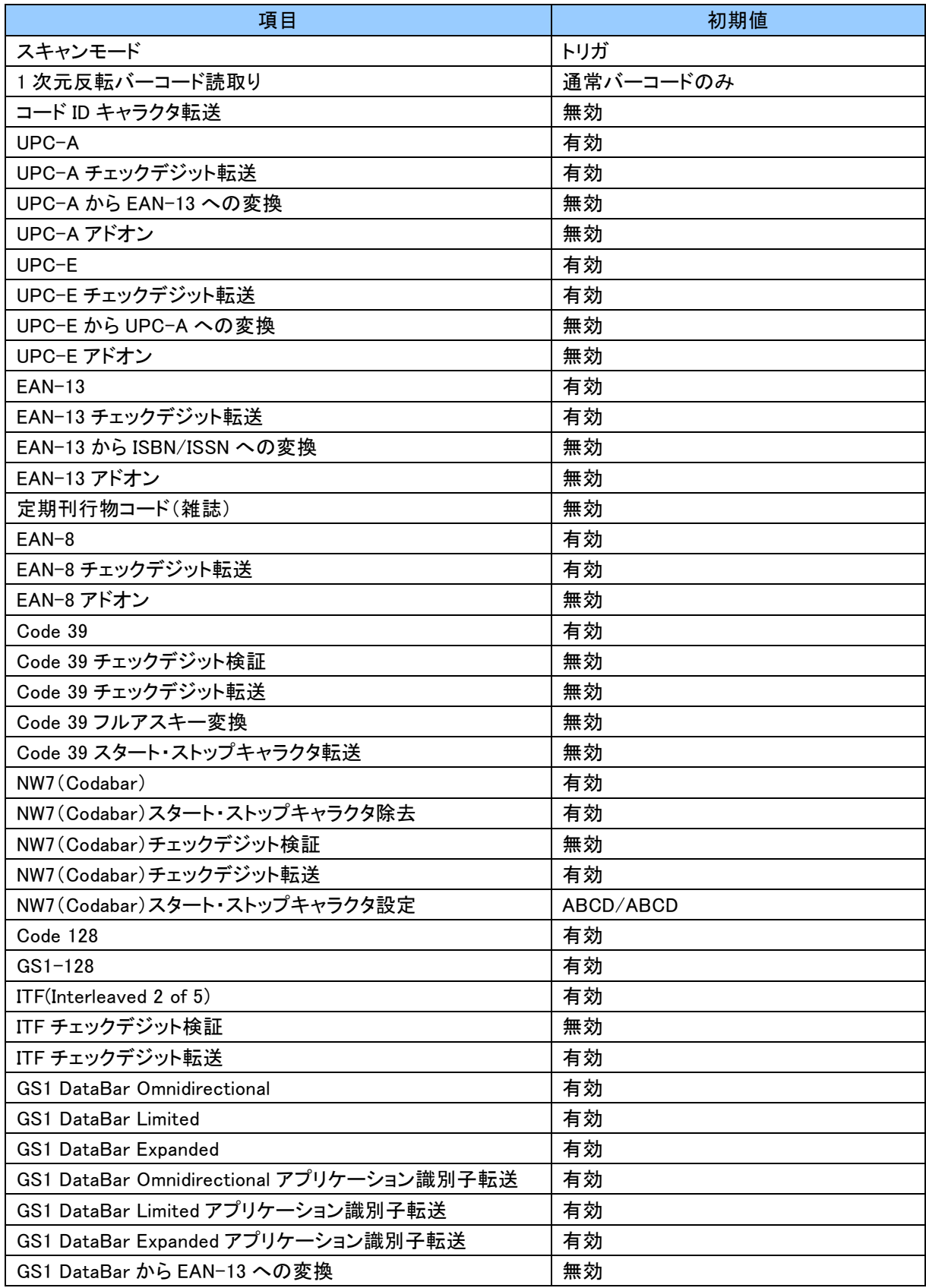

#### <span id="page-14-0"></span>6.1.5 Symbol コードに関する出荷時の設定

コード ID キャラクタ転送にて Symbol コードを設定した場合、読取ったバーコードの先頭に Symbol コード キャラクタが付加されます。

各バーコードの Symbol コードキャラクタの初期値は以下のようになっています。

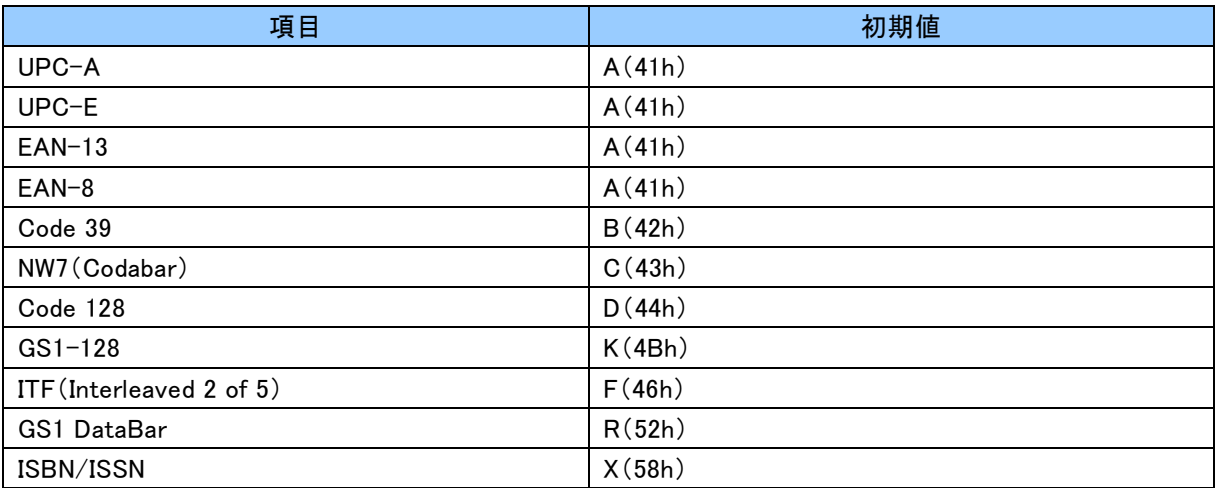

## <span id="page-14-1"></span>6.1.6 GS1-128(UCC/EAN-128)バーコードの変換に関する出荷時の設定

GS1-128(UCC/EAN-128)バーコードの変換に関する初期値は以下のようになっています。

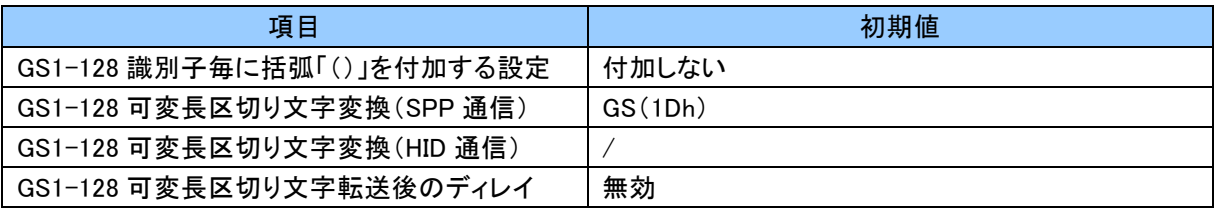

#### <span id="page-14-2"></span>6.1.7 読取り桁数に関する出荷時の設定

バーコード読取り桁数に関する初期値は以下のようになっています。

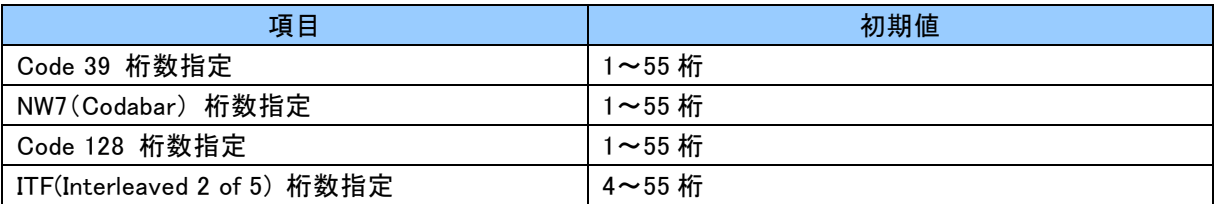

#### <span id="page-14-3"></span>6.1.8 初期化および無効化に関する設定

本機を出荷状態に戻す場合は「6.2.9 初期化および無効化に関する設定」の「設定初期化」をご覧ください。 また、特定のバーコード体系のみを読取り可能に設定したい場合は、同じく「バーコード読取り無効化」を ご参照ください。一度全てのバーコードを読取り無効化にした後、目的のバーコードを有効化にすることで、 容易に設定することができます。

#### <span id="page-15-0"></span>6.2 設定バーコード

本機の出荷時の設定は「6.1 [出荷時の設定\(初期値\)」](#page-11-1)に記載しております。必要に応じて設定変更を行って ください。

各項目で網掛け の部分が初期値となります。また、各項目は最後に読取った設定が有効となります。

#### <span id="page-15-1"></span>6.2.1 システムに関する設定

本項ではシステムに関する設定についてご説明します。

#### リアルモード SPP 通信の設定

SPP は Bluetooth を仮想シリアルポートとして通信を行います。 本機は、SPP プロファイルに対応した Windows または Android 等のホストデバイスとペアリングを行い 接続することで、仮想シリアルポートとして使用することができます。

#### リアルモード SPP マスターモード

以下の手順で作成した設定バーコードをスキャンすることでペアリングが行われます。 Bluetooth デバイスアドレスの確認の方法については、各端末の説明書をご覧ください。

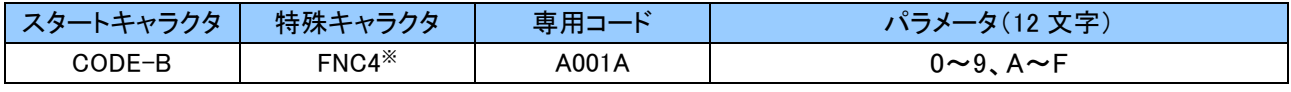

※バーコード作成の際、FNC4 と A001A の間にはスペースが必須となります。

#### 例:Bluetooth デバイスアドレスが「0011224488FF」の場合

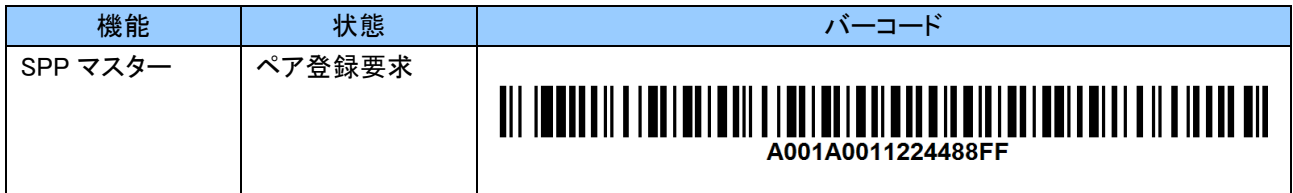

設定バーコードの作成は「Cylock Libre 設定 Web ページ」をお使いいただけます。 「その他」より「設定バーコード作成」を選択してください。

Cylock Libre 設定 Web ページ : [https://www.alf-net.co.jp/cylock\\_libre/index.html](https://www.alf-net.co.jp/cylock_libre/index.html)

#### リアルモード SPP スレーブモード

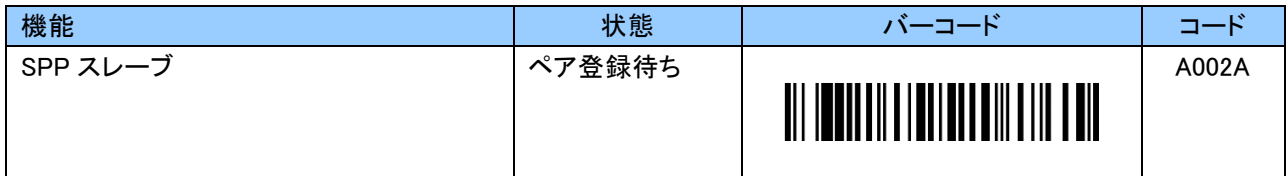

#### リアルモード HID 通信の設定

HID は主にマウスやキーボード等の入力装置を表します。 本機は iPhone、iPad 等の iOS または HID プロファイルに対応した Windows、Android 等のホストデバイス とペアリングを行い接続することで、キーボードインターフェースとしてお使いいただけます。

なお、キーボードには英語キーボード配列と日本語キーボード配列があります。

一般的に、英語キーボードは iOS、Android、日本語キーボードは Windows で使用されます。 必要に応じて、「6.2.3 リアルモード HID 通信に関する設定」の「日英キーボード配列切り替え設定 バーコード」で設定を行ってください。

#### 本機からホストデバイスへ接続を行う場合

以下の手順で作成した設定バーコードをスキャンすることでペアリングが行われます。 Bluetooth デバイスアドレスの確認の方法については、各端末の説明書をご覧ください。

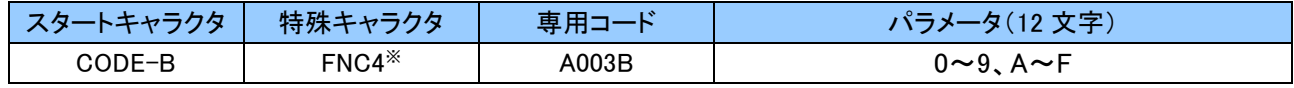

※バーコード作成の際、FNC4 と A001A の間にはスペースが必須となります。

#### 例:Bluetooth デバイスアドレスが「0011224488FF」の場合

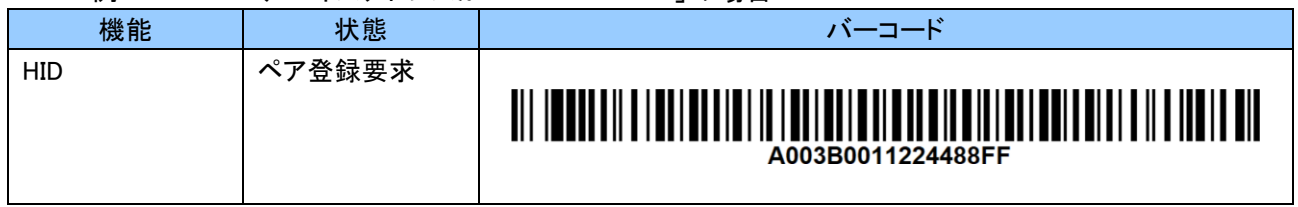

設定バーコードの作成は「Cylock Libre 設定 Web ページ」をお使いいただけます。 「その他」より「設定バーコード作成」を選択してください。

Cylock Libre 設定 Web ページ : [https://www.alf-net.co.jp/cylock\\_libre/index.html](https://www.alf-net.co.jp/cylock_libre/index.html)

## ホストデバイスから本機へ接続を行う場合

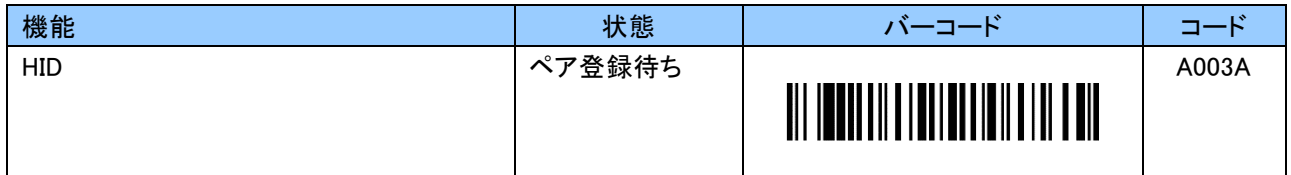

ご注意

リアルモードSPP通信からHID通信へモード変更を行った後、再度リアルモードSPP通信へ変更する 場合、本機を初期化(出荷状態)し、ペアリングからやり直してください。 設定初期化については、「6.2.9 初期化および無効化に関する設定」の「設定初期化」をご覧くださ

い。

## Bluetooth デバイス名設定バーコード

本設定は、本機が SPP スレーブモードおよび HID モード時にマスターとなるホストデバイスとペアリング をするために使用します。

Bluetooth デバイス名は初期値「Libre+Bluetooth デバイスアドレス下 4 桁」となっています。 より分かりやすい Bluetooth デバイス名に変更したい場合は、以下の手順で作成した設定バーコードを スキャンしてください。

※バーコード作成の際、FNC4 と A011A の間にはスペースが必須となります。

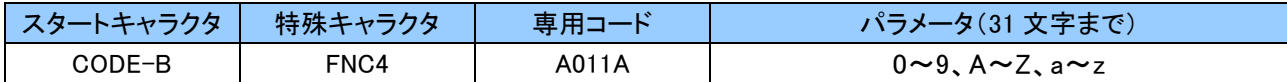

例:「BarcodeReader1」の場合

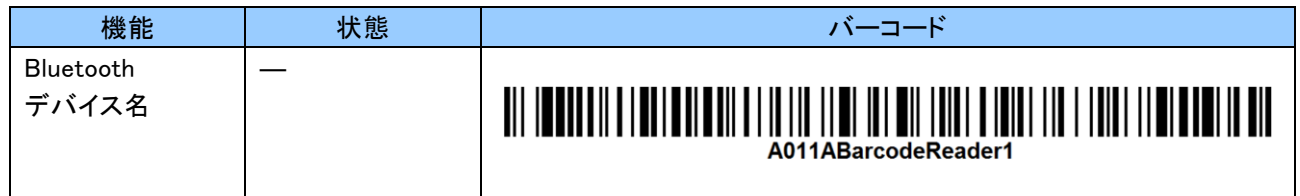

設定バーコードの作成は「Cylock Libre 設定 Web ページ」をお使いいただけます。 「その他」より「設定バーコード作成」を選択してください。

Cylock Libre 設定 Web ページ : [https://www.alf-net.co.jp/cylock\\_libre/index.html](http://www.alf-net.co.jp/cylock_libre/index.html)

## Bluetooth 認証設定バーコード

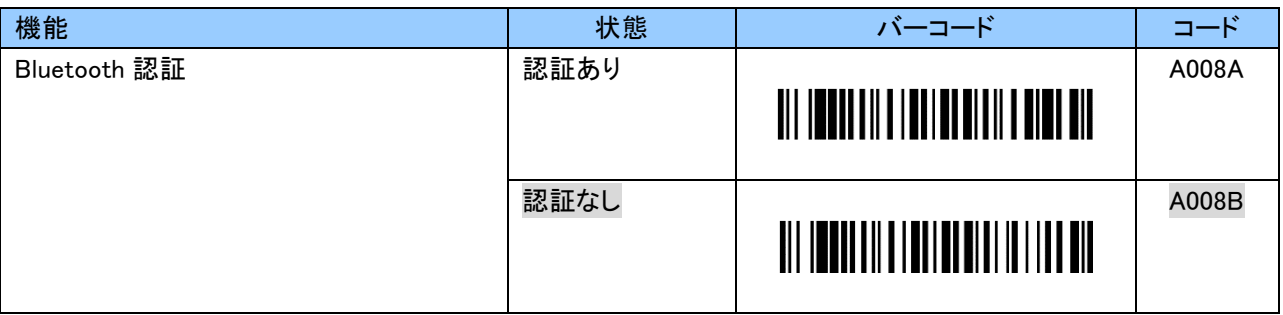

## Bluetooth PIN コード入力バーコード

PIN コードは初期値「0000」です。

PIN コードは 16 文字まで設定可能であり、0~9、A~Z、a~z を使用します。 設定する際、数字バーコードは「6.2.10 英数字バーコード」をご使用ください。

例:PIN コードが「1234」の場合、以下のようにスキャンします。 「B018A」「1」「2」「3」「4」「EOC」

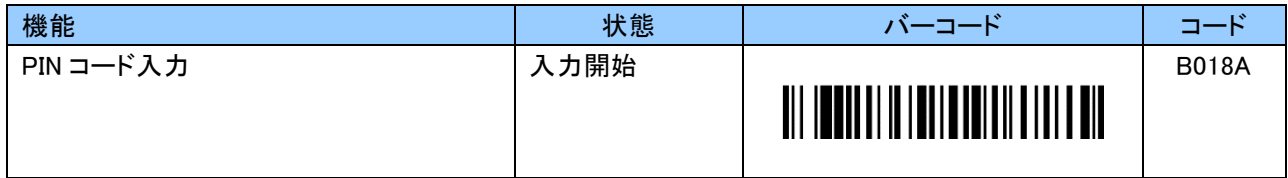

## Bluetooth PIN コード初期化バーコード

「0000」に初期化します。

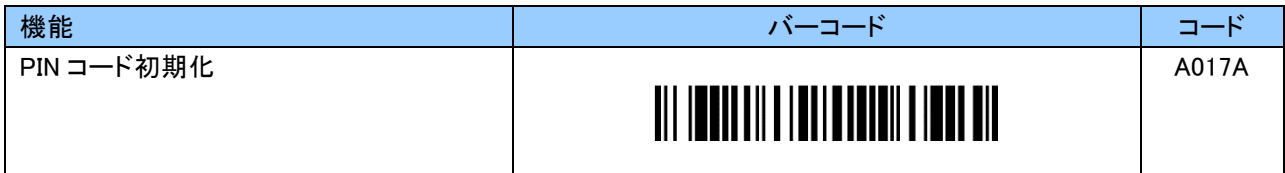

## Bluetooth 暗号化設定バーコード

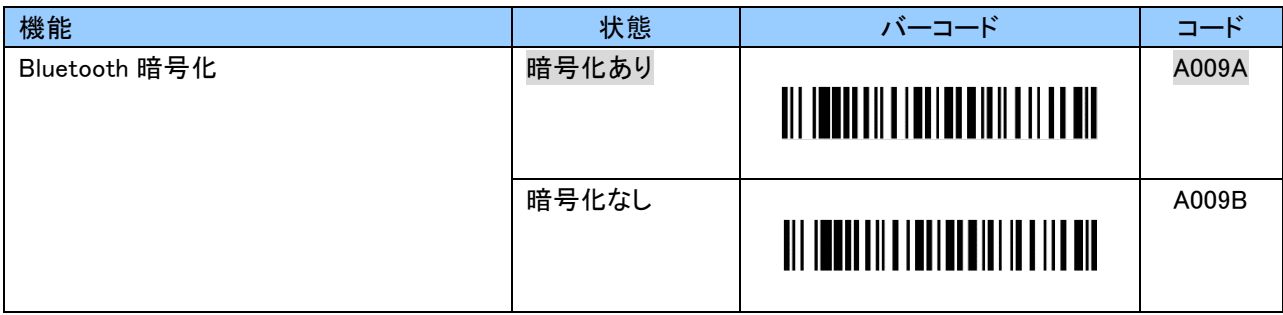

#### Bluetooth 接続先簡易切替え設定バーコード

本機を複数のホストデバイスと組み合わせて使用する場合、本設定を有効にすることで接続先を簡単に 切替えることが出来ます。

※ ただし、本機能は SPP スレーブモードおよび HID モード時のみ使用可能です。 SPP マスターモードは本機能を使用できません。

接続先を切替える場合、一度、現在のホストデバイスとの接続を切ります。 その後、接続したいホストデバイスの Bluetooth デバイスアドレスのバーコードをスキャンすることでその ホストデバイスに接続します。 事前にペアリングを行う必要はありません。初回接続時にペアリングが行われます。 本機が「ペアリング済みのホストデバイス」を記憶できるのは最大 8 台です。

ホストデバイスの Bluetooth がオフ状態になっていた等の理由により接続ができなかった場合、ホスト デバイスの Bluetooth が通信できる状態になっていることを確認後、再度 Bluetooth デバイスアドレス バーコードをスキャンしてください。

Bluetooth デバイスアドレスは Code 39(チェックデジットなし)または Code 128 にて 12 桁のバーコードを 作成してください。

Bluetooth デバイスアドレスの確認の方法については、各端末の説明書をご覧ください。

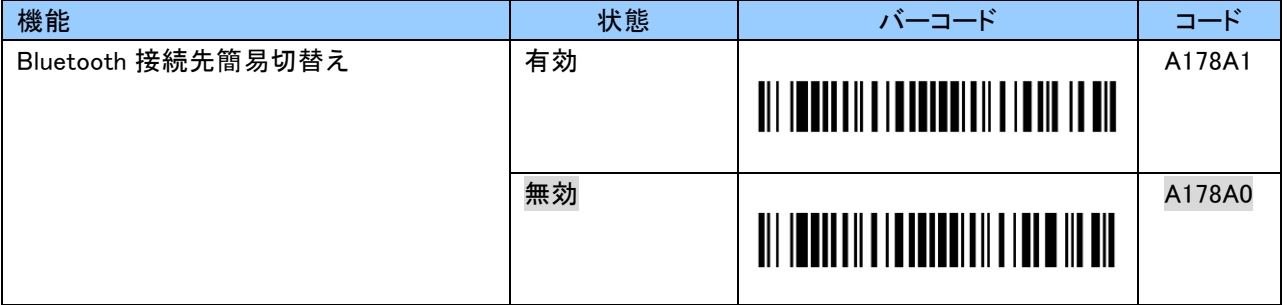

※ 本設定の「有効」「無効」に関わらず、電源 ON 時に前回接続したホストデバイスに自動的に接続します。 ただし、SPP モード時はホストデバイスのアプリケーション状態によっては接続しない場合があります。 電源 ON 時に接続できなかった場合、ホストデバイスにて接続操作を行うか、または本機を再起動してください。

# 自動電源 OFF 時間設定バーコード

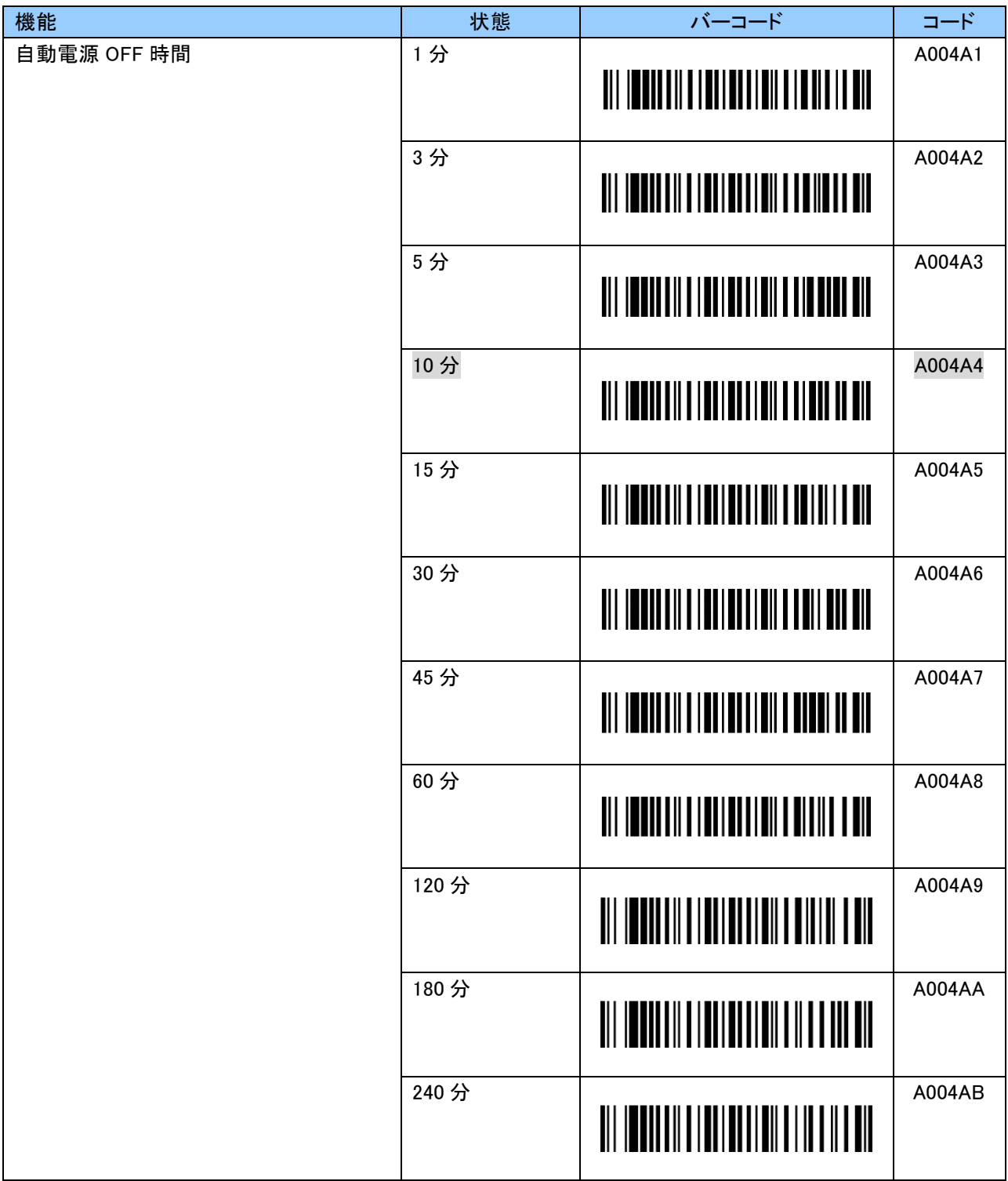

※ エイマー(赤色 LED 光)が照射され、スキャンが可能な状態のまま設定時間が経過した場合も電源 OFF します

÷

# ブザー音程設定バーコード

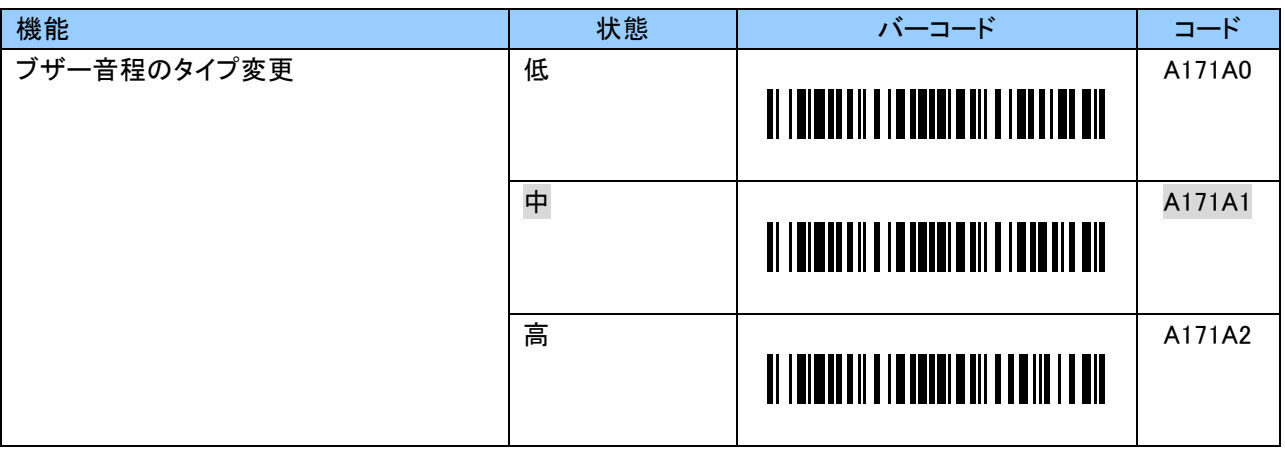

# ブザー音量設定バーコード

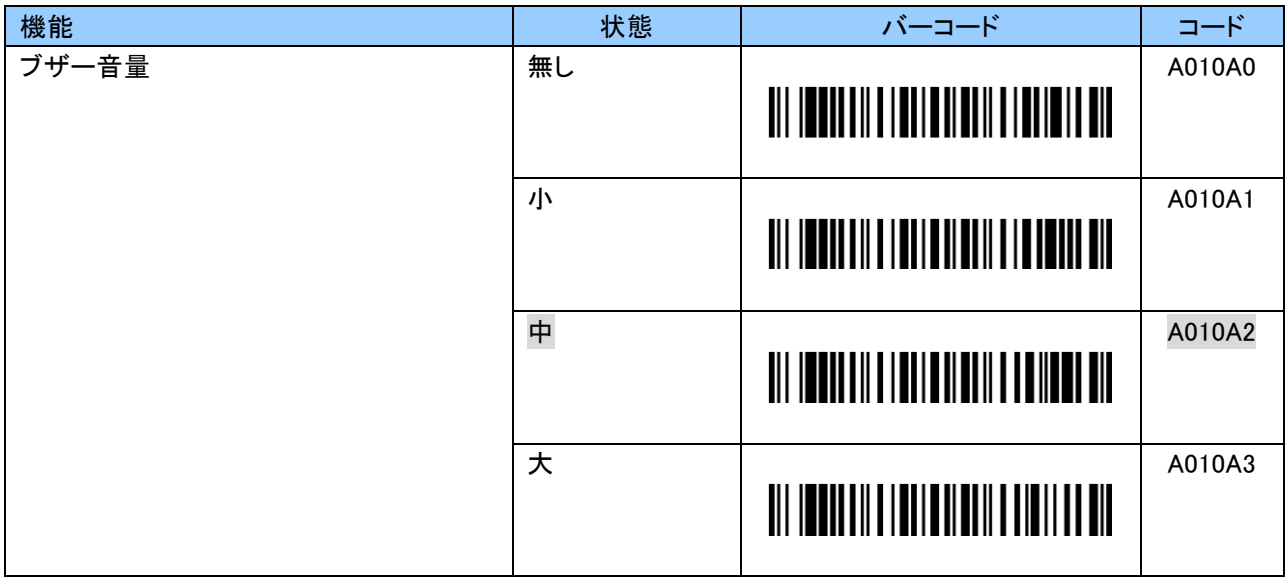

÷

# バーコード読取り失敗時のブザー音通知設定バーコード

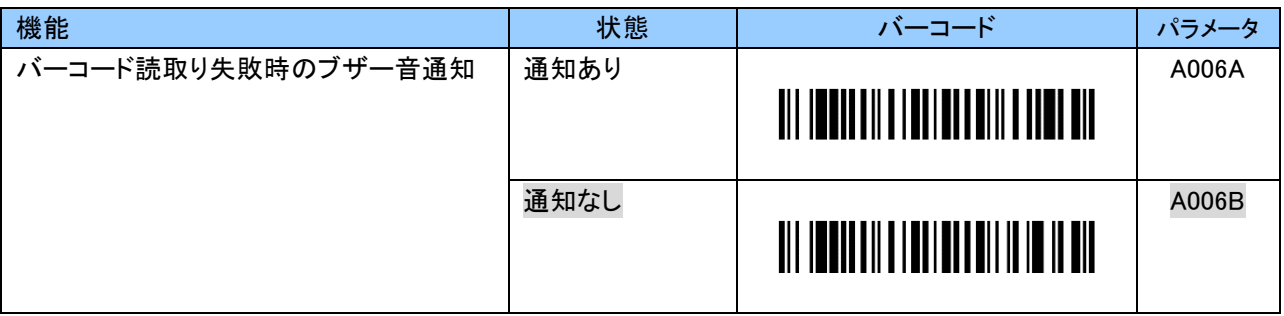

## Bluetooth 再接続/切断時のブザー音通知設定バーコード

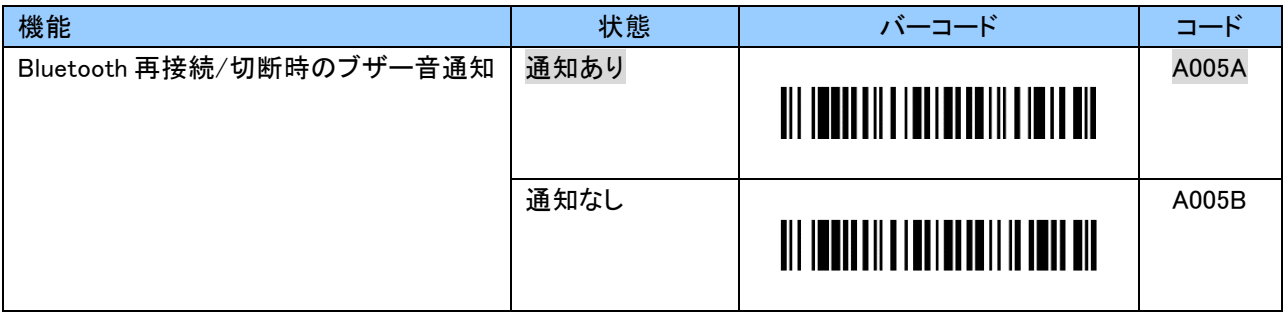

## +/-キー押下時のブザー音通知設定バーコード

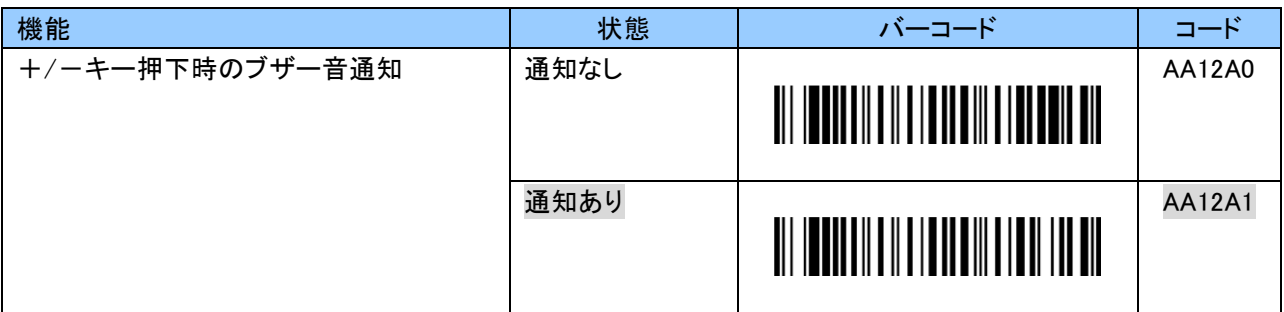

## バイブレーション設定バーコード

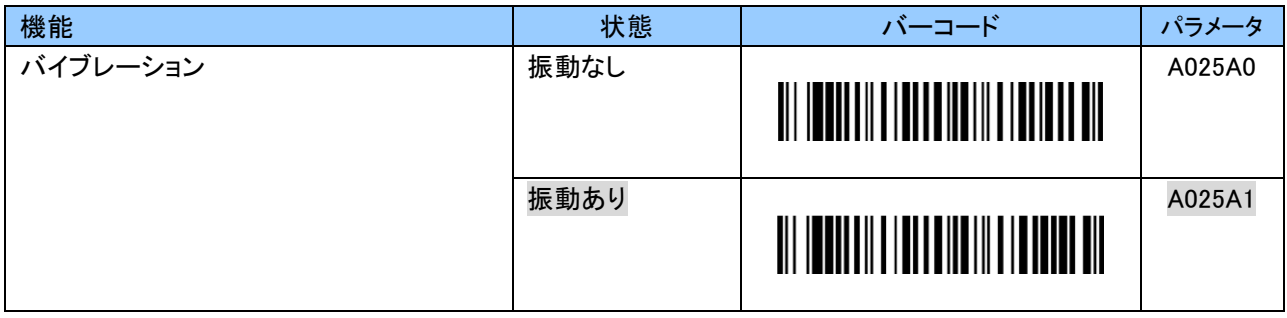

### バーコード読取りタイムアウト設定バーコード

スキャンモードがトリガモードの時に商品バーコードおよび設定バーコードが何らかの原因で読取り できない場合、5 秒(初期値)でタイムアウトします。他のモードではタイムアウトはしません。 タイムアウトは、01~51 の 2 桁の値を設定することで、0.5~25.5 秒まで 0.5 秒単位で変更することができ ます。設定する際、数字バーコードは「6.2.10 英数字バーコード」をご使用ください。

### 例:タイムアウトを 10 秒にする場合、以下のようにスキャンします。

「B113A」「2」「0」「EOC」

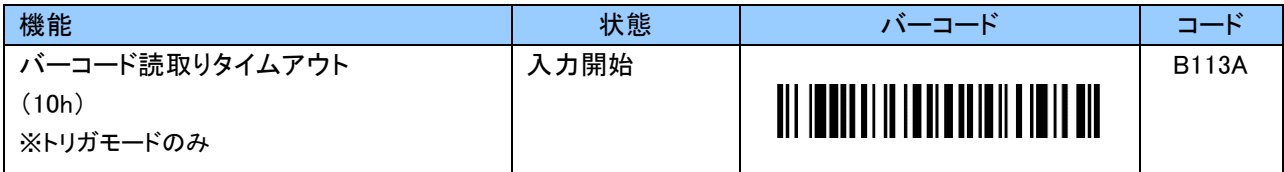

#### 設定値とタイムアウト時間については下記をご覧ださい。

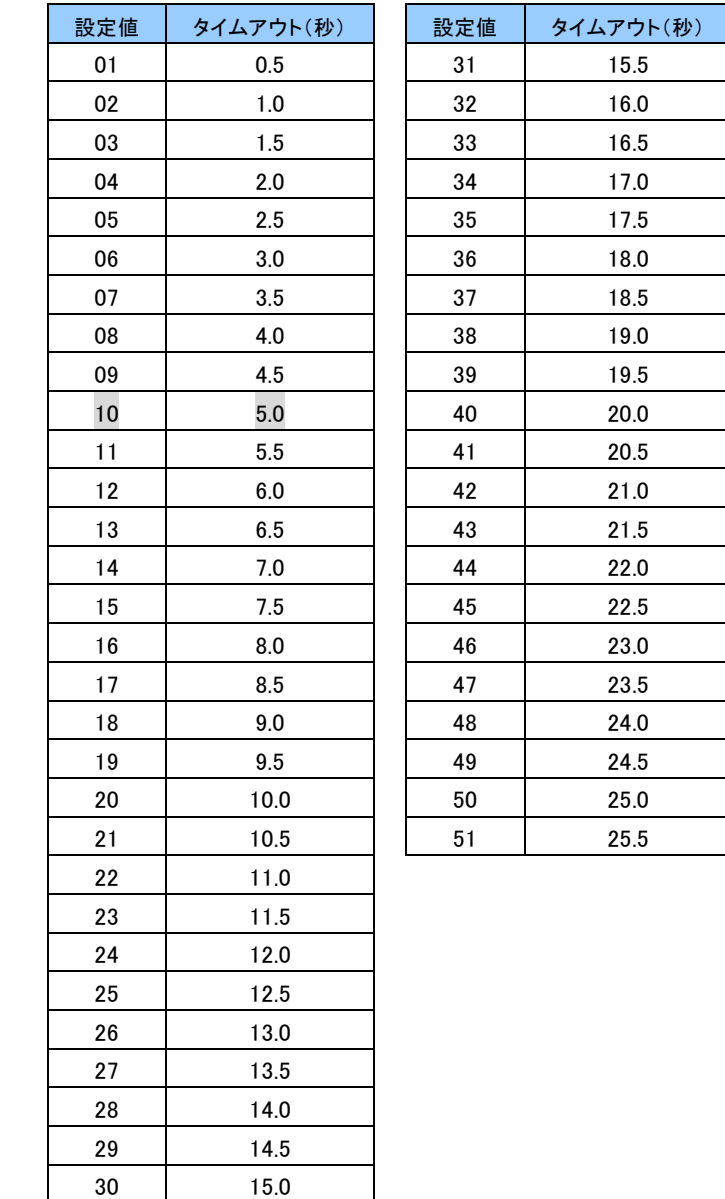

### <span id="page-24-0"></span>6.2.2 リアルモード SPP 通信に関する設定

本項では SPP 通信に関する設定についてご説明します。

#### SPP 送信データフォーマット

SPP 通信のフォーマットは以下のとおりです。 バーコードデータの前後に任意の 1 文字を付加することができます。

[Prefix][Digit][Header][Data][Status][Footer][CheckSum][Suffix]

## プリフィックス(Prefix)設定バーコード

プリフィックスは初期値「STX(02h)」です。

0~9、A~F の 2 文字で「STX(02h)」以外の任意の値に設定することができます。 変更する場合は、「B019A」にて入力を開始してください。 ASCII コードについては「付録 1」をご覧ください。 設定する際、数字バーコードは「6.2.10 英数字バーコード」をご使用ください。 なお、「NUL(00h)」は設定禁止です。

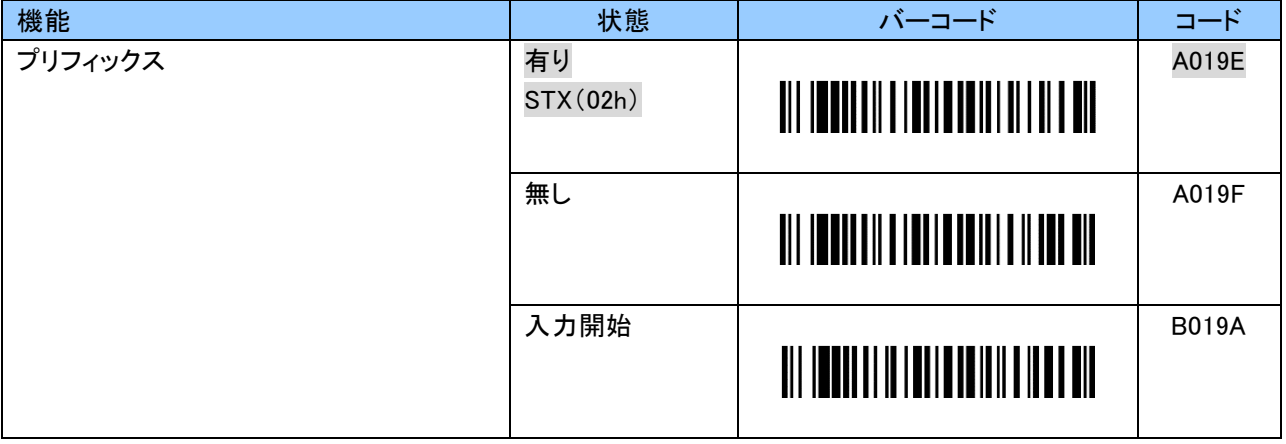

## 桁数(Digit)設定バーコード

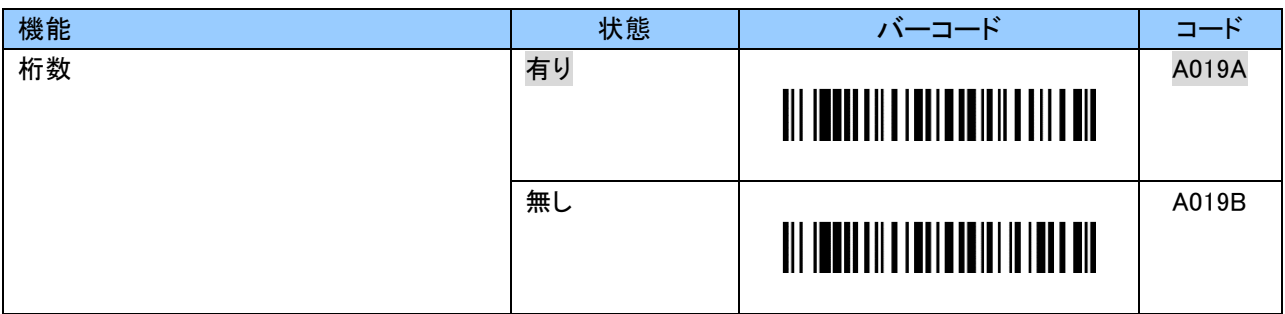

ヘッダー(Header)設定バーコード(リアルモード SPP 通信)

ヘッダーは初期値「無し」です。 「有り」にした場合、ヘッダーは「<(3Ch)」が送信されます。

0~9、A~F の 2 文字で「<(3Ch)」以外の任意の値を付加することができます。 ASCII コードについては「付録 1」をご覧ください。 設定する際、英数字バーコードは「6.2.10 英数字バーコード」をご使用ください。 なお、「NUL(00h)」は設定禁止です。

例:ヘッダーを「(」に変更する場合、以下のようにスキャンします。 「B117A」「2」「8」「EOC」

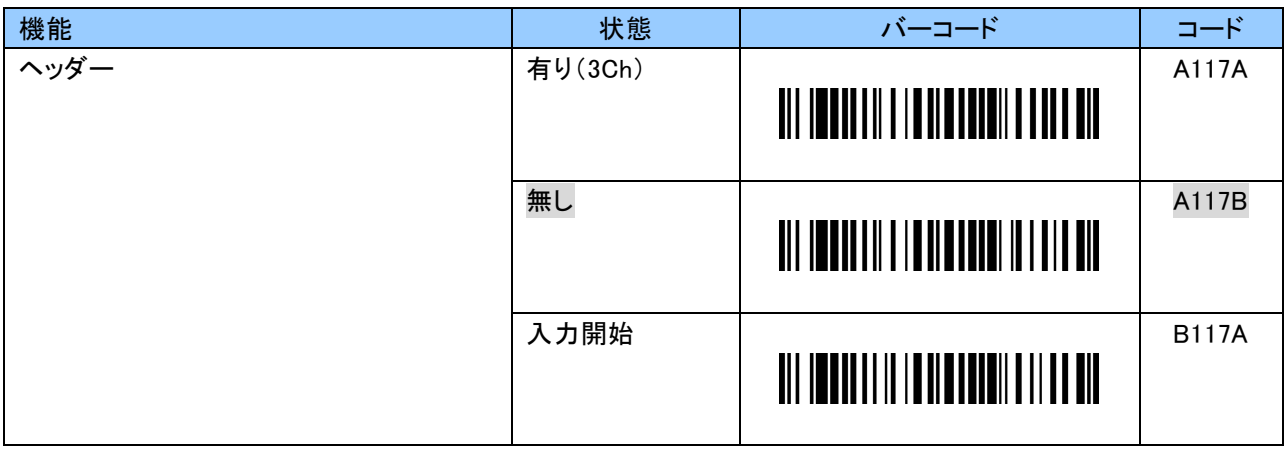

## バッテリステータス通知設定バーコード

本設定「有効」時、バッテリの状態を通知します。

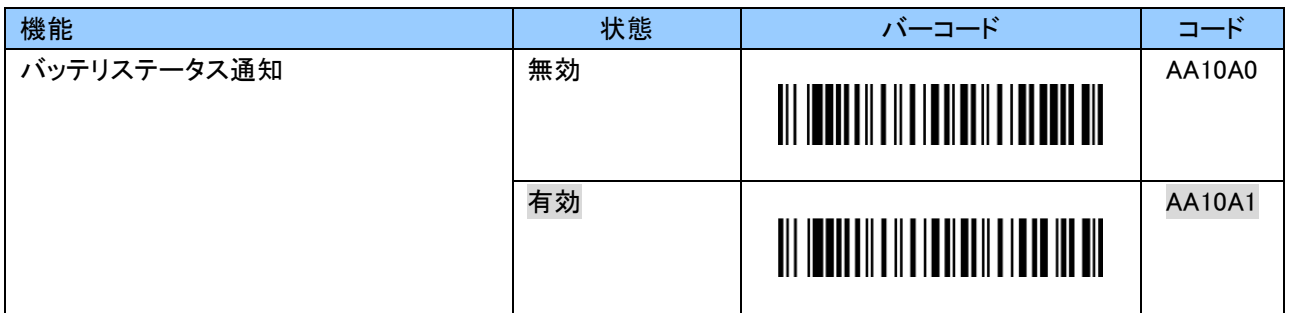

バッテリステータス通知有効時、以下のタイミングでホストデバイスにバッテリの状態を送信します。

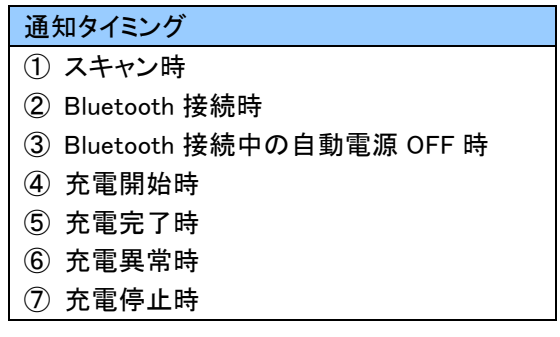

バッテリステータスの各状態は以下になります。

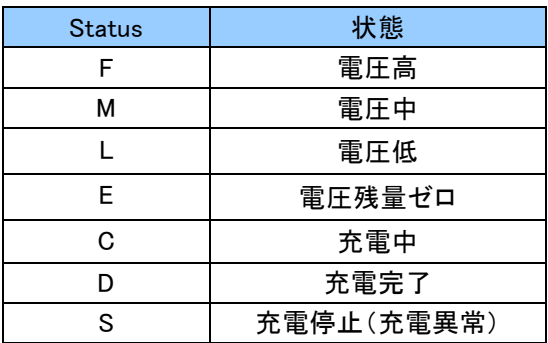

## フッター(Footer)設定バーコード(リアルモード SPP 通信)

フッターは初期値「無し」です。 「有り」にした場合、フッターは「>(3Eh)」が送信されます。

0~9、A~F の 2 文字で「>(3Eh)」以外の任意の値を付加することができます。 ASCII コードについては「付録 1」をご覧ください。 設定する際、数字バーコードは「6.2.10 英数字バーコード」をご使用ください。 なお、「NUL(00h)」は設定禁止です。

例:ヘッダーを「)」に変更する場合、以下のようにスキャンします。 「B118A」「2」「9」「EOC」

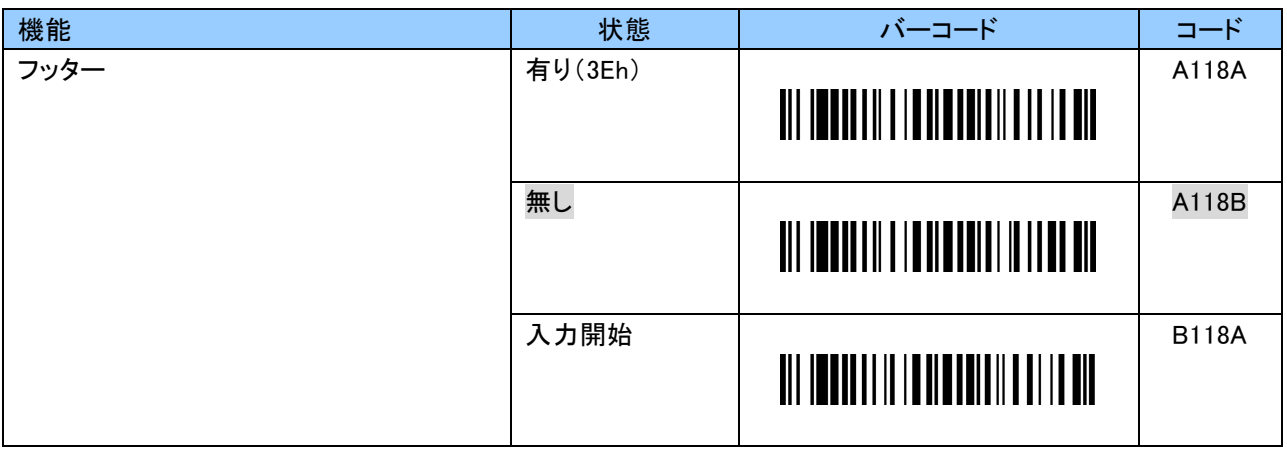

## チェックサム(CheckSum)設定バーコード

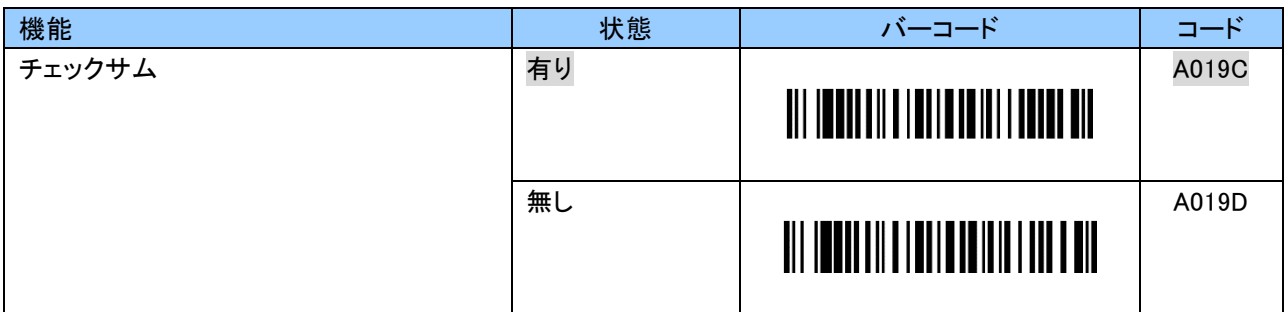

## サフィックス(Suffix)設定バーコード

サフィックスは初期値「ETX(03h)」です。

0~9、A~F の 2 文字で「ETX(03h)」以外の任意の値に設定することができます。 変更する場合は、「B019B」にて入力を開始してください。 ASCII コードについては「付録 1」をご覧ください。 設定する際、数字バーコードは「6.2.10 英数字バーコード」をご使用ください。 なお、「NUL(00h)」は設定禁止です。

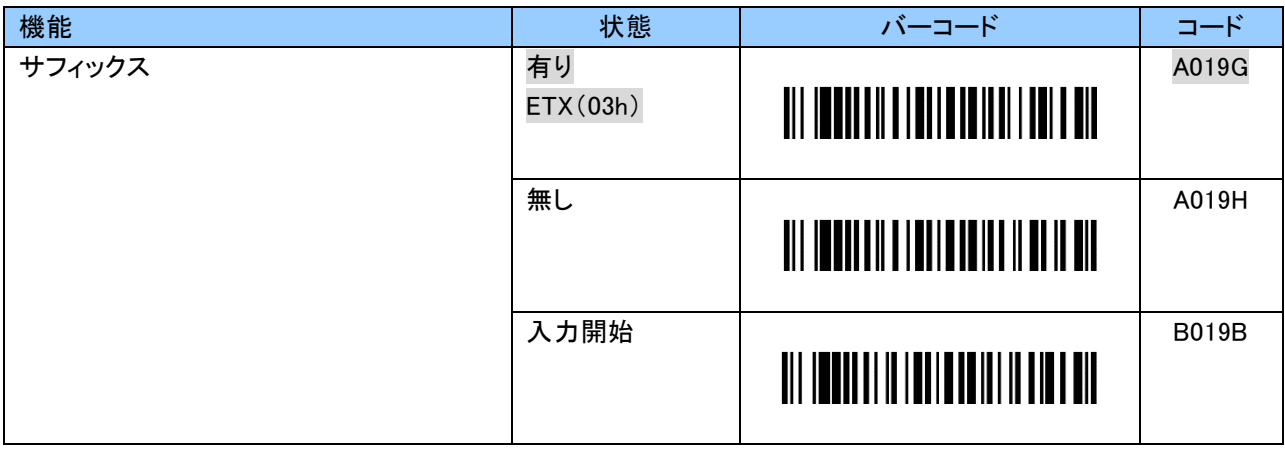

# SPP マスターモード時の再接続周期設定バーコード

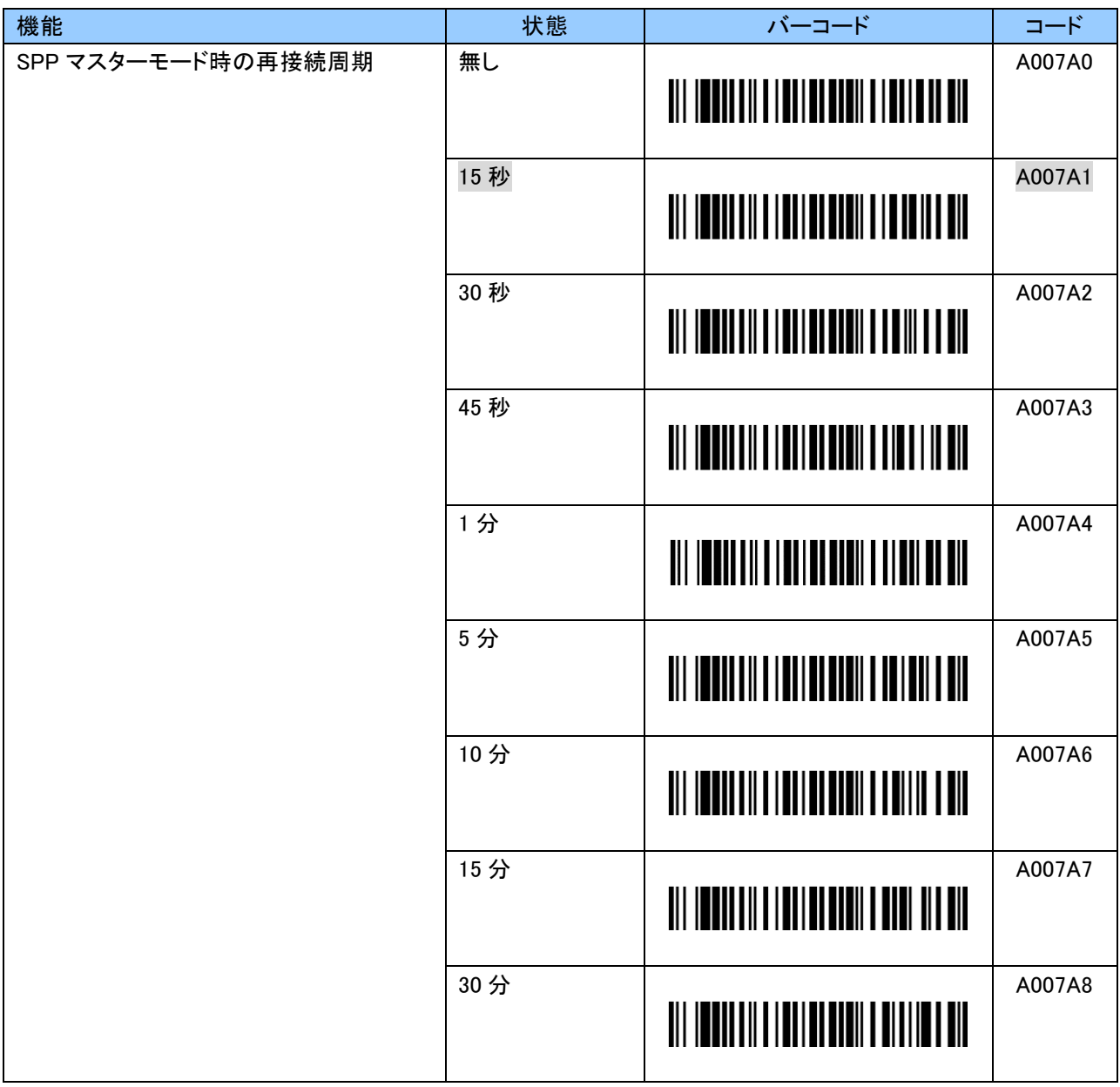

-

#### SPP 通信時のフロー制御

## ACK/NAK 設定バーコード

ホストデバイスより ACK を受信した場合、次のバーコードスキャンが可能になります。 NAK を受信した場合はリトライサイクルの設定回数に従いデータ送信のリトライを行います。

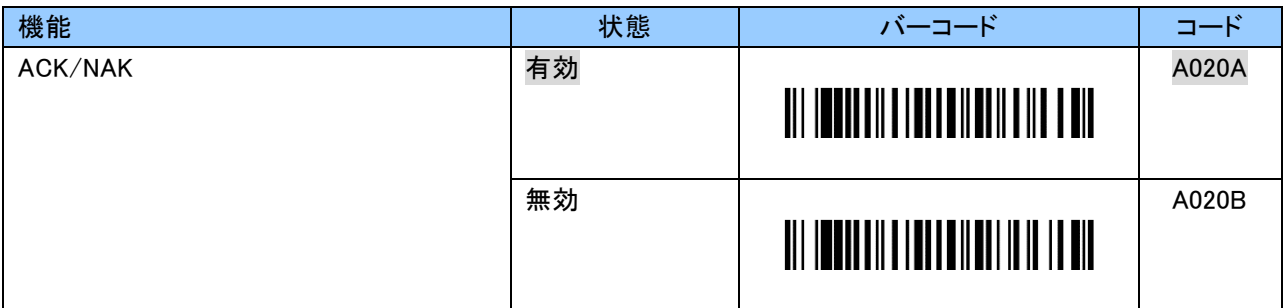

### リトライサイクル設定バーコード※

NAK の受信 または タイムアウトした場合、設定した回数のデータ送信リトライを行います。 設定回数をオーバーした場合はバーコード読取り失敗となります。

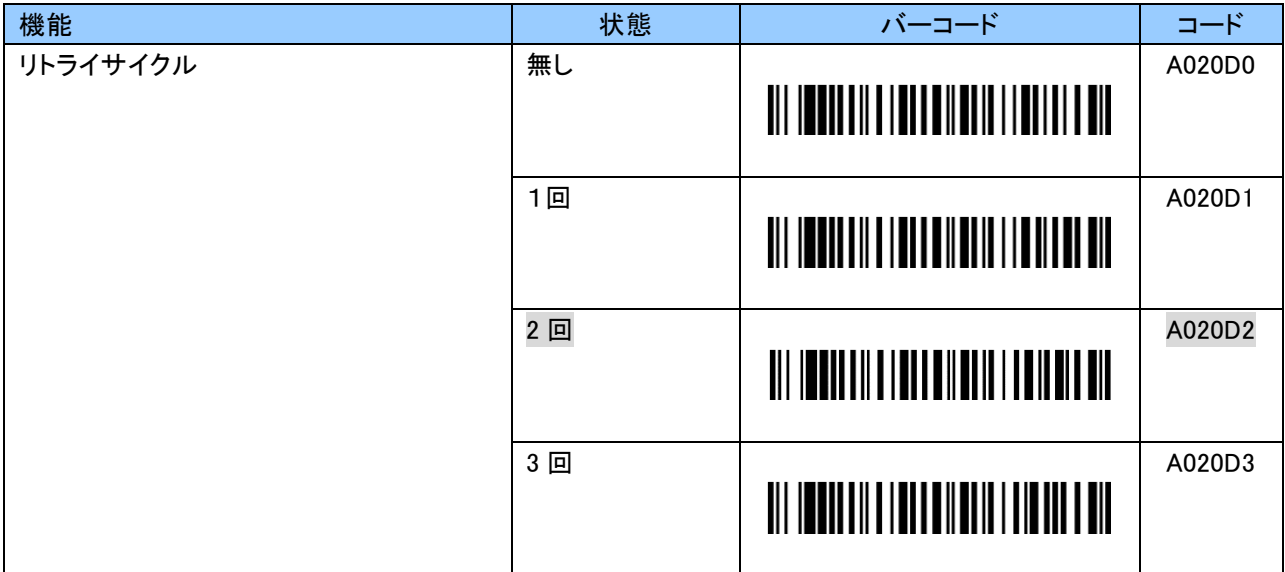

※ ACK/NAK 有効時のみ変更可

## タイムアウト設定バーコード※

設定した時間を越えても ACK/NAK が受信できない場合、リトライサイクルの設定回数に従いデータ 送信のリトライを行います。

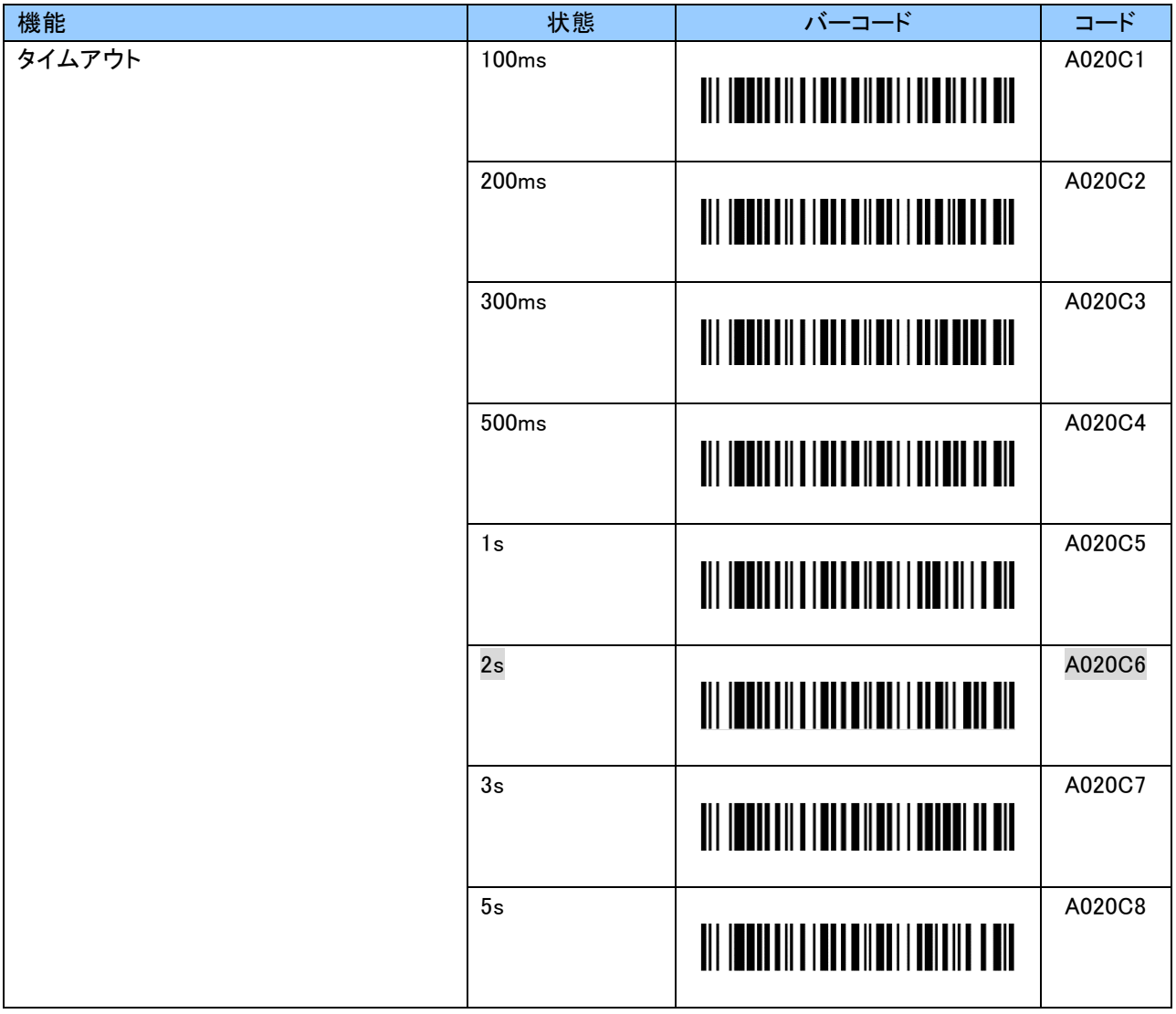

※ ACK/NAK 有効時のみ変更可

## +キー押下時の ASCII コード送信設定バーコード(リアルモード SPP 通信)

+キーを押下することで ASCII コードを送信できます。初期値は「+(2Bh)」です。 ASCII コードをホストデバイスのアプリケーションにて受信し、任意の動作を行うことができます。

0~9、A~F の 2 文字で「+(2Bh)」以外の任意の値に設定することができます。 変更する場合は、「B019C」で入力を開始してください。 ASCII コードについては「付録 1」をご覧ください。 設定する際、数字バーコードは「6.2.10 英数字バーコード」をご使用ください。

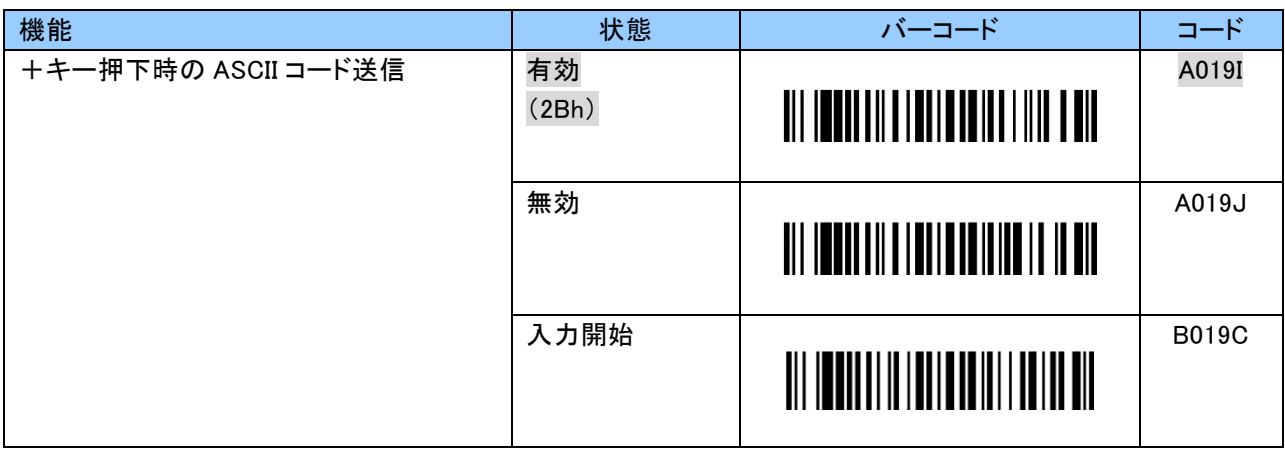

## +キーによるバーコードスキャン設定バーコード(リアルモード SPP 通信)

本設定を「有効」にした場合、+キー押下でバーコードをスキャンすることができます。

本設定は「ASCII コード送信設定」よりも優先されます。

そのため、「+キー押下時の ASCII コード送信」が「有効」でも ASCII コードは送信されません。

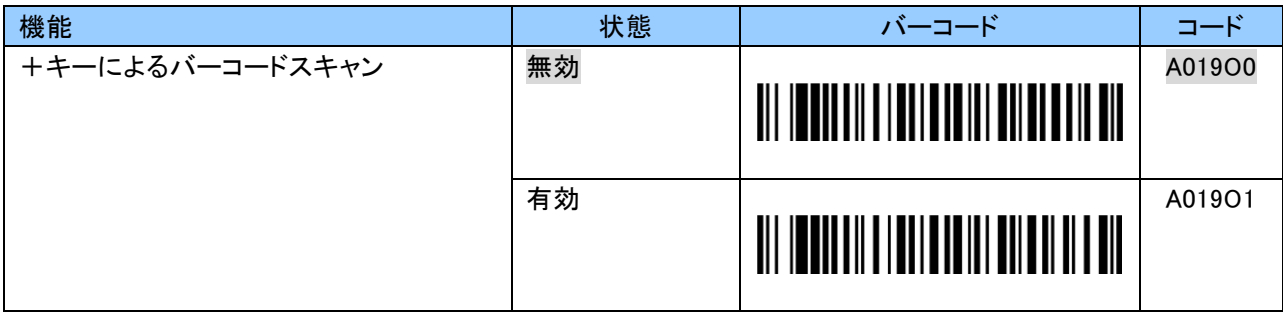

## -キー押下時の ASCII コード送信設定バーコード(リアルモード SPP 通信)

ーキーを押下することで ASCII コードを送信できます。初期値は「-(2Dh)」です。 ASCII コードをホストデバイスのアプリケーションにて受信し、任意の動作を行うことができます。

0~9、A~F の 2 文字で「-(2Dh)」以外の任意の値に設定することができます。 変更する場合は、「B019D」で入力を開始してください。 ASCII コードについては「付録 1」をご覧ください。 設定する際、数字バーコードは「6.2.10 英数字バーコード」をご使用ください。

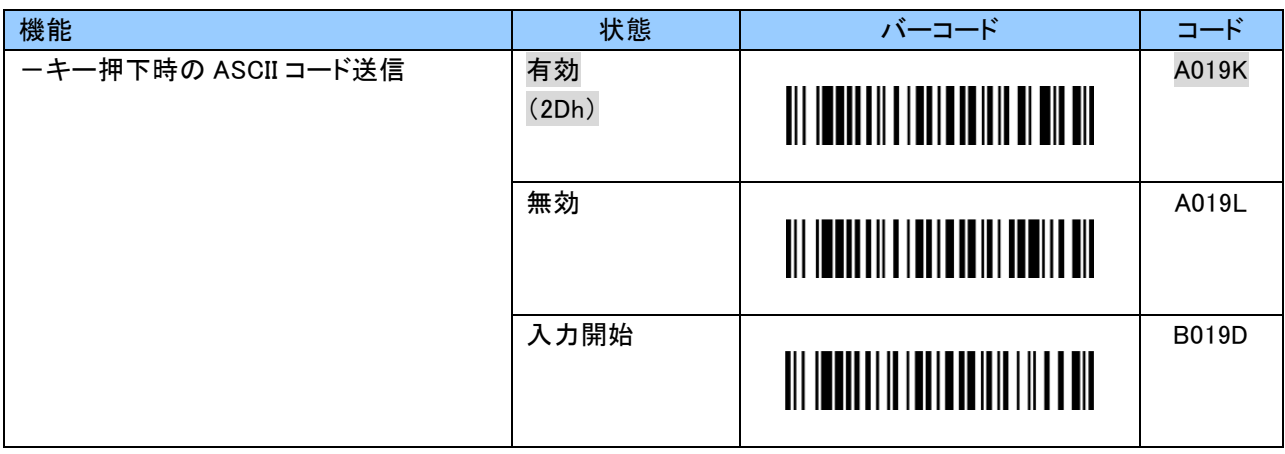

## -キーによるバーコードスキャン設定バーコード(リアルモード SPP 通信)

本設定を「有効」にした場合、-キー押下でバーコードをスキャンすることができます。

本設定は「ASCII コード送信設定」よりも優先されます。

そのため、「ーキー押下時の ASCII コード送信」が「有効」でも ASCII コードは送信されません。

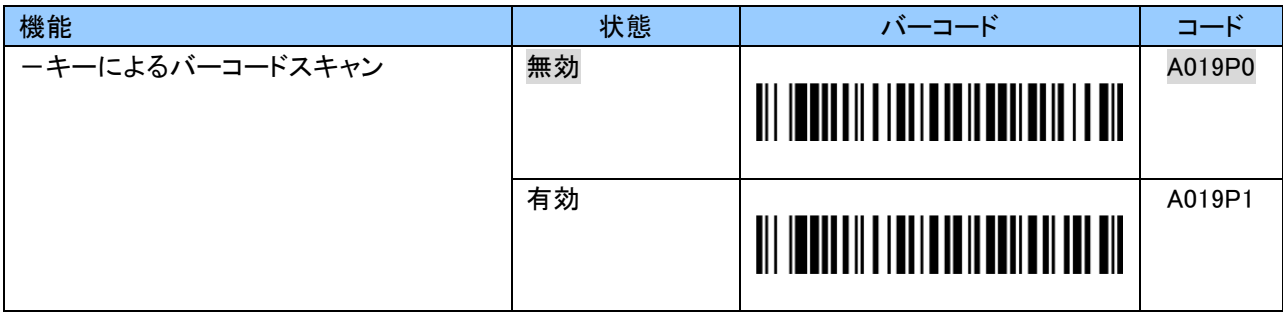

+および-キー同時押下時の ASCII コード送信設定バーコード(リアルモード SPP 通信) +および-キーを同時押下することで、ASCII コードを送信できます。初期値は「無効」です。 「有効」にした場合、ASCII コードをホストデバイスのアプリケーションにて受信し、任意の動作を行うこと ができます。

0~9、A~F の 2 文字で「&(26h)」以外の任意の値に設定することができます。 変更する場合は、「B019E」で入力を開始してください。 ASCII コードについては「付録 1」をご覧ください。 設定する際、数字バーコードは「6.2.10 英数字バーコード」をご使用ください。

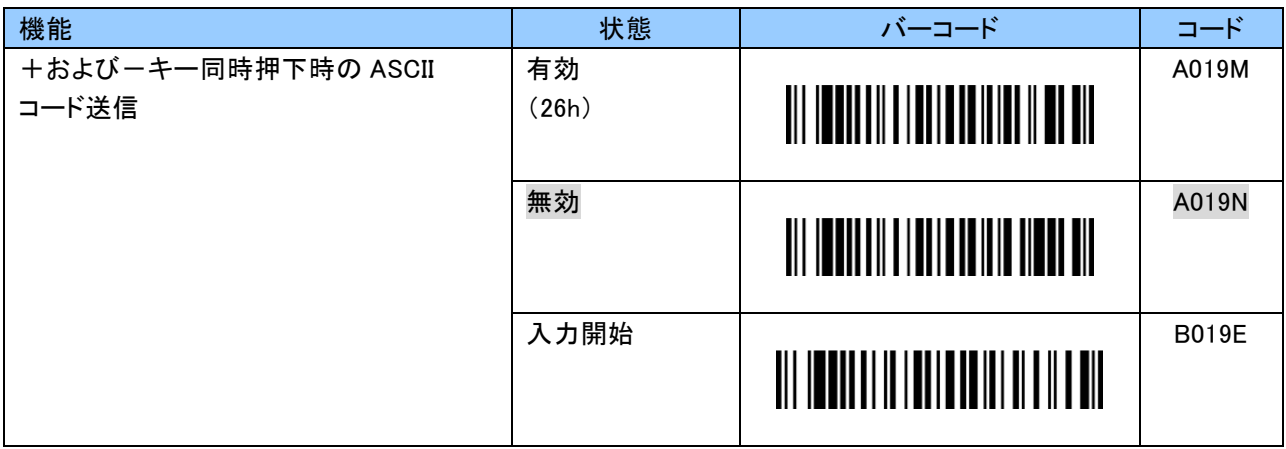

## <span id="page-35-0"></span>6.2.3 リアルモード HID 通信に関する設定

本項では HID 通信に関する設定についてご説明します。

### HID 送信データフォーマット

HID 通信の送信データフォーマットは以下のとおりです。 バーコードデータの前後に任意の 1 文字を付加することができます。 また、レコード毎に最大 3 文字まで文字を付加することができます。

[Header][Data][Footer][Termination\_1][Termination\_2][Termination\_3]

## ヘッダー(Header)設定バーコード(リアルモード HID 通信)

ヘッダーは初期値「無し」です。

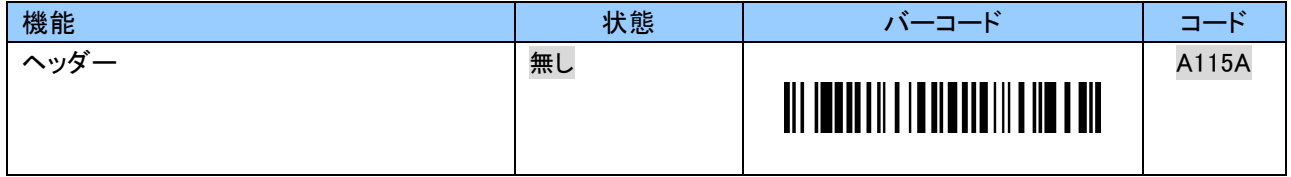

ヘッダーは 0~9、A~F の 2 文字で任意の文字が付加できます。

設定する際、英数字バーコードは「6.2.10 英数字バーコード」をご使用ください。

例:「\$」を付加する場合、以下のようにスキャンします。

「B115B」「2」「1」「EOC」

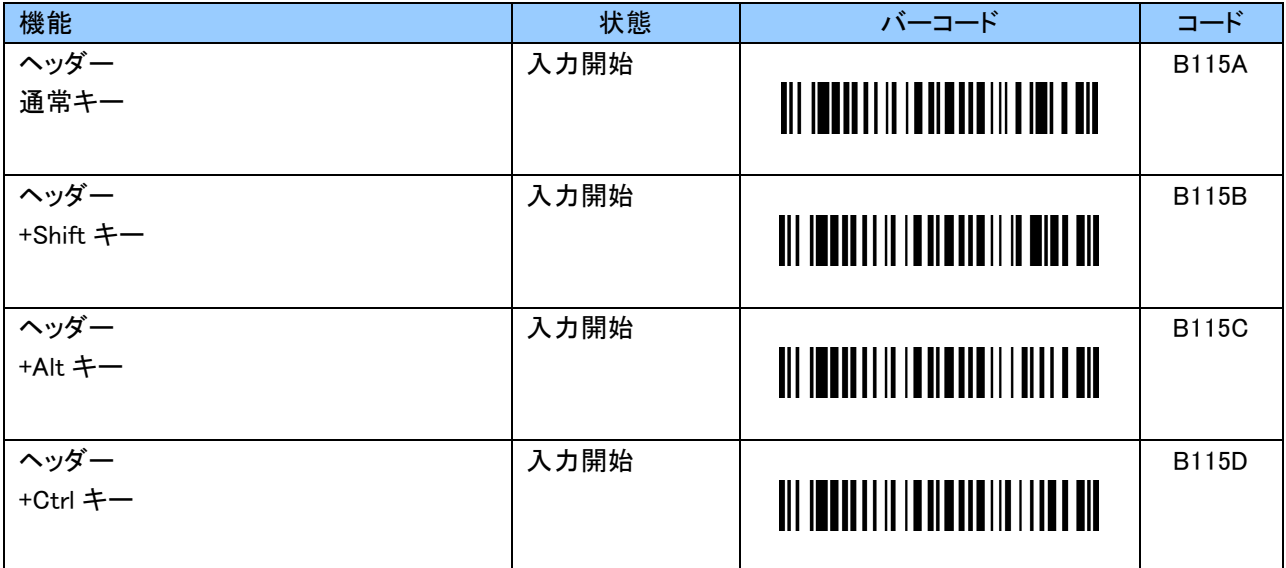
# フッター(Footer)設定バーコード(リアルモード HID 通信)

フッターは初期値「無し」です。

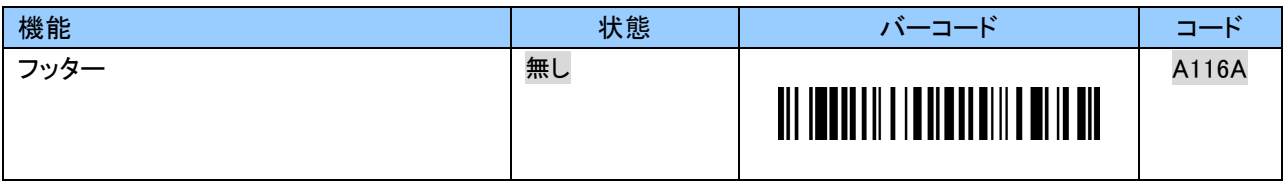

フッターは 0~9、A~F の 2 文字で任意の文字が付加できます。 キーコードについては「付録 2」をご覧ください。 設定する際、英数字バーコードは「6.2.10 英数字バーコード」をご使用ください。

例:「!」を付加する場合、以下のようにスキャンします。

「B116B」「1」「E」「EOC」

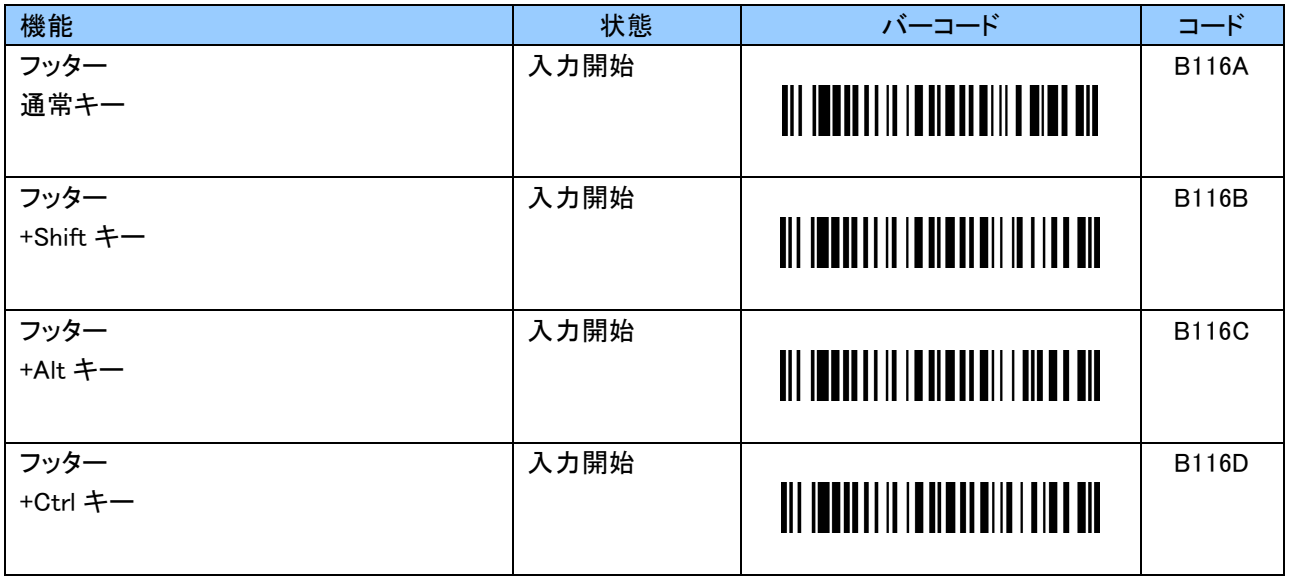

# レコード毎の付加文字 1(Termination\_1)設定バーコード

レコード毎の付加文字 1 は初期値「Return(Enter)」です。 「無し」にすることもできます。

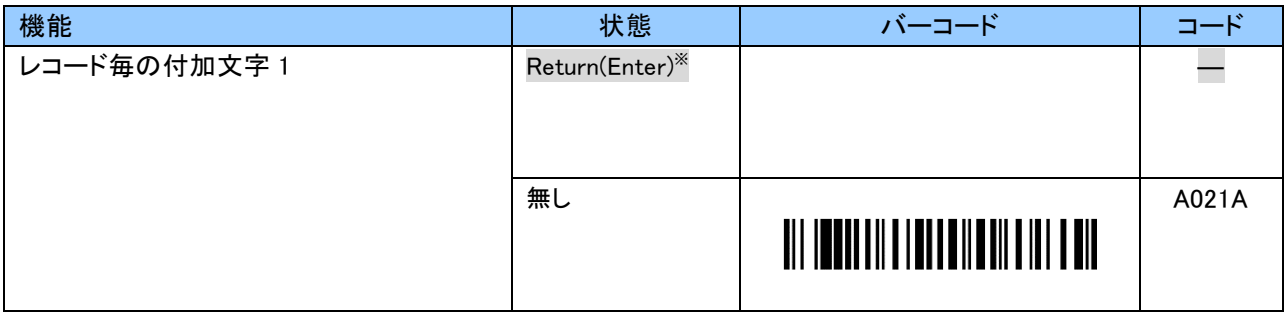

※ 一度、他の文字に変更した場合、「B021A」「2」「8」「EOC」で再設定していただくか、出荷状態(初期化)にすることで 「Return(Enter)」に戻すことができます。

レコード毎の付加文字 1 は 0~9、A~F の 2 文字で「Return(Enter)」以外の文字が付加できます。 キーコードについては「付録 2」をご覧ください。 設定する際、英数字バーコードは「6.2.10 英数字バーコード」をご使用ください。

例:「Tab」を付加する場合、以下のようにスキャンします。 「B021B」「2」「B」「EOC」

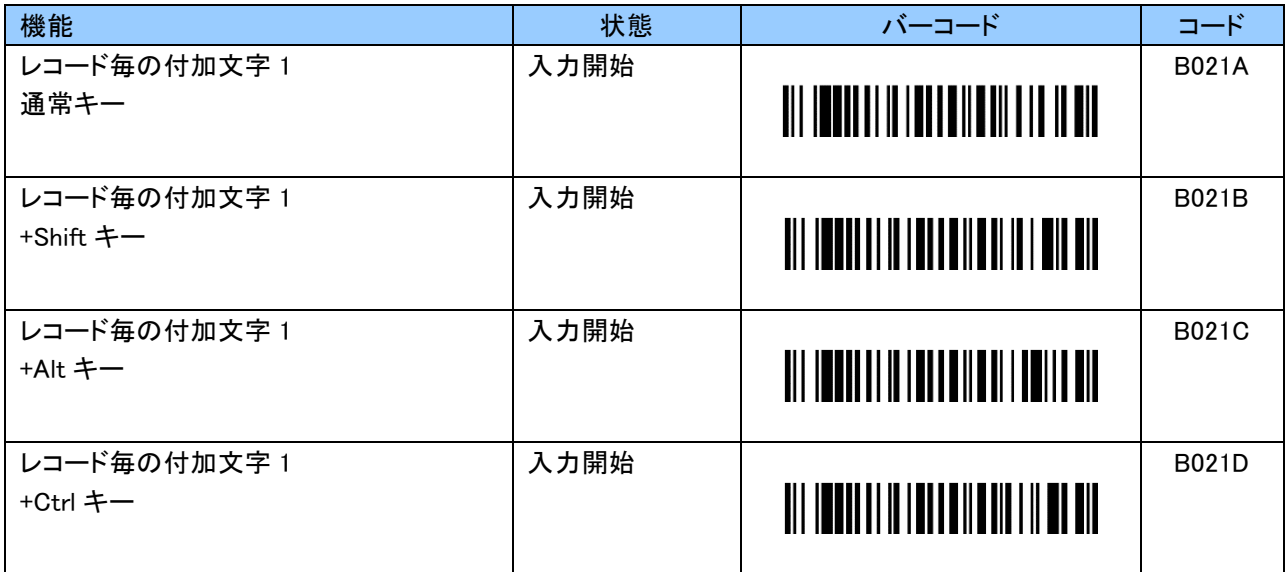

### レコード毎の付加文字 2(Termination\_2)設定バーコード

レコード毎の付加文字 2 は初期値「無し」です。

レコード毎の付加文字 2 は 0~9、A~F の 2 文字で任意の文字が付加できます。 キーコードについては「付録 2」をご覧ください。 設定する際、英数字バーコードは「6.2.10 英数字バーコード」をご使用ください。

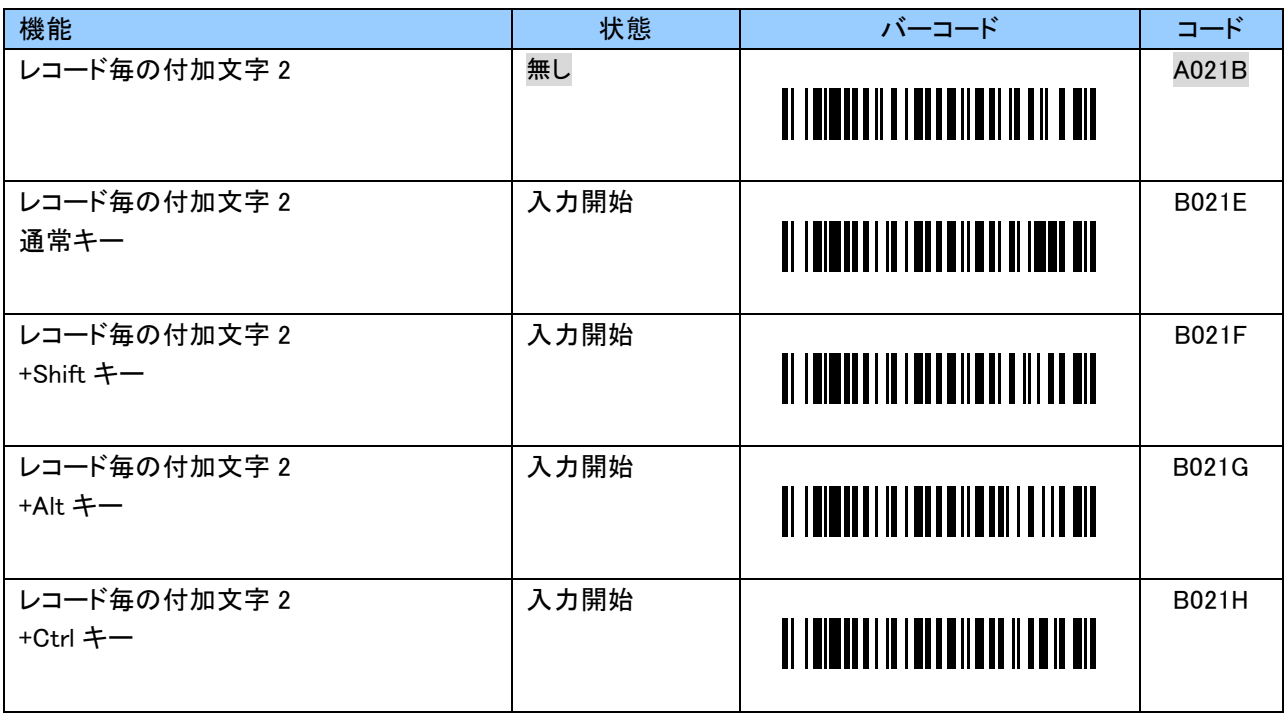

### レコード毎の付加文字 3(Termination\_3)設定バーコード

レコード毎の付加文字 3 は初期値「無し」です。

レコード毎の付加文字 3 は 0~9、A~F の 2 文字で任意の文字が付加できます。 キーコードについては「付録 2」をご覧ください。 設定する際、英数字バーコードは「6.2.10 英数字バーコード」をご使用ください。

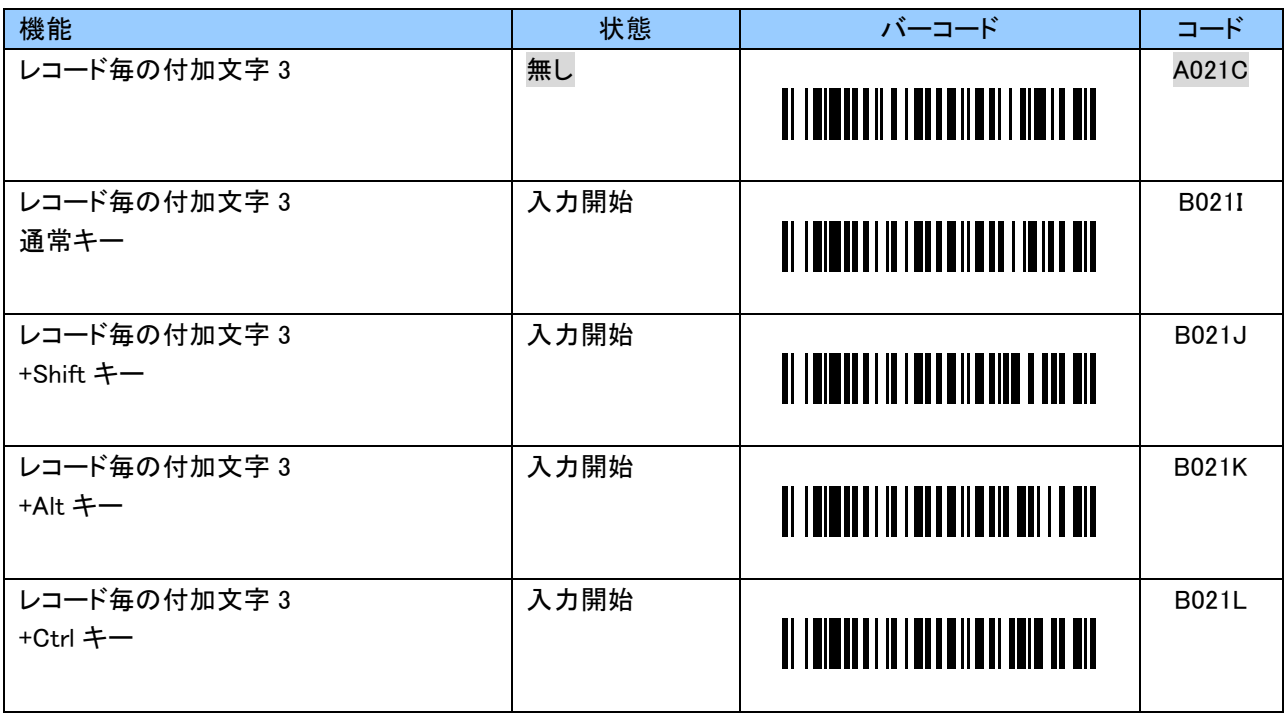

## +キー押下時のキーコード送信設定バーコード(リアルモード HID 通信)

+キー押下時のキーコードは初期値「Eject」です。 「無し」にすることもできます。

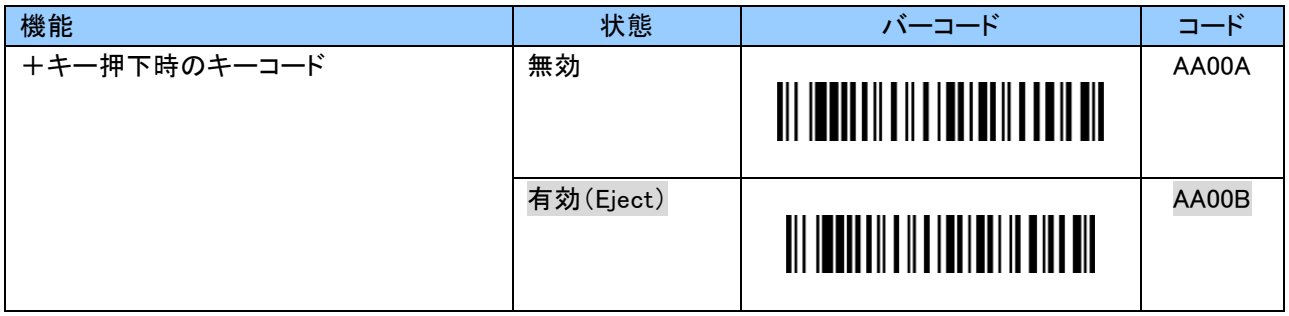

+キー押下時のキーコードは 0~9、A~F の 2 文字で「Eject」以外の任意の文字が設定できます。 キーコードについては「付録 2」をご覧ください。 設定する際、英数字バーコードは「6.2.10 英数字バーコード」をご使用ください。

例:+キー押下時に「#」を送信する場合、以下のようにスキャンします。 「BA00B」「2」「0」「EOC」

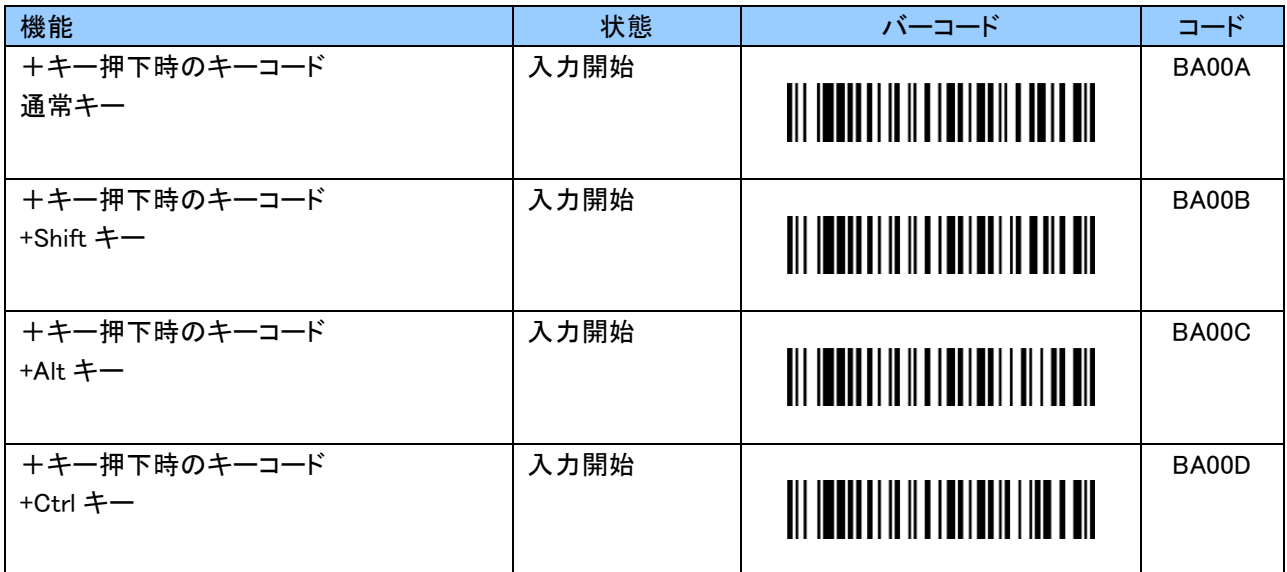

### +キーによるバーコードスキャン設定バーコード(リアルモード HID 通信)

本設定を「有効」にした場合、+キー押下でバーコードをスキャンすることができます。

本設定は「キーコード送信設定」よりも優先されます。 そのため、「+キー押下時のキーコード送信」が「有効」でもキーコードは送信されません。

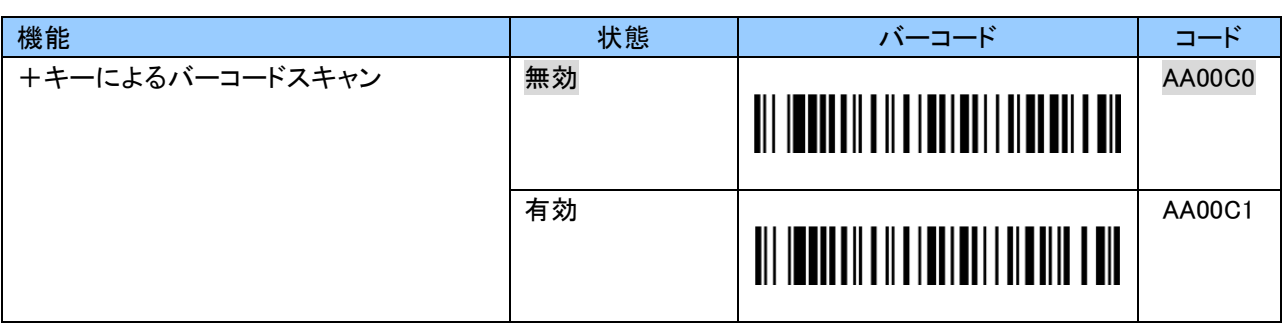

# -キー押下時のキーコード送信設定バーコード(リアルモード HID 通信)

-キー押下時のキーコードは初期値「無し」です。 「Eject」にすることもできます。

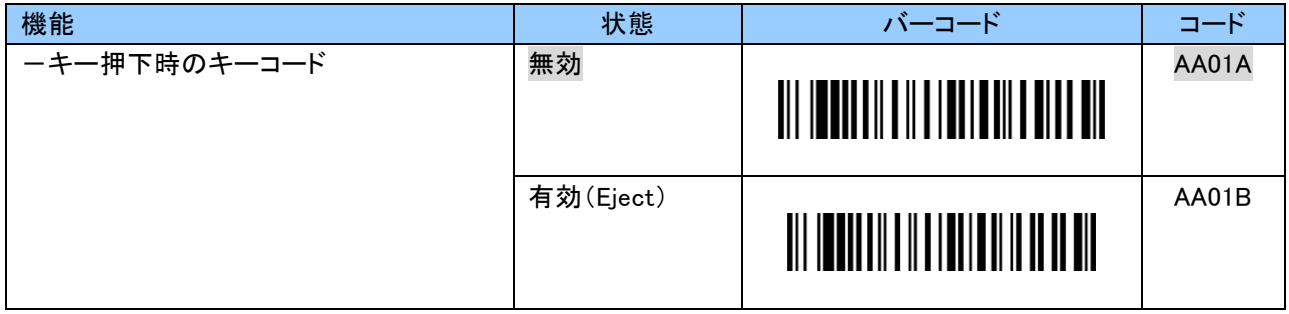

-キー押下時のキーコードは 0~9、A~F の 2 文字で任意の文字が設定できます。 キーコードについては「付録 2」をご覧ください。 設定する際、英数字バーコードは「6.2.10 英数字バーコード」をご使用ください。

例:一キー押下時に「\$」を送信する場合、以下のようにスキャンします。 「BA01B」「2」「1」「EOC」

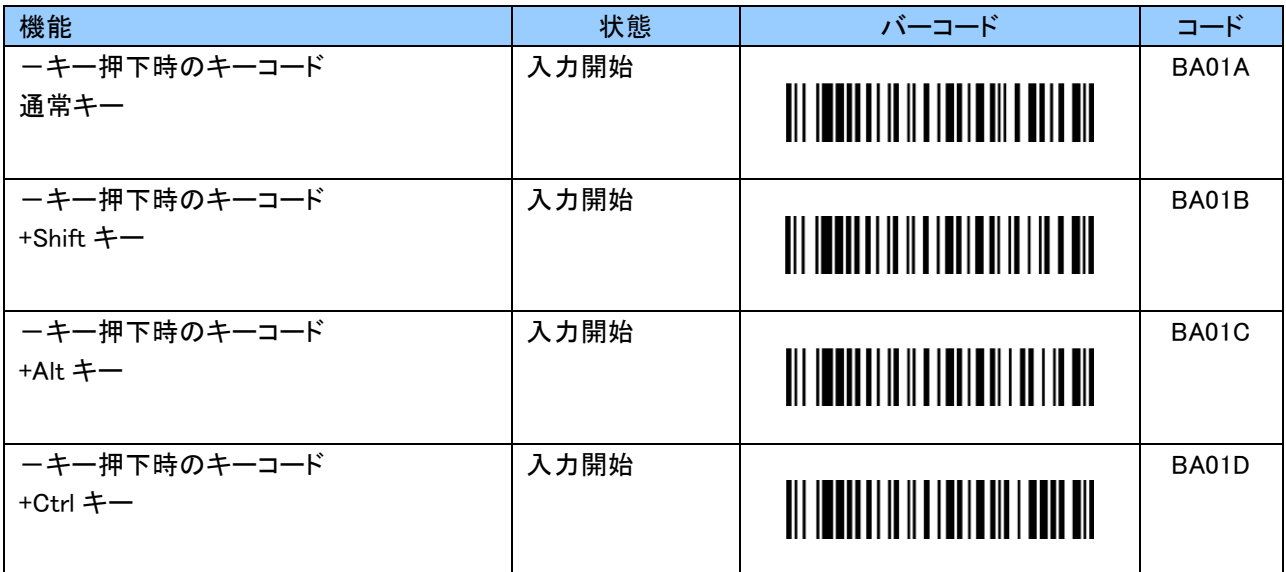

### -キーによるバーコードスキャン設定バーコード(リアルモード HID 通信)

本設定を「有効」にした場合、-キー押下でバーコードをスキャンすることができます。

本設定は「キーコード送信設定」よりも優先されます。 そのため、「ーキー押下時のキーコード送信」が「有効」でもキーコードは送信されません。

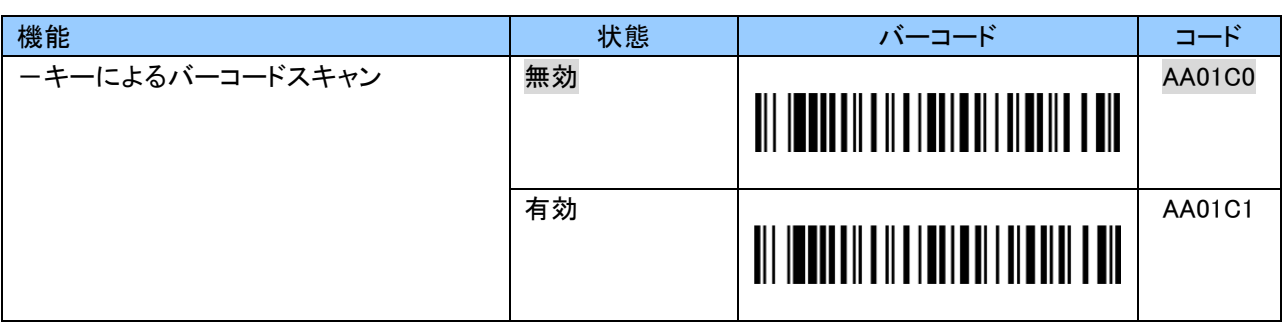

# +および-キー同時押下時のキーコード送信設定バーコード(リアルモード HID 通信)

+および-キー同時押下時のキーコードは初期値「無し」です。 「Eject」にすることもできます。

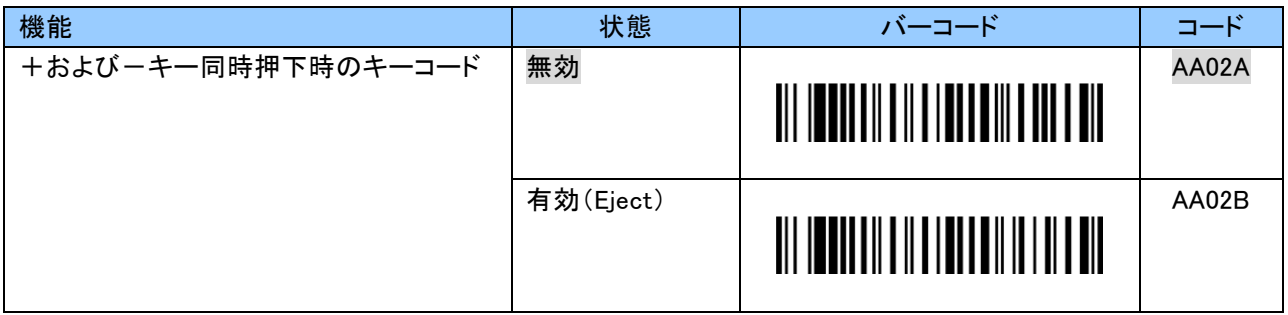

+および-キー同時押下時のキーコードは 0~9、A~F の 2 文字で任意の文字が設定できます。 キーコードについては「付録 2」をご覧ください。 設定する際、英数字バーコードは「6.2.10 英数字バーコード」をご使用ください。

例:+および-キー同時押下時に「%」を送信する場合、以下のようにスキャンします。 「BA02B」「2」「2」「EOC」

| 機能                              | 状態   | バーコード                                      | コード          |
|---------------------------------|------|--------------------------------------------|--------------|
| +およびーキー同時押下時のキーコード<br>通常キー      | 入力開始 | <u> III IIIIIIIIIIIIIIIIIIIIIIIIIIII</u>   | BA02A        |
| +およびーキー同時押下時のキーコード<br>+Shift キー | 入力開始 | <u>                                   </u> | BA02B        |
| +およびーキー同時押下時のキーコード<br>+Alt キー   | 入力開始 |                                            | <b>BA02C</b> |
| +およびーキー同時押下時のキーコード<br>+Ctrl キー  | 入力開始 |                                            | BA02D        |

# 1 レコード毎のデータ送信ディレイ時間設定バーコード

データ転送の際、1 レコード送るたびにどれだけ待機するかを設定します。

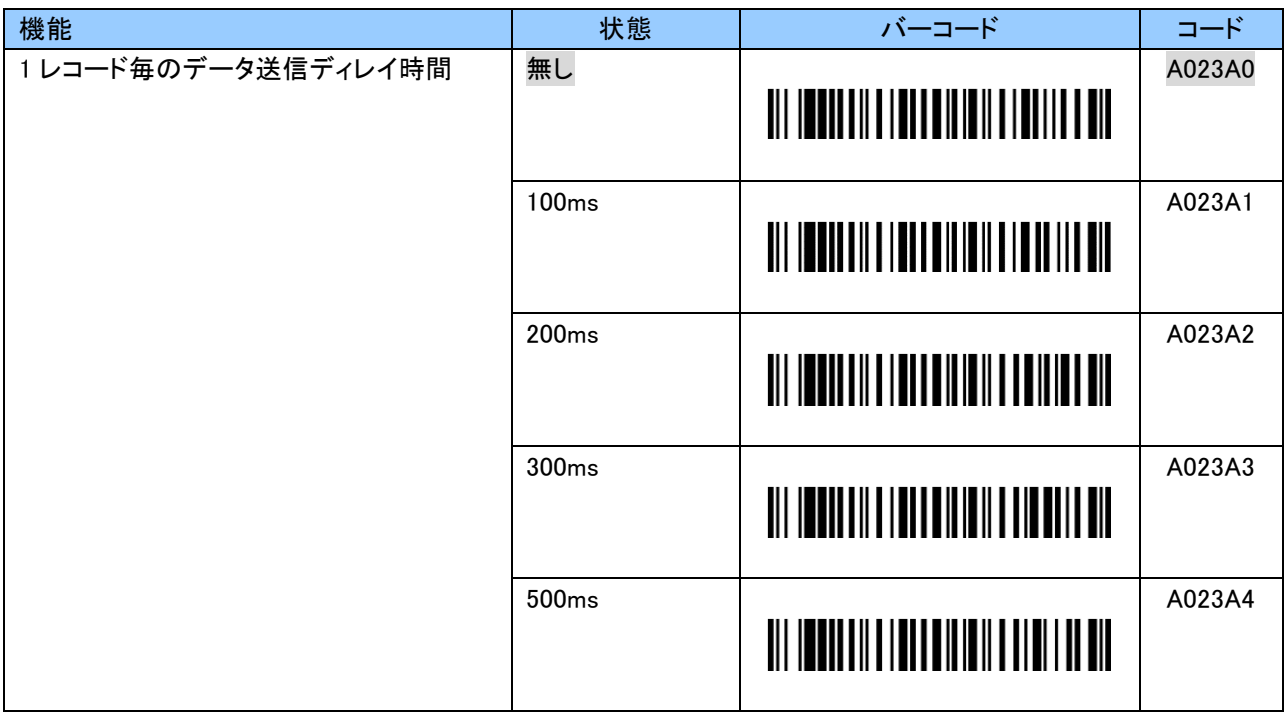

# キャラクタ間のディレイ時間設定バーコード

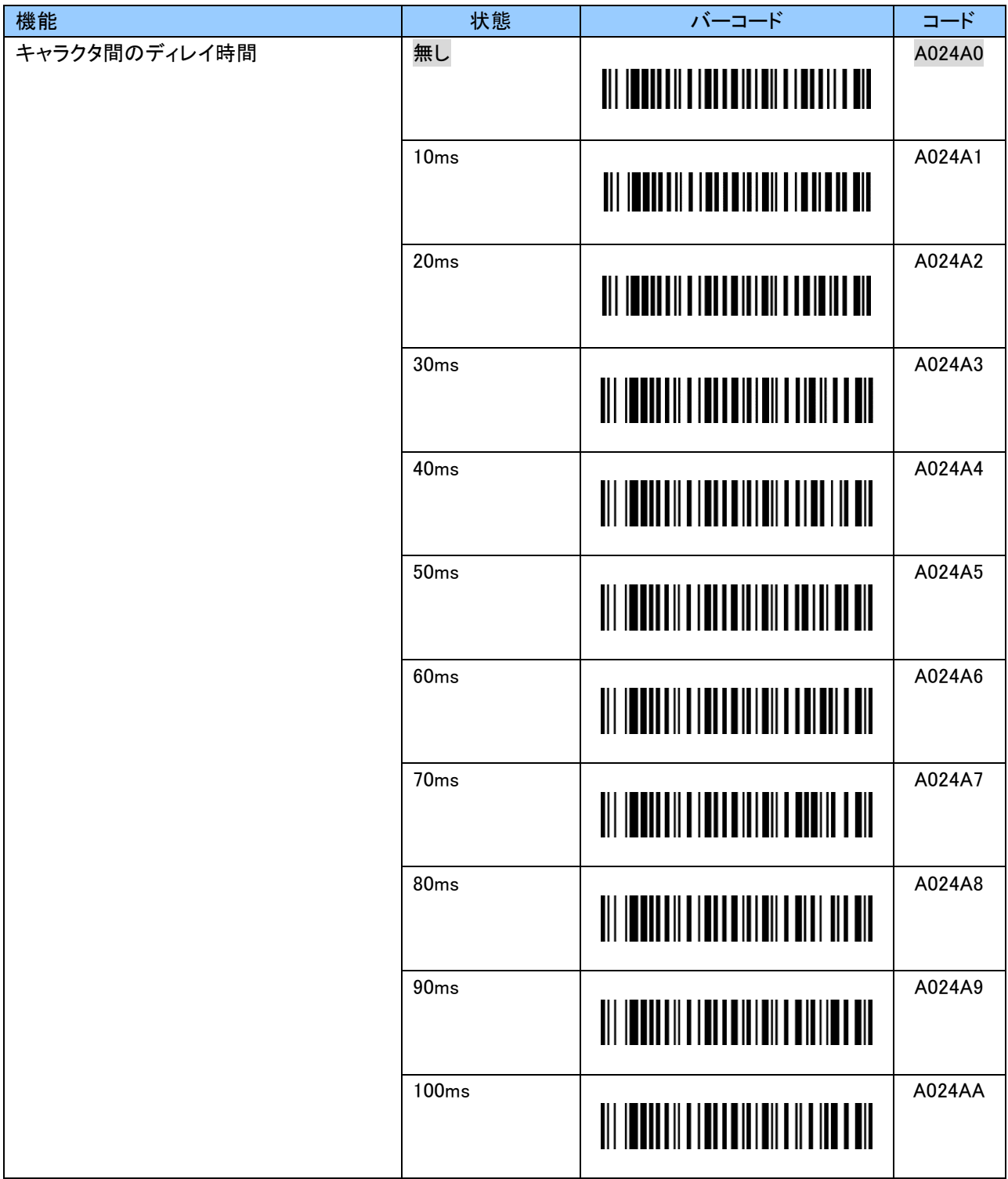

÷

#### 日英キーボード配列切り替え設定バーコード

以下のバーコードを選択することで英語キーボード配列と日本語キーボード配列を設定できます。 一般的に英語キーボードは iOS、Android で使用され、日本語キーボードは Windows で使用されます。 送信されるキーコードについては「付録 2」をご覧ください。

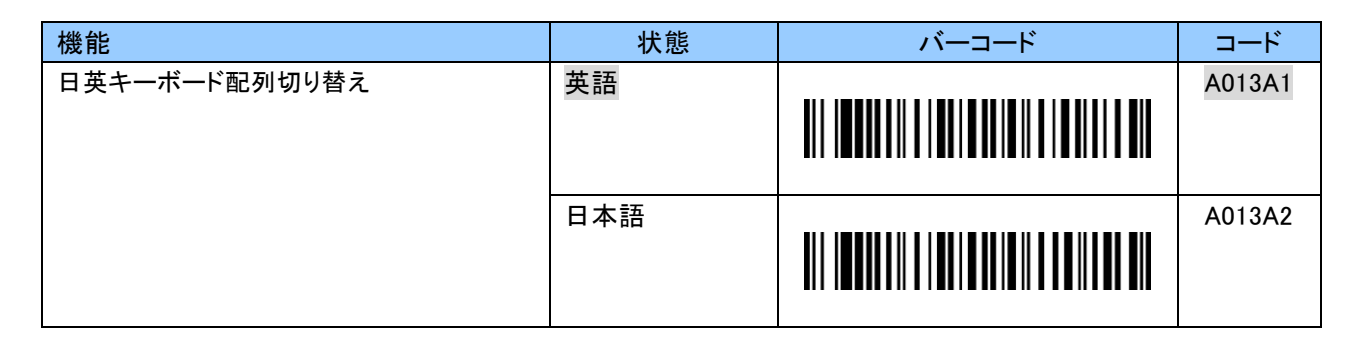

#### バーコード内英字の大文字/小文字変換設定バーコード

以下のバーコードを選択することでバーコード内の英字の大文字/小文字を変換することができます。 本設定は英字を含む全ての種類のバーコードタイプに反映されます。

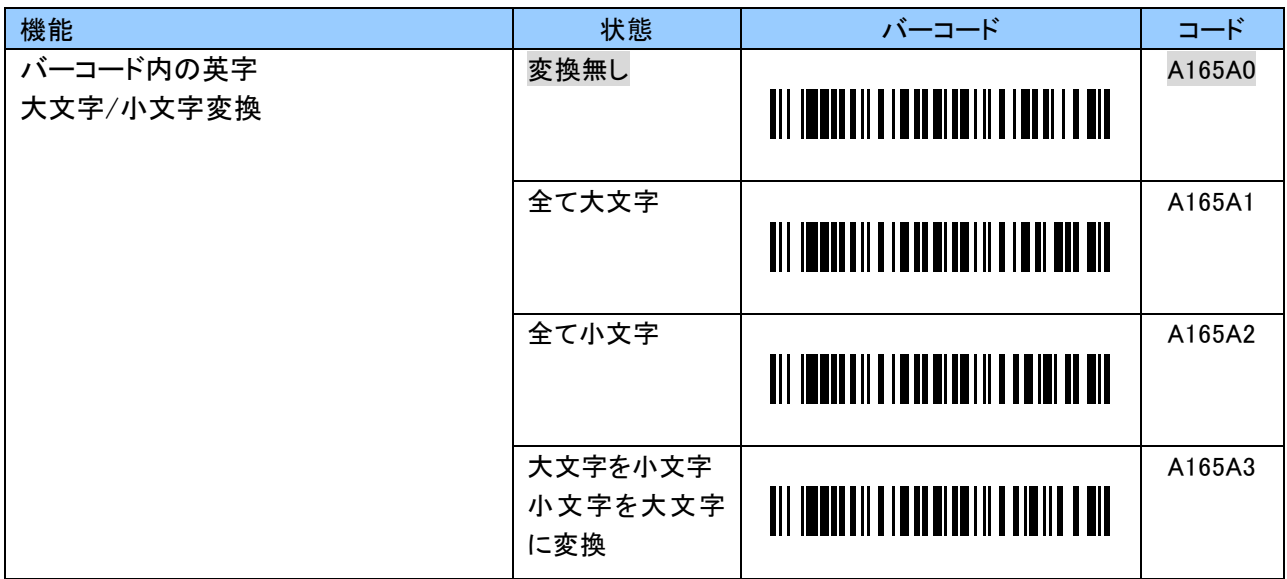

### 6.2.4 バーコード読取りに関する設定

本項ではバーコード読取りに関する設定についてご説明します。

#### スキャンモード

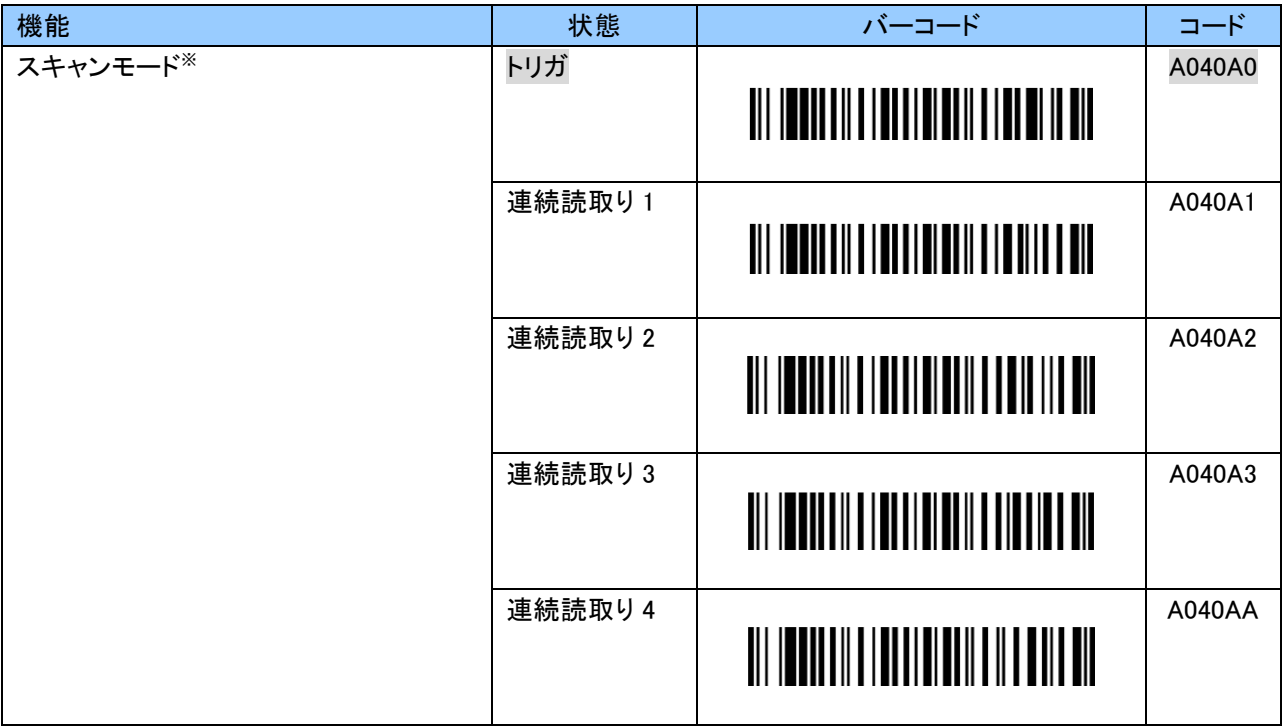

※ スキャンモード

トリガモード

スキャンキーを押すとスキャンを開始します。

スキャンキーを離すか、または、バーコード読取り後にスキャンを停止します。

連続読取りモード

Bluetooth 接続が完了するとスキャンを開始し、1 分経過するとエイマー(赤色 LED 光)が点滅します。 エイマーが点滅した状態でスキャンキーを押すか、または、一度スキャンするとエイマーは再度点灯します。 エイマー点滅中でも、自動電源 OFF 時間経過後に電源 OFF します。

モード毎にバーコード読取りに違いがあります。以下をご覧ください。

連続読取り1

本モードでは同一バーコードを連続で読取ることはできません。

同一バーコードを読取る場合は、一度他のバーコードを読んでください。

連続読取り 2

本モードでは同一バーコードを連続で読取ることはできません。

同一バーコードを読取る場合は、一度エイマーをバーコードから 1~2 秒程度外してください。

連続読取り 3

本モードは同一バーコードを連続で読取ることが可能です。

連続読取り 4

本モードでは同一バーコードを連続で読取ることはできません。 同一バーコードを読取る場合は、一度エイマーをバーコードから 1~2 秒程度外してください。 なお、本モードはスキャンキーを押してもスキャンは停止しません。

# 1次元反転バーコード読取り

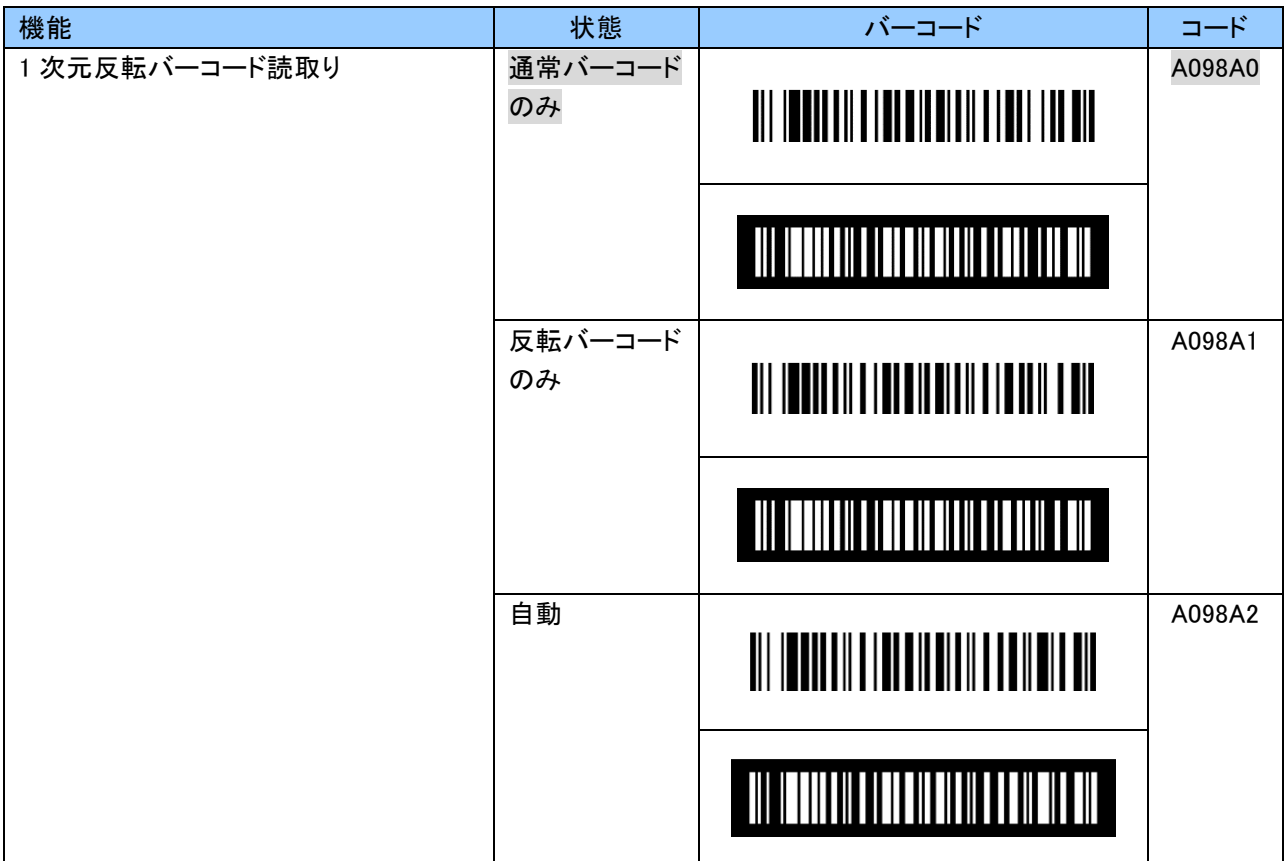

### コード ID キャラクタ転送

バーコードタイプ毎に読取ったバーコードの先頭に AIM コードまたは Symbol コードキャラクタが付加 できます。これにより、バーコードの分類が可能になります。 コード ID キャラクタ転送の詳細については「付録 3」をご覧ください。

なお、Symbol コードキャラクタについては任意の値に変更が可能です。 設定については、「6.2.5 Symbol コードに関する設定」をご覧ください。

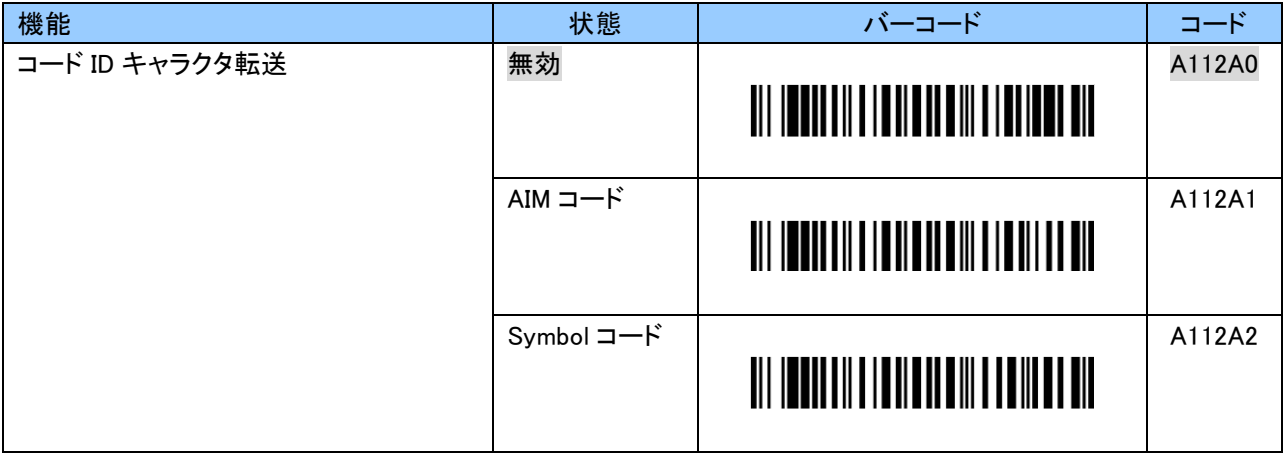

### UPC-A

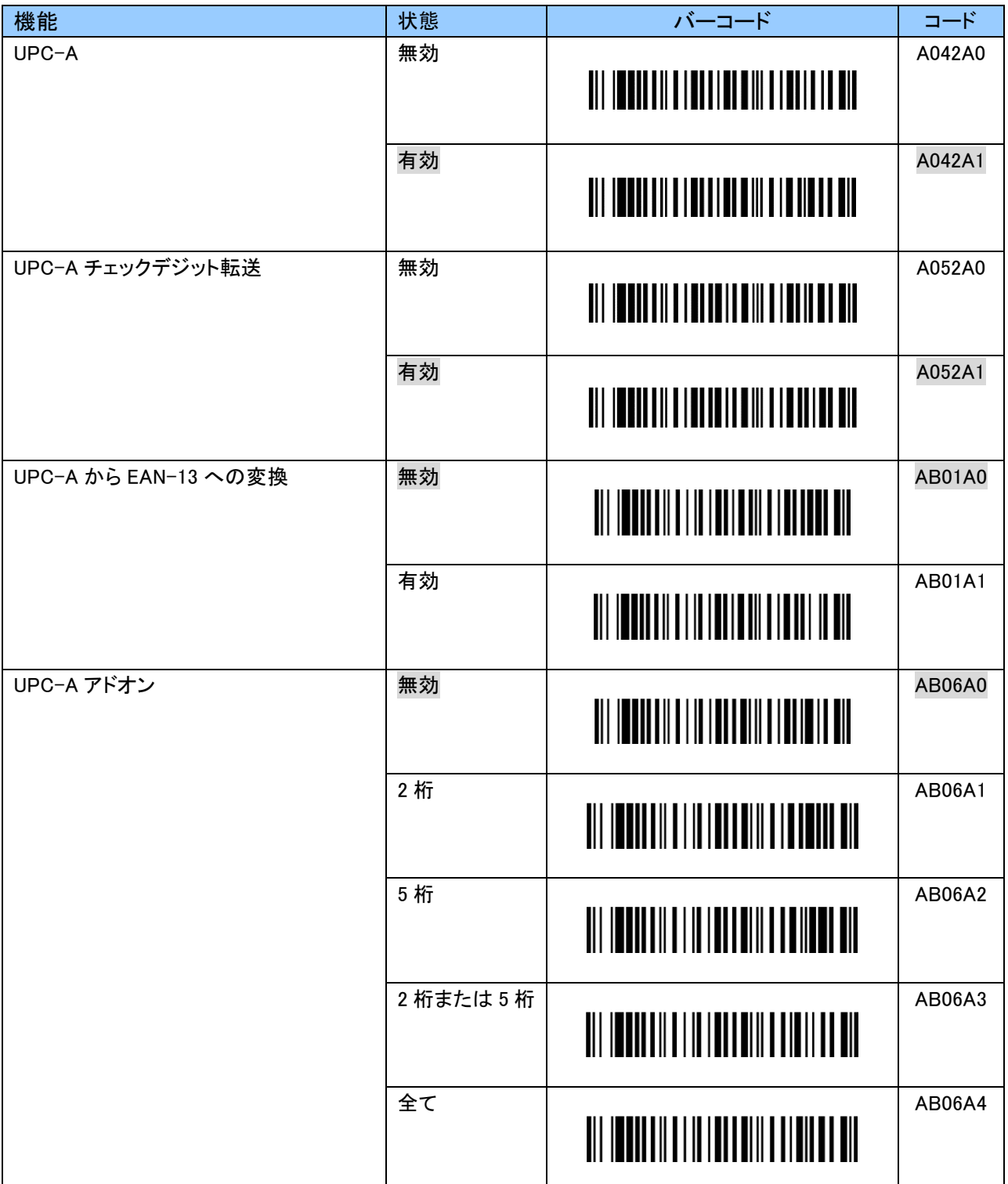

### UPC-E

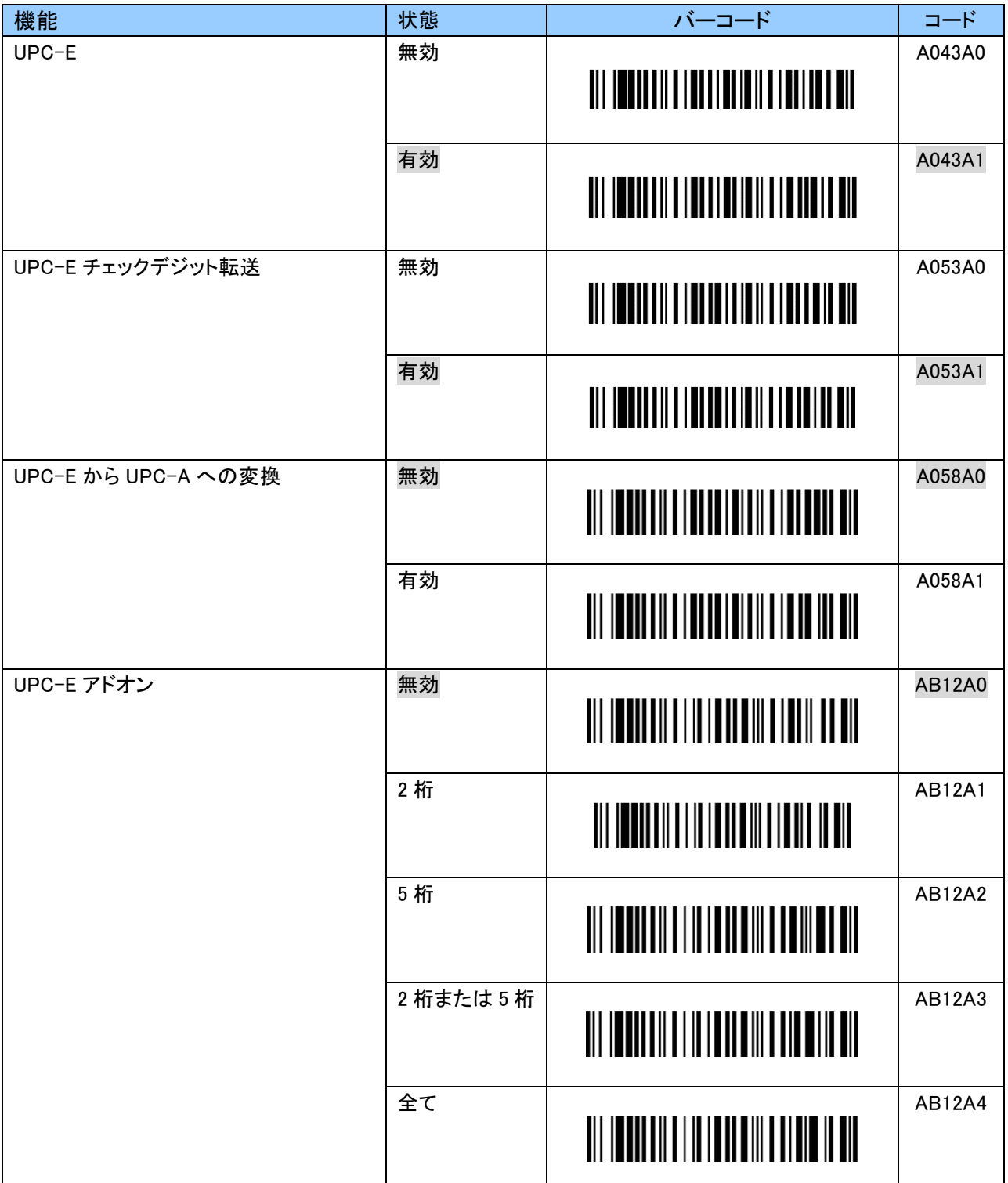

## EAN-13

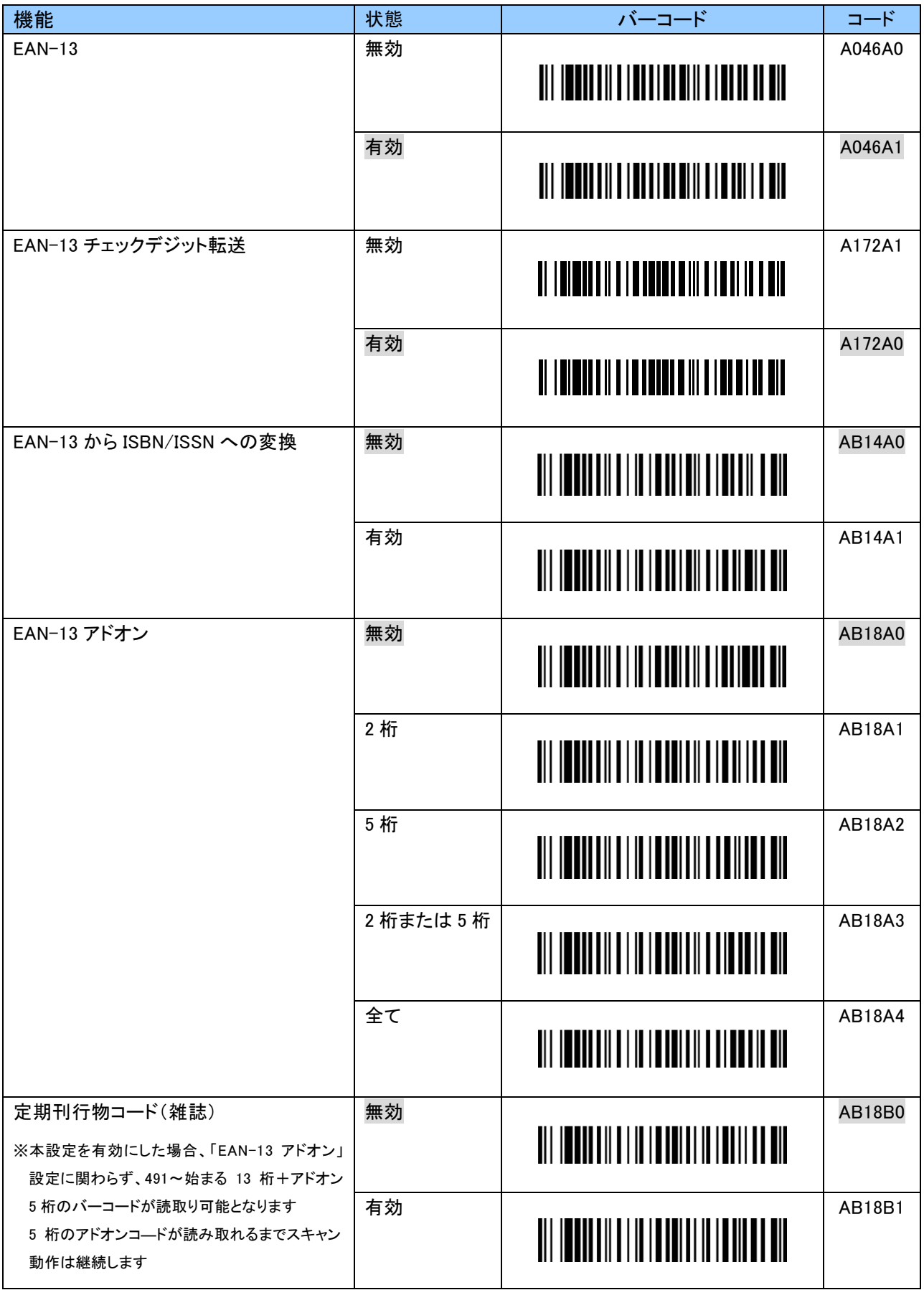

÷

# EAN-8

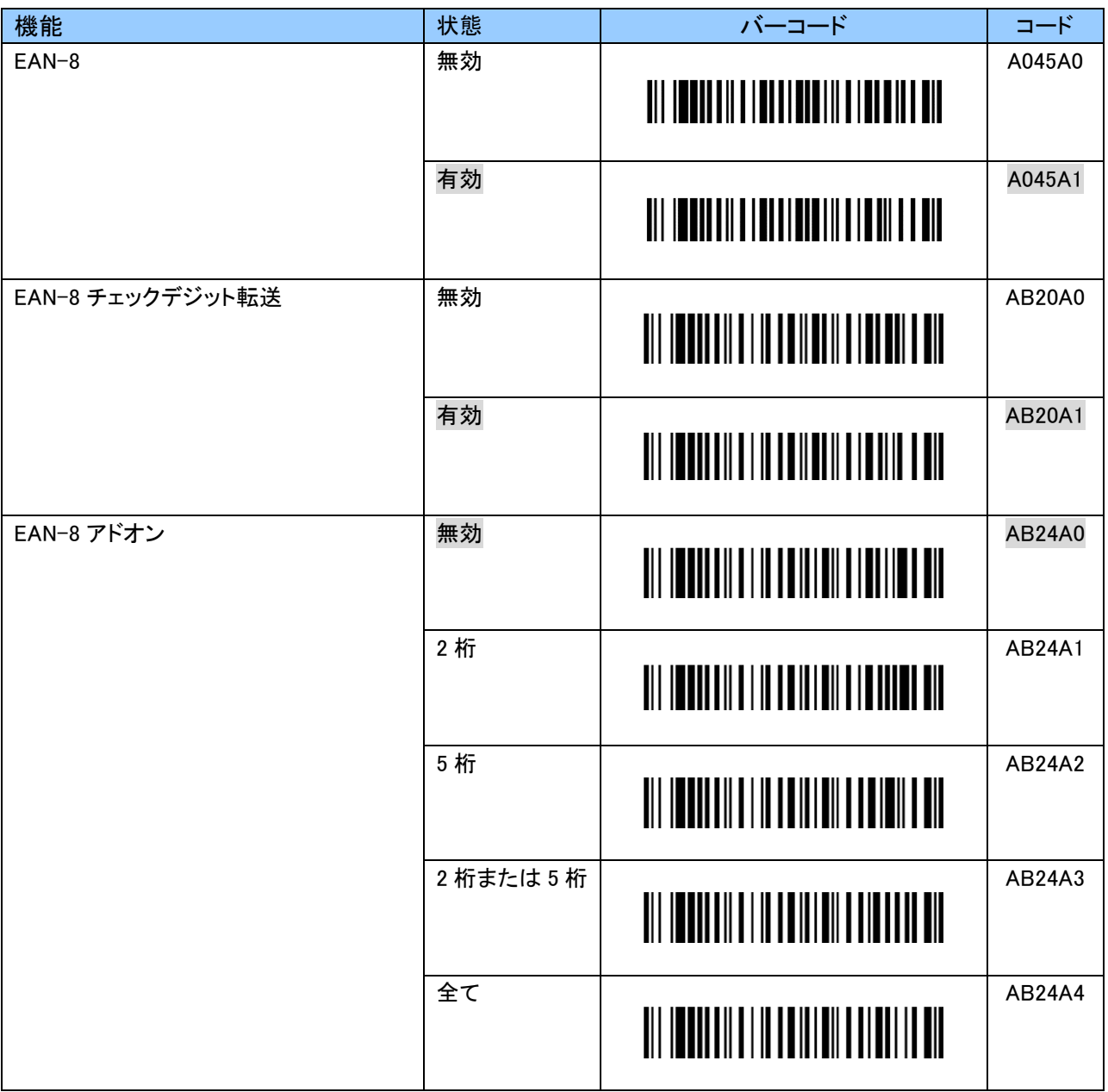

### Code 39

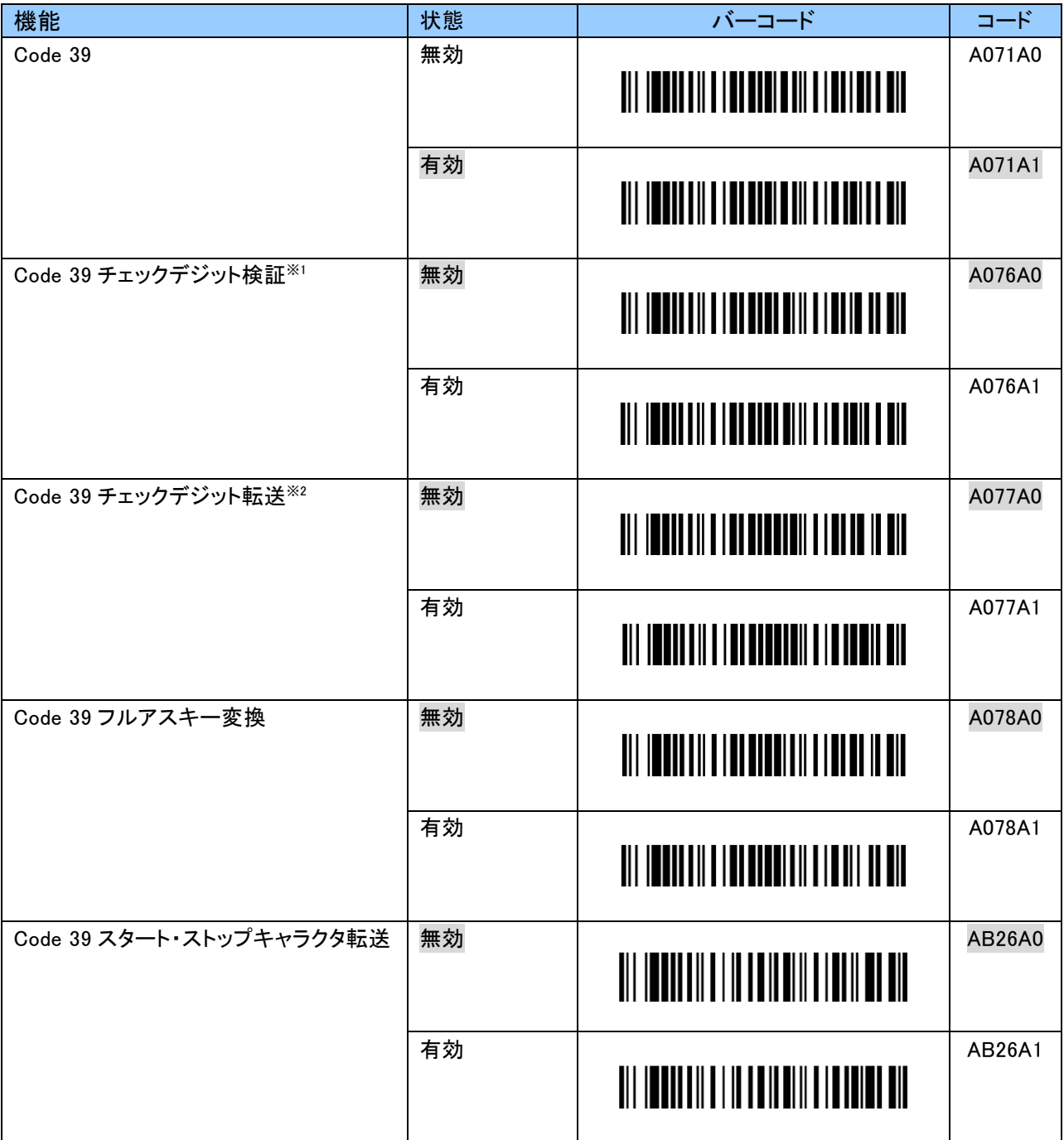

※1 Code 39 チェックデジット検証

有効とした場合、チェックデジットが付加されていないバーコードは読めなくなります

※2 Code 39 チェックデジット転送

チェックデジット検証が有効なときのみ効果が表れます

### NW7(Codabar)

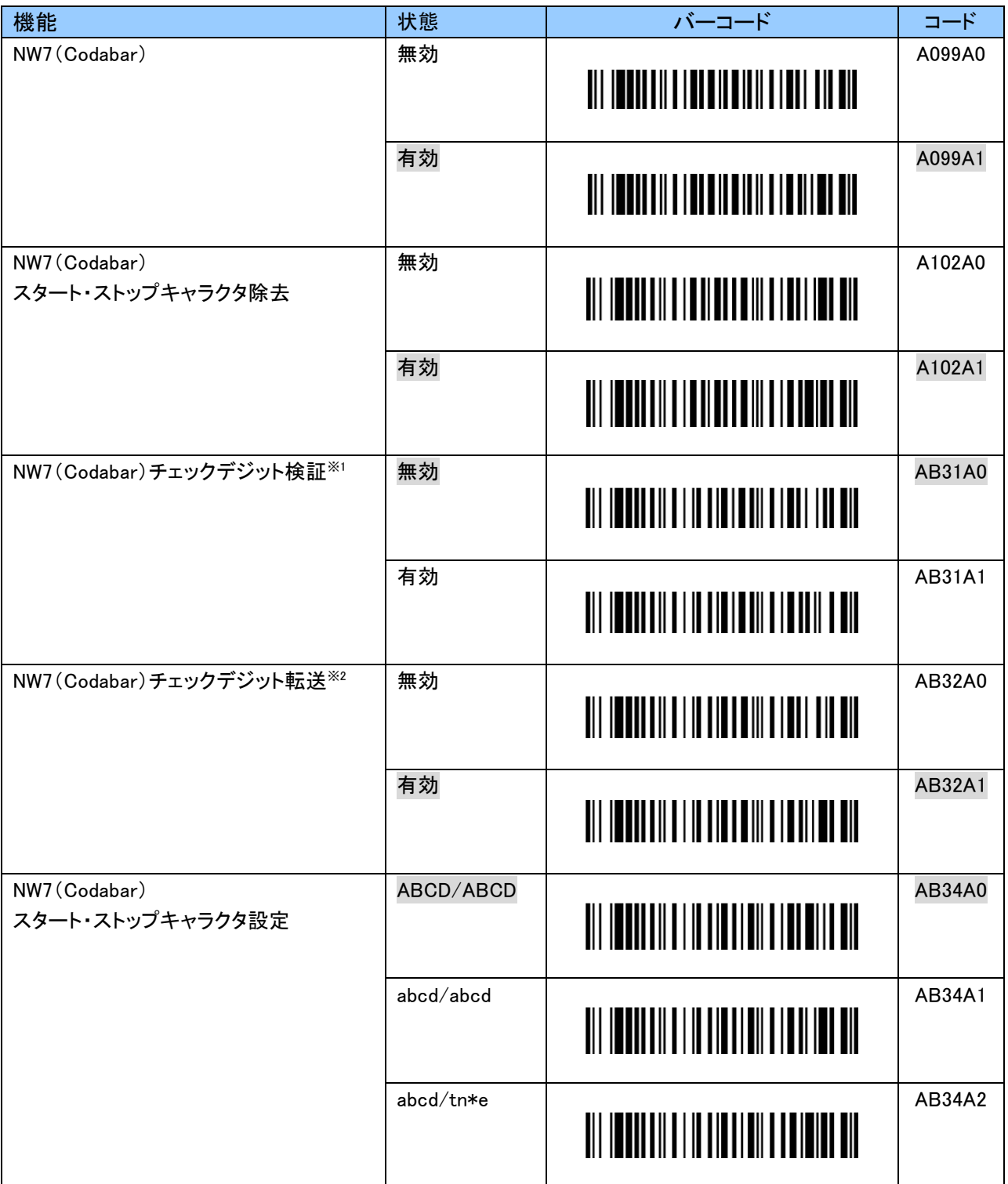

※1 NW7(Codabar)チェックデジット検証

有効とした場合、チェックデジットが付加されていないバーコードは読めなくなります

※2 NW7(Codabar)チェックデジット転送

チェックデジット検証が有効なときのみ効果が表れます

## Code 128

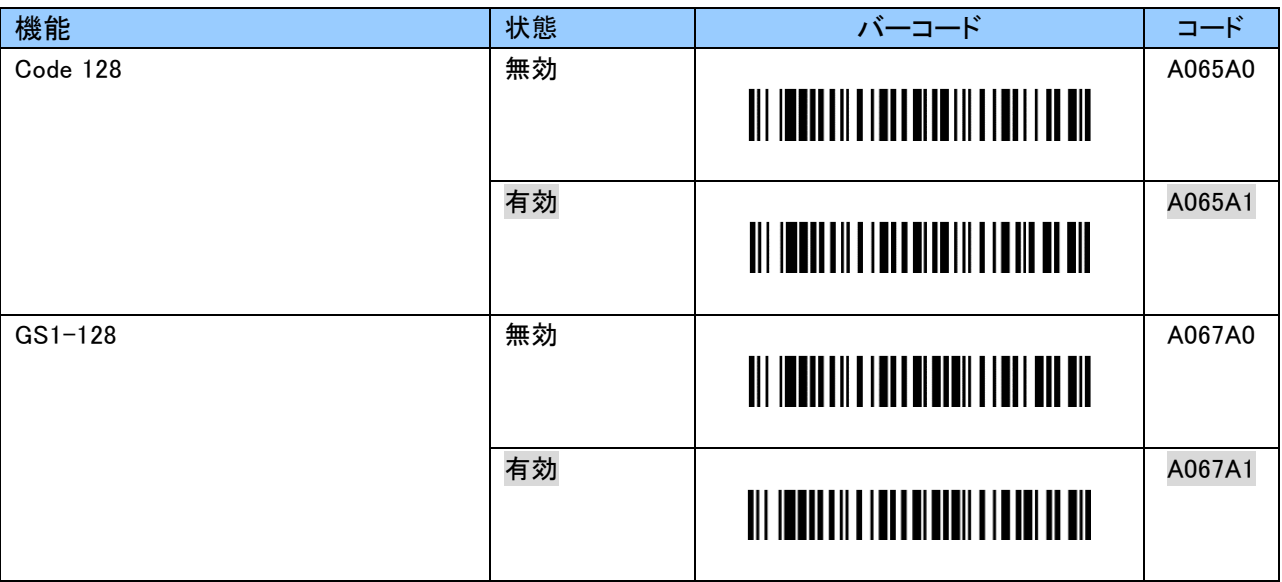

.

# ITF(Interleaved 2 of 5)

![](_page_57_Picture_110.jpeg)

※1 ITF チェックデジット検証

有効とした場合、チェックデジットが付加されていないバーコードは読めなくなります

※2 ITF チェックデジット転送

チェックデジット検証が有効なときのみ効果が表れます

# GS1 DataBar

![](_page_58_Picture_134.jpeg)

.

![](_page_59_Picture_52.jpeg)

J.

### 6.2.5 Symbol コードに関する設定

Symbol コードキャラクタは 0~9、A~F の 2 文字で初期値以外の任意の文字が設定できます。 ASCII コードについては「付録 1」をご覧ください。 設定する際、英数字バーコードは「6.2.10 英数字バーコード」をご使用ください。

例:EAN-13 の Symbol コードキャラクタを「E」にする場合、以下のようにスキャンします。 「B179A2」「4」「5」「EOC」

| 機能                       | 状態   | バーコード                                                | コード           |
|--------------------------|------|------------------------------------------------------|---------------|
| UPC-A                    | 入力開始 |                                                      | <b>B179A0</b> |
| (41h)                    |      |                                                      |               |
|                          |      |                                                      |               |
| UPC-E                    | 入力開始 |                                                      | B179A1        |
| (41h)                    |      | <u> III IOUNIII III IOUNUINII IUN UN UN</u>          |               |
|                          |      |                                                      |               |
| $EAN-13$                 | 入力開始 |                                                      | B179A2        |
| (41h)                    |      | <u> III IONII IIII IIII IIII III III III</u>         |               |
|                          |      |                                                      |               |
| ISBN/ISSN                | 入力開始 |                                                      | <b>B179AJ</b> |
| (58h)                    |      |                                                      |               |
|                          |      |                                                      |               |
|                          | 入力開始 |                                                      |               |
| $EAN-8$<br>(41h)         |      |                                                      | B179A3        |
|                          |      | <u> III IONII III IONII IIII III III III</u>         |               |
|                          |      |                                                      |               |
| Code 39                  | 入力開始 |                                                      | B179A4        |
| (42h)                    |      | <u> III IOUNII III IOUNII III III III OIL</u>        |               |
|                          |      |                                                      |               |
| NW7 (Codabar)            | 入力開始 |                                                      | <b>B179A5</b> |
| (43h)                    |      | <u> III IOUNII III IOUNII III IIII III</u>           |               |
|                          |      |                                                      |               |
| Code 128                 | 入力開始 |                                                      | B179A7        |
| (44h)                    |      | <u> III IODHLII III IODHLII II DHEILLI DIL</u>       |               |
|                          |      |                                                      |               |
| $GS1-128$                | 入力開始 |                                                      | <b>B179AF</b> |
| (4Bh)                    |      |                                                      |               |
|                          |      |                                                      |               |
| ITF (Interleaved 2 of 5) | 入力開始 |                                                      | B179A8        |
| (46h)                    |      | <u> III I<b>odini III Iodini III III III</b> III</u> |               |
|                          |      |                                                      |               |
| GS1 DataBar              | 入力開始 |                                                      | <b>B179AE</b> |
| (52h)                    |      | <u> III IENII III ITUUTII III III II III</u>         |               |
|                          |      |                                                      |               |

### 6.2.6 GS1-128 (UCC/EAN-128) バーコードの変換に関する設定

#### アプリケーション識別子(AI)毎に括弧「()」を付加する設定バーコード

GS1-128 は、商品コード、有効期限、数量やロット番号等のデータの先頭にアプリケーション識別子(AI) があります。それにより、データの範囲や意味を解釈することができます。 以下のバーコードをスキャンすることで AI 毎に「()」を付加して表示することができます。

![](_page_61_Picture_226.jpeg)

#### 可変長区切り文字の変換設定バーコード

GS1-128 では、数量やロット番号のような可変長データを取り扱います。しかし、データの区切りが分から ないと次の AI を見つけることができません。

そのため、GS1-128 は可変長データの終端に区切り文字としてシンボルキャラクタの FNC1 を挿入する という仕様になっています。

本機は、ホストデバイスに対して可変長データの終端を知らせるため、FNC1の位置に可変長区切り文字 を挿入して出力します。

以降の設定にて、可変長区切り文字を任意の文字に変換することができます。

#### SPP 通信の場合

SPP 通信の場合、可変長区切り文字は初期値「GS(1Dh)」です。 0~9、A~F の 2 文字で「GS(1Dh)」以外の任意の値の設定することができます。 ASCII コードについては「付録 1」をご覧ください。 設定する際、英数字バーコードは「6.2.10 英数字バーコード」をご使用ください。

例:可変長区切り文字を「SP(スペース)」に変更する場合、以下のようにスキャンします。 「B123A」「2」「0」「EOC」

![](_page_61_Picture_227.jpeg)

### HID 通信の場合

HID 通信の場合、可変長区切り文字は初期値「/」です。 「無し」にすることもできます。

![](_page_62_Picture_171.jpeg)

可変長区切り文字は 0~9、A~F の 2 文字で「/」以外の任意の文字が設定できます。 キーコードについては「付録 2」をご覧ください。 設定する際、英数字バーコードは「6.2.10 英数字バーコード」をご使用ください。

例:可変長区切り文字を「#」に変更する場合、以下のようにスキャンします。 「B122B」「2」「0」「EOC」

![](_page_62_Picture_172.jpeg)

![](_page_63_Picture_69.jpeg)

# 可変長区切り文字(GS キャラクタ)送信後のディレイ時間設定バーコード

÷

#### 6.2.7 読取り桁数に関する設定

読取るバーコードの桁数を指定することで、誤読を防ぐことができます。 桁数指定の方法により、読めないと判定される可能性もありますので、ご使用の前に読取る桁数について 十分なご確認をお願いいたします。

Code 39

![](_page_64_Picture_169.jpeg)

Code 39 の読取り桁数は 0~9 の 4 文字で任意の桁数を指定することができます。 読取り桁数を下限と上限、それぞれ 01~55 桁で指定します。56 桁以上は設定できません。 設定する際、数字バーコードは「6.2.10 英数字バーコード」をご使用ください。

例:5~15 桁のバーコードのみ読取る場合、以下のようにスキャンします。 4 文字未満で「EOC」を読んだときは読取り継続となります。

「B075D」「0」「5」「1」「5」「EOC」

読取りコード桁数のご注意

チェックデジットが付加されているバーコード チェックデジット転送の有効/無効に関わらず、データ+チェックデジットの桁数を指定してください。

チェックデジットが付加されていないバーコード チェックデジット転送の有効/無効に関わらず、データの桁数を指定してください。 ただし、チェックデジット検証が有効の場合、桁数に関わらず読取りができません。 チェックデジットが付加されていないバーコードを読取る場合はチェックデジット検証を無効に設定 してください。

なお、スタート・ストップキャラクタ転送が有効の場合、桁数を+2 してください。

#### NW7(Codabar)

![](_page_65_Picture_160.jpeg)

NW7(Codabar)の読取り桁数は 0~9 の 4 文字で任意の桁数を指定することができます。 読取り桁数を下限と上限、それぞれ 01~55 桁で指定します。56 桁以上は設定できません。 設定する際、数字バーコードは「6.2.10 英数字バーコード」をご使用ください。

例:5~15 桁のバーコードのみ読取る場合、以下のようにスキャンします。 4 文字未満で「EOC」を読んだときは読取り継続となります。 「B100D」「0」「5」「1」「5」「EOC」

読取りコード桁数のご注意

チェックデジットが付加されているバーコード チェックデジット転送の有効/無効に関わらず、データ+チェックデジットの桁数を指定してください。

チェックデジットが付加されていないバーコード チェックデジット転送の有効/無効に関わらず、データの桁数を指定してください。 ただし、チェックデジット検証が有効の場合、桁数に関わらず読取りができません。 チェックデジットが付加されていないバーコードを読取る場合はチェックデジット検証を無効に設定 してください。

なお、スタート・ストップキャラクタ除去が有効の場合、必要に応じて桁数を-2 してください。

Code 128

![](_page_66_Picture_131.jpeg)

Code 128 の読取り桁数は 0~9 の 4 文字で任意の桁数を指定することができます。 読取り桁数を下限と上限、それぞれ 01~55 桁で指定します。56 桁以上は設定できません。 設定する際、数字バーコードは「6.2.10 英数字バーコード」をご使用ください。

例:10~25 桁のバーコードのみ読取る場合、以下のようにスキャンします。 4 文字未満で「EOC」を読んだときは読取り継続となります。 「B066D」「1」「0」「2」「5」「EOC」

読取りコード桁数のご注意

指定した桁数以外の Code 128 バーコードを読取ろうとした場合、一瞬でスキャンが中断します。 "読取り成功"とお間違えのないようご注意ください。

#### ITF(Interleaved 2 of 5)

![](_page_67_Picture_162.jpeg)

ITF(Interleaved 2 of 5))の読取り桁数は 0~9 の 4 文字で任意の桁数を指定することができます。 読取り桁数を下限と上限、それぞれ 04~55 桁で指定します。3 桁以下、56 桁以上は設定できません。 設定する際、数字バーコードは「6.2.10 英数字バーコード」をご使用ください。

例:14~16 桁のバーコードのみ読取る場合、以下のようにスキャンします。

4 文字未満で「EOC」を読んだときは読取り継続となります。 「B086D」「1」「4」「1」「6」「EOC」

読取りコード桁数のご注意

チェックデジットが付加されているバーコード チェックデジット転送が有効の場合、データ+チェックデジットの桁数を指定してください。 チェックデジット転送が無効の場合、必要に応じてデータの桁数を-1した値を指定してください。

チェックデジットが付加されていないバーコード チェックデジット転送の有効/無効に関わらず、データ+チェックデジットの桁数を指定してください。 ただし、チェックデジット検証が有効の場合、桁数に関わらず読取りができません。 チェックデジットが付加されていないバーコードを読取る場合はチェックデジット検証を無効に設定 してください。

#### 6.2.8 先頭桁切捨ておよび後尾桁切捨て設定

先頭桁切捨て : 指定した数だけ読取ったバーコードの先頭の桁数を切捨てます。 後尾桁切捨て : 指定した数だけ読取ったバーコードの後尾の桁数を切捨てます。

#### UPC-A

![](_page_68_Picture_236.jpeg)

UPC-A の先頭桁切捨て・後尾桁切捨ての桁数は 0~9、A~F の 2 文字で任意の 16 進数で設定できます。 00~0D(0~13)桁で指定します。0E(14)桁以上は設定できません。 設定する際の数字バーコードは「6.2.10 英数字バーコード」をご使用ください。

例:先頭 1 桁を切捨てる場合、以下のようにスキャンします。 2 文字未満で「EOC」を読んだときは読取り継続となります。 「BB03A」「0」「1」「EOC」

#### UPC-E

![](_page_68_Picture_237.jpeg)

UPC-E の先頭桁切捨て・後尾桁切捨ての桁数は 0~8 の 2 文字で任意の 16 進数で設定できます。 00~08(0~8)桁で指定します。09(9)桁以上は設定できません。 設定する際の数字バーコードは「6.2.10 英数字バーコード」をご使用ください。

例:先頭 1 桁を切捨てる場合、以下のようにスキャンします。

 2 文字未満で「EOC」を読んだときは読取り継続となります。 「BB09A」「0」「1」「EOC」

EAN-13

![](_page_69_Picture_215.jpeg)

EAN-13 の先頭桁切捨て・後尾桁切捨ての桁数は 0~9、A~F の 2 文字で任意の 16 進数で設定できます。 00~0D(0~13)桁で指定します。0E(14)桁以上は設定できません。 設定する際の数字バーコードは「6.2.10 英数字バーコード」をご使用ください。

例:先頭 1 桁を切捨てる場合、以下のようにスキャンします。 2 文字未満で「EOC」を読んだときは読取り継続となります。 「BB15A」「0」「1」「EOC」

#### EAN-8

![](_page_69_Picture_216.jpeg)

EAN-8 の先頭桁切捨て・後尾桁切捨ての桁数は 0~8 の 2 文字で任意の 16 進数で設定できます。 00~08(0~8)桁で指定します。09(9)桁以上は設定できません。 設定する際の数字バーコードは「6.2.10 英数字バーコード」をご使用ください。

例:先頭 1 桁を切捨てる場合、以下のようにスキャンします。 2 文字未満で「EOC」を読んだときは読取り継続となります。 「BB21A」「0」「1」「EOC」

Code 39

![](_page_70_Picture_227.jpeg)

Code 39 の先頭桁切捨て・後尾桁切捨ての桁数は 0~9、A~F の 2 文字で任意の 16 進数で設定できます。 00~32(0~50)桁で指定します。33(51)桁以上は設定できません。 設定する際の数字バーコードは「6.2.10 英数字バーコード」をご使用ください。

例:先頭 1 桁を切捨てる場合、以下のようにスキャンします。 2 文字未満で「EOC」を読んだときは読取り継続となります。 「BB27A」「0」「1」「EOC」

#### NW7(Codabar)

![](_page_70_Picture_228.jpeg)

NW7(Codebar)の先頭桁切捨て・後尾桁切捨ての桁数は 0~9、A~F の 2 文字で任意の 16 進数で設定できます。 00~3C(0~60)桁で指定します。3D(61)桁以上は設定できません。 設定する際の数字バーコードは「6.2.10 英数字バーコード」をご使用ください。

例:先頭 1 桁を切捨てる場合、以下のようにスキャンします。 2 文字未満で「EOC」を読んだときは読取り継続となります。 「BB36A」「0」「1」「EOC」

Code 128

![](_page_71_Picture_235.jpeg)

Code128 の先頭桁切捨て・後尾桁切捨ての桁数は 0~9、A~F の 2 文字で任意の 16 進数で設定できます。 00~3C(0~60)桁で指定します。3D(61)桁以上は設定できません。 設定する際の数字バーコードは「6.2.10 英数字バーコード」をご使用ください。

例:先頭 1 桁を切捨てる場合、以下のようにスキャンします。 2 文字未満で「EOC」を読んだときは読取り継続となります。 「BB51A」「0」「1」「EOC」

#### ITF(Interleaved 2 of 5)

![](_page_71_Picture_236.jpeg)

ITF(Interleaved 2 of 5)の先頭桁切捨て・後尾桁切捨ての桁数は 0~9、A~F の 2 文字で任意の 16 進数で 設定できます。

00~3C(0~60)桁で指定します。3D(61)桁以上は設定できません。

設定する際の数字バーコードは「6.2.10 英数字バーコード」をご使用ください。

例:先頭 1 桁を切捨てる場合、以下のようにスキャンします。

 2 文字未満で「EOC」を読んだときは読取り継続となります。 「BB55A」「0」「1」「EOC」
### 6.2.9 初期化および無効化に関する設定

### 設定初期化(出荷状態に戻す)設定バーコード

以下のバーコードを読取ることで設定の初期化を行います。

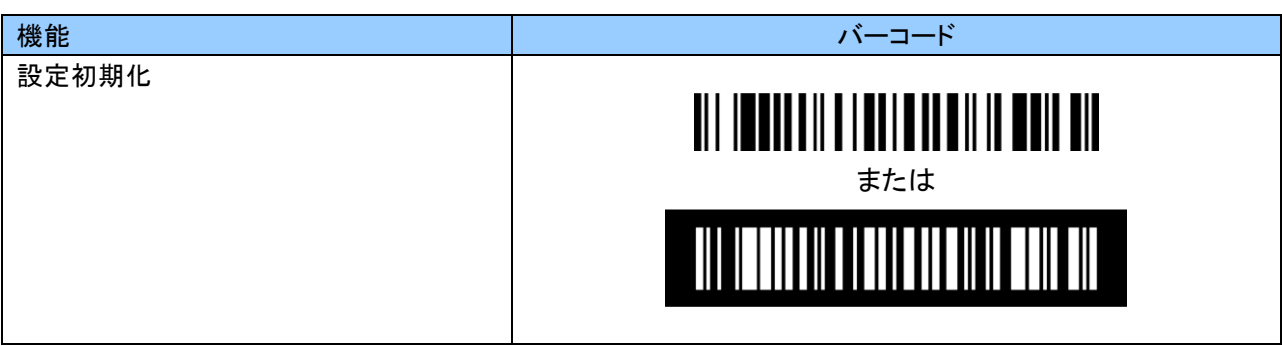

#### バーコード読取り無効化設定バーコード

読取り無効化のバーコードを読取ることで設定バーコード以外の全てのバーコード体系の読取りが無効 になります。

その他、チェックデジット転送等のバーコード読取りに関する詳細な設定は全て出荷状態(初期値)に 戻ります。

バーコード読取りに関する初期値は「6.1 [出荷時の設定\(初期値\)」](#page-11-0)を参照してください。

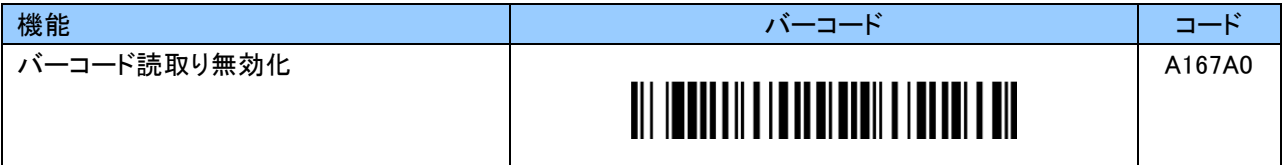

# 6.2.10 英数字バーコード

英数字の入力に使用します。

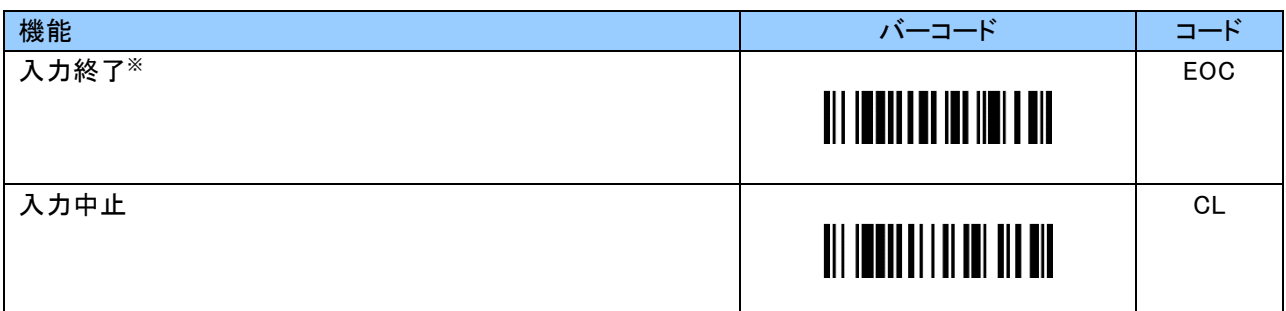

※ 各設定の指定文字数未満で「EOC」を読んだ場合、読取り継続となります。

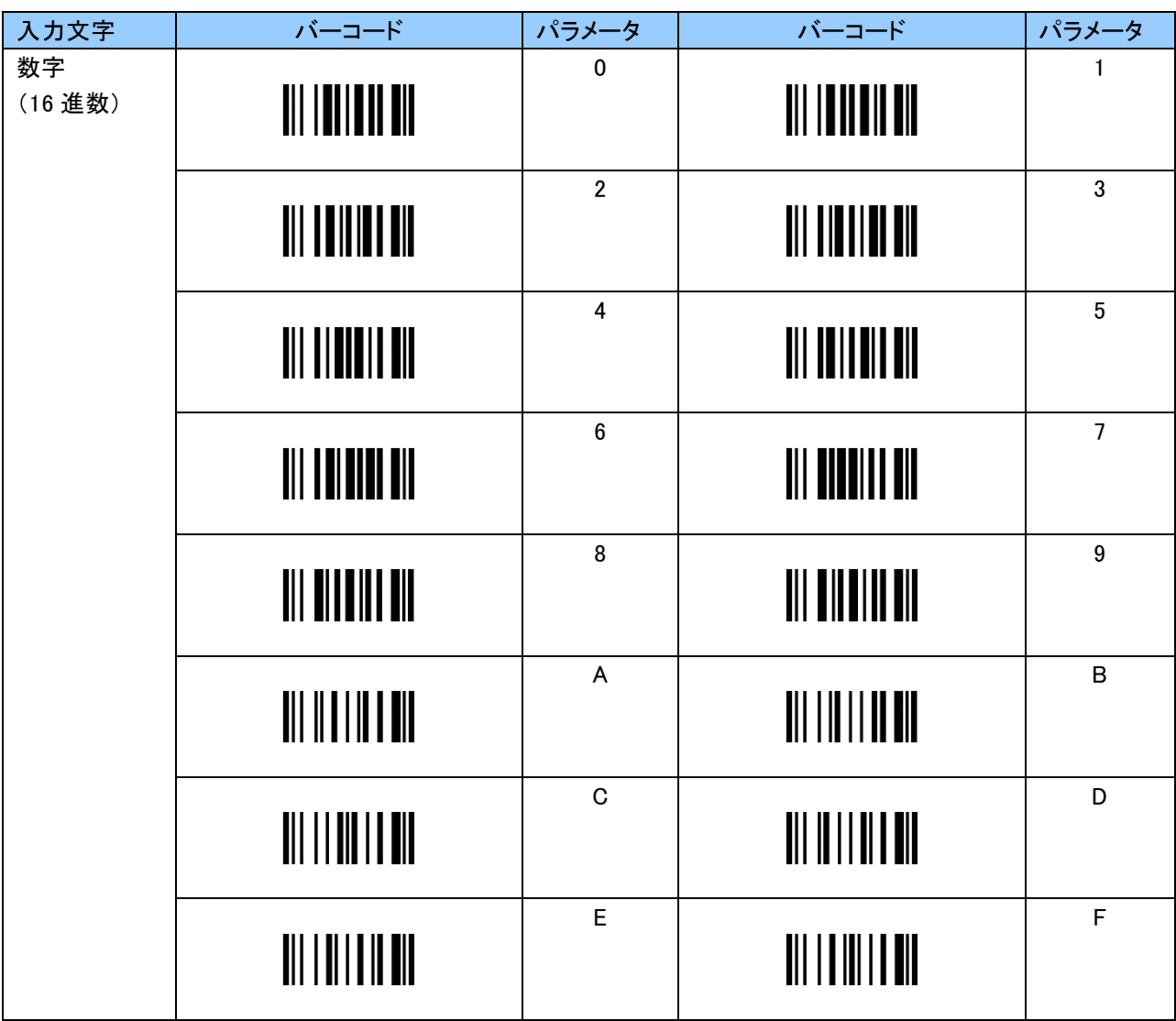

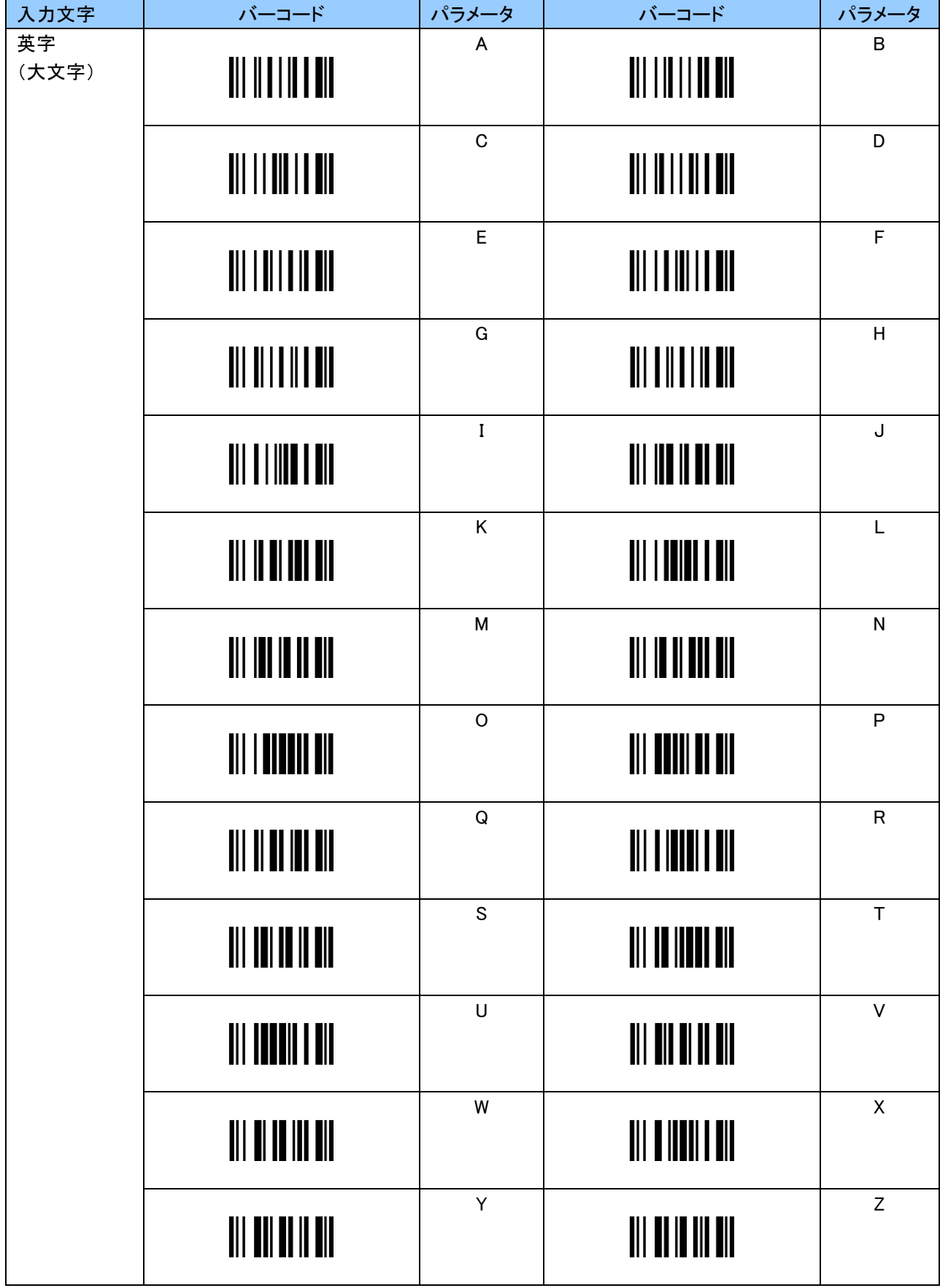

J.

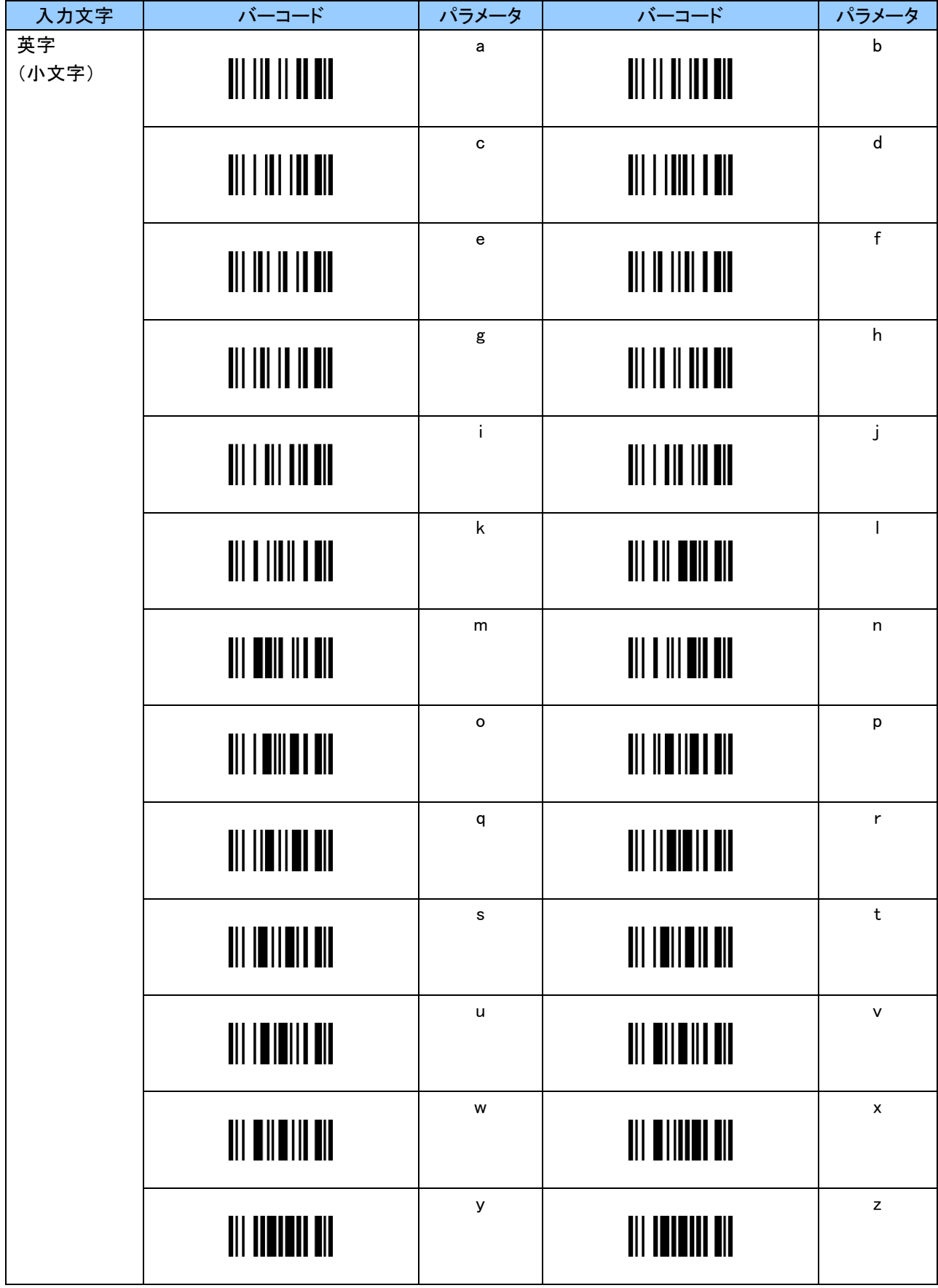

J.

### 付録 1

#### ASCII コードについて

以下の状態時、設定により任意の ASCII コードが送信可能です。

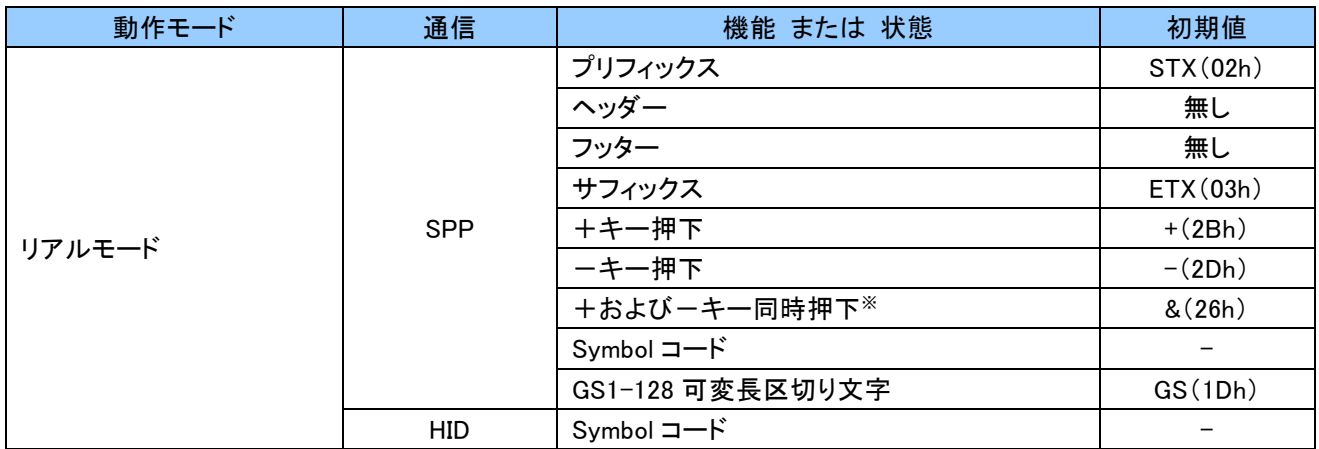

※ 初期状態は無効です。有効になった際に各 ASCII コードが送信されます。

# 以下が ASCII コードです。こちらを参考に設定を行ってください。

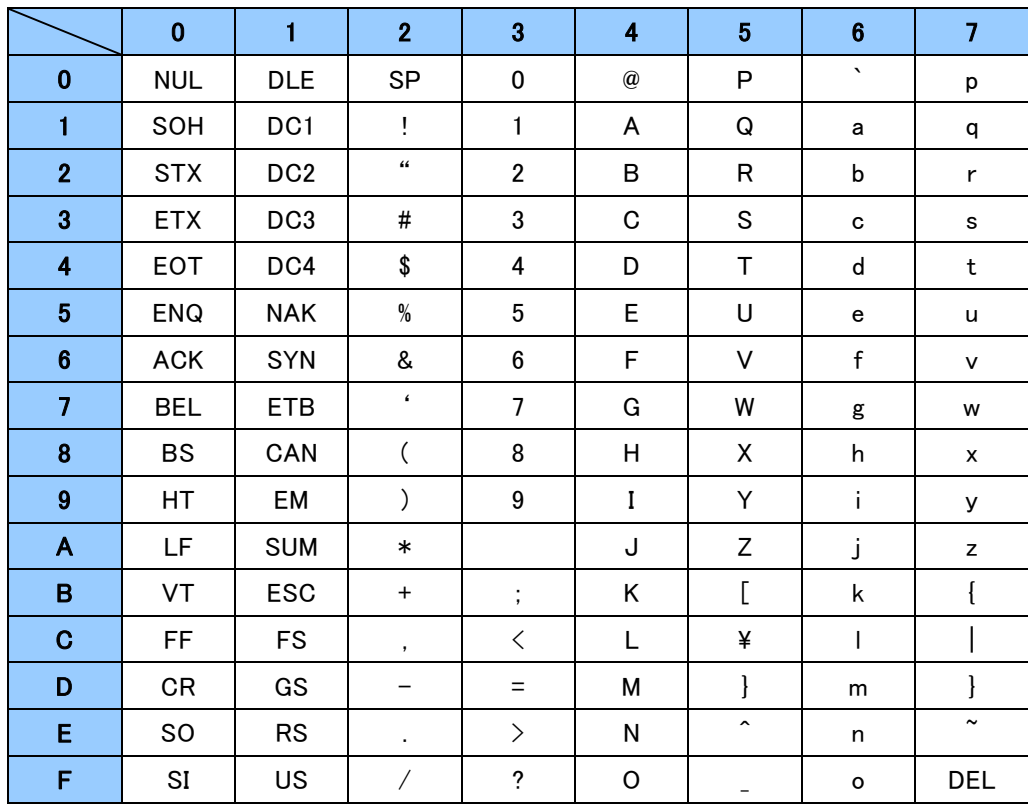

### 付録 2

# キーコードについて

以下の状態時、設定により任意のキーコードが送信可能です。

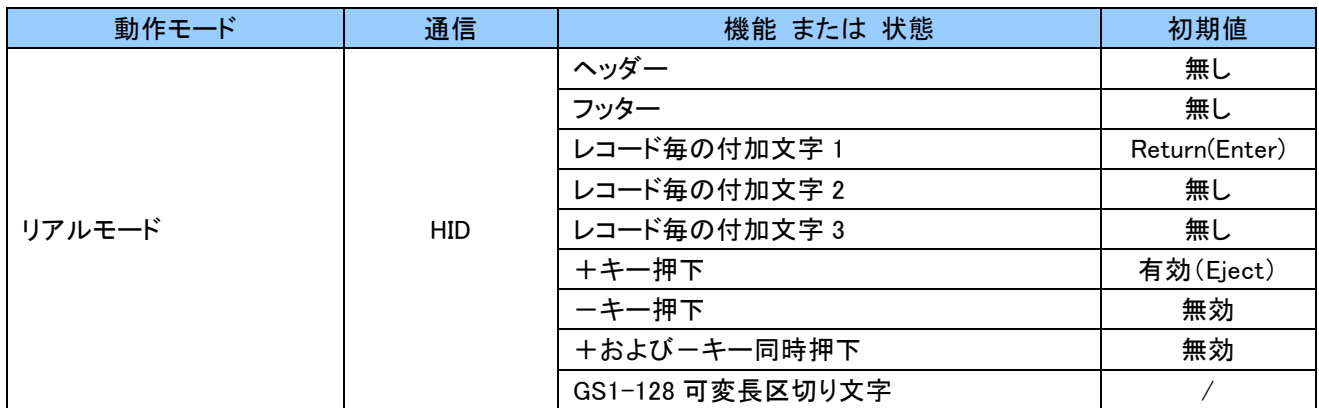

英語キーボードおよび日本語キーボードの代表的なキーコードを次ページ以降に示します。 こちらを参考に設定を行ってください。

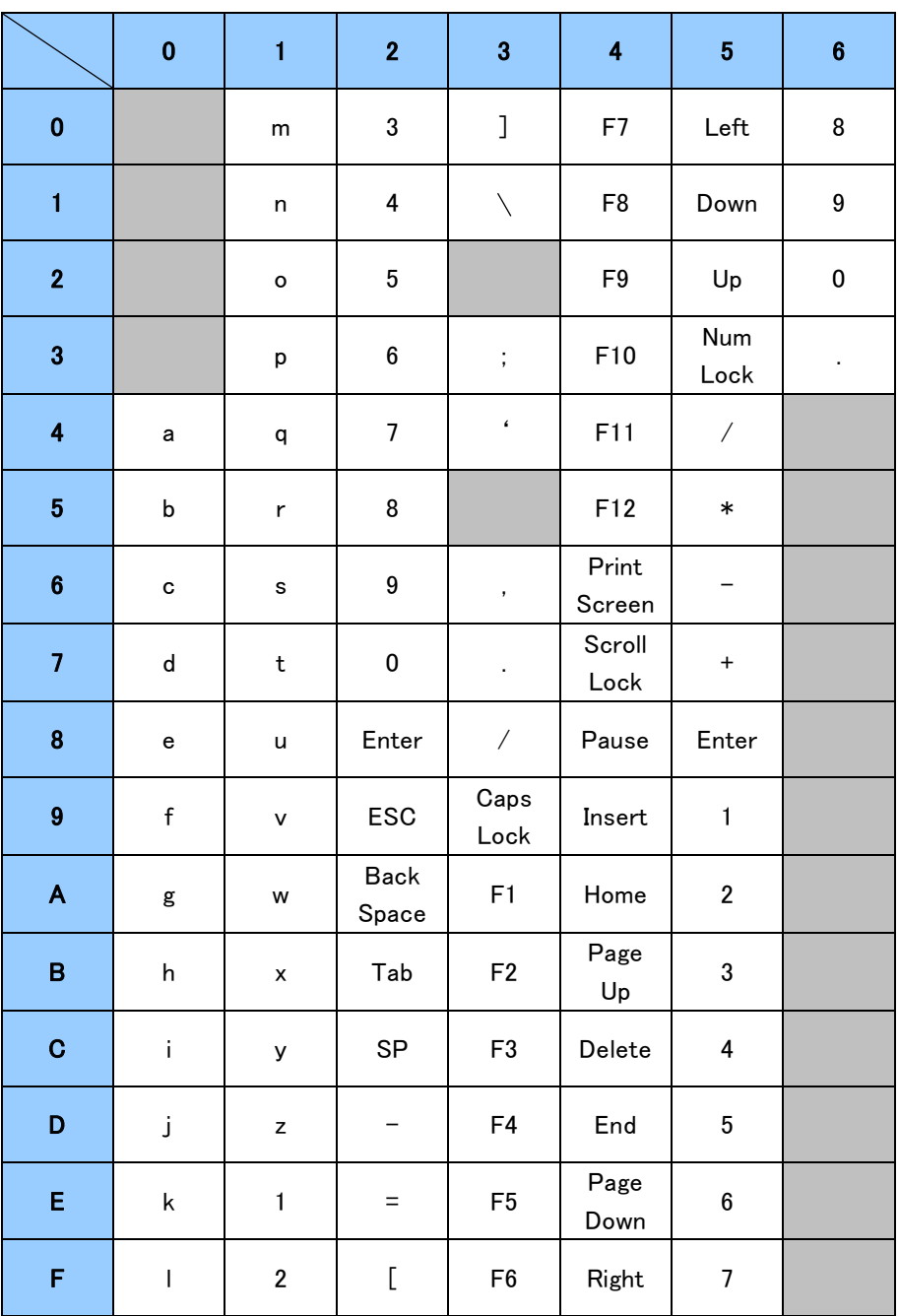

英語キーボード(iOS、Android 端末等) 通常入力

例:z = 1Dh

|                         | $\mathbf 0$ | $\mathbf{1}$ | $\overline{2}$       | 3                        | $\overline{\mathbf{4}}$ | $\overline{5}$                   | $6\phantom{a}$ |
|-------------------------|-------------|--------------|----------------------|--------------------------|-------------------------|----------------------------------|----------------|
| $\pmb{0}$               |             | M            | $\#$                 | $\,$                     | F7                      | Left                             | Up             |
| $\mathbf{1}$            |             | N            | \$                   | $\overline{\phantom{a}}$ | F <sub>8</sub>          | Down                             | Page<br>UP     |
| $\overline{2}$          |             | $\circ$      | $\%$                 | $\tilde{\phantom{a}}$    | F <sub>9</sub>          | Up                               | Insert         |
| $\bf{3}$                |             | P            | $\hat{\phantom{a}}$  | ÷                        | F10                     | Clear                            | Delete         |
| $\overline{\mathbf{4}}$ | A           | ${\sf Q}$    | &                    | $\epsilon$               | F11                     | $\overline{\phantom{a}}$         |                |
| 5                       | B           | R            | $\ast$               |                          | F12                     | $\ast$                           |                |
| $6\phantom{1}$          | $\mathbf C$ | S            | $\overline{(\ }$     | $\,<\,$                  | Print<br>Screen         |                                  |                |
| $\overline{7}$          | D           | T            | $\big)$              | $\,$                     | Scroll<br>Lock          | $\begin{array}{c} + \end{array}$ |                |
| 8                       | E           | U            | Enter                | $\ddot{?}$               | Pause                   | Enter                            |                |
| $\boldsymbol{9}$        | F           | V            | ESC                  | Caps<br>Lock             | Insert                  | End                              |                |
| $\mathsf{A}$            | G           | W            | <b>Back</b><br>Space | F1                       | Home                    | Down                             |                |
| $\pmb{\mathsf{B}}$      | Η           | Χ            | Tab                  | F <sub>2</sub>           | Page<br>Up              | Page<br>Down                     |                |
| $\mathbf C$             | I           | Υ            | SP                   | F <sub>3</sub>           | Delete                  | Left                             |                |
| D                       | J           | Z            | $\qquad \qquad -$    | F4                       | End                     |                                  |                |
| E                       | Κ           | Ţ            | $\ddot{}$            | F <sub>5</sub>           | Page<br>Down            | Right                            |                |
| F                       | L           | $\circleda$  | $\{$                 | F <sub>6</sub>           | Right                   | Home                             |                |

英語キーボード(iOS、Android 端末等) Shift 入力

例:& = 24h

|                         | $\bf{0}$                          | $\mathbf{1}$       | $\overline{2}$          | $\overline{\mathbf{3}}$  | $\overline{\mathbf{4}}$ | $\overline{5}$                   | $6\phantom{1}$       |
|-------------------------|-----------------------------------|--------------------|-------------------------|--------------------------|-------------------------|----------------------------------|----------------------|
| $\pmb{0}$               |                                   | ${\sf m}$          | 3                       | $\Gamma$                 | F7                      | Left                             | 8                    |
| $\mathbf{1}$            |                                   | n                  | $\overline{\mathbf{4}}$ | J                        | ${\sf F}8$              | Down                             | 9                    |
| $\overline{2}$          |                                   | o                  | $5\phantom{.0}$         |                          | F9                      | Up                               | $\pmb{0}$            |
| $\mathbf{3}$            |                                   | p                  | $\bf 6$                 | $\vdots$                 | F10                     | Num<br>Lock                      | $\ddot{\phantom{0}}$ |
| $\overline{\mathbf{4}}$ | a                                 | q                  | $\boldsymbol{7}$        | ł,                       | F11                     | $\overline{\phantom{a}}$         |                      |
| $\overline{\mathbf{5}}$ | b                                 | r                  | 8                       |                          | F12                     | $\ast$                           |                      |
| $6\phantom{1}$          | C                                 | $\sf s$            | $\boldsymbol{9}$        | ,                        | Print<br>Screen         |                                  |                      |
| $\overline{7}$          | ${\sf d}$                         | $\sf t$            | $\pmb{0}$               | $\blacksquare$           | Scroll<br>Lock          | $\begin{array}{c} + \end{array}$ |                      |
| $\pmb{8}$               | $\mathbf{e}% _{t}\left( t\right)$ | u                  | Enter                   | $\overline{\phantom{a}}$ | Pause                   | Enter                            |                      |
| $\boldsymbol{9}$        | $\mathsf{f}$                      | $\checkmark$       | ESC                     | Caps<br>Lock             | Insert                  | $\mathbf{1}$                     |                      |
| A                       | g                                 | W                  | <b>Back</b><br>Space    | F1                       | Home                    | $\overline{2}$                   |                      |
| $\pmb{\mathsf{B}}$      | h                                 | $\pmb{\mathsf{x}}$ | Tab                     | $\mathsf{F}2$            | Page<br>$\mathsf{Up}$   | 3                                |                      |
| $\mathbf C$             | ì.                                | У                  | SP                      | F <sub>3</sub>           | Delete                  | $\overline{\mathbf{4}}$          |                      |
| D                       | j                                 | Z                  | $\qquad \qquad -$       | F <sub>4</sub>           | End                     | $5\phantom{.0}$                  |                      |
| E                       | $\sf k$                           | $\mathbf{1}$       | $\hat{\phantom{a}}$     | F <sub>5</sub>           | Page<br>Down            | $\bf 6$                          |                      |
| F                       | $\overline{1}$                    | $\overline{2}$     | $\circledR$             | F <sub>6</sub>           | Right                   | $\overline{7}$                   |                      |

日本語キーボード(Windows 端末等) 通常入力

例:z = 1Dh

|                         | $\bf{0}$    | $\mathbf{1}$ | $\overline{2}$       | $\mathbf{3}$   | $\overline{\mathbf{4}}$                              | $\overline{5}$           | $6\phantom{1}$ |
|-------------------------|-------------|--------------|----------------------|----------------|------------------------------------------------------|--------------------------|----------------|
| $\mathbf 0$             |             | М            | $\#$                 | $\{$           | F7                                                   | Left                     | Up             |
| $\mathbf{1}$            |             | ${\sf N}$    | \$                   | $\}$           | F <sub>8</sub>                                       | Down                     | Page<br>UP     |
| $\overline{2}$          |             | $\mathsf O$  | $\%$                 |                | F9                                                   | Up                       | Insert         |
| 3                       |             | P            | &                    | $+$            | F10                                                  | Num<br>Lock              | Delete         |
| $\overline{\mathbf{4}}$ | A           | ${\sf Q}$    | $\pmb{\epsilon}$     | $\ast$         | F11                                                  | $\overline{\phantom{a}}$ |                |
| $\overline{\mathbf{5}}$ | B           | ${\sf R}$    | $\big($              |                | F12                                                  | $\ast$                   |                |
| $6\phantom{1}$          | $\mathbf C$ | S            | $\big)$              | $\, <\,$       | Print<br>Screen                                      |                          |                |
| $\overline{7}$          | D           | T            |                      | $\,>\,$        | Scroll<br>Lock                                       | $\boldsymbol{+}$         |                |
| 8                       | E           | $\sf U$      | Enter                | $\ddot{?}$     | Pause                                                | Enter                    |                |
| $\pmb{9}$               | F           | $\mathsf{V}$ | ESC                  | Caps<br>Lock   | Insert                                               | End                      |                |
| $\overline{\mathsf{A}}$ | G           | W            | <b>Back</b><br>Space | F <sub>1</sub> | Home                                                 | Down                     |                |
| $\mathsf B$             | Η           | $\mathsf X$  | Tab                  | F <sub>2</sub> | Page<br>$\mathsf{Up}% _{T}\left( \mathcal{M}\right)$ | Page<br>Down             |                |
| $\mathbf C$             | I           | Υ            | SP                   | F <sub>3</sub> | Delete                                               | Left                     |                |
| D                       | J           | Ζ            | $=$                  | F <sub>4</sub> | End                                                  |                          |                |
| E                       | Κ           | Ţ            | $\sim$               | F <sub>5</sub> | Page<br>Down                                         | Right                    |                |
| F                       | L           | $\epsilon$   | $\cdot$              | F <sub>6</sub> | Right                                                | Home                     |                |

日本語キーボード(Windows 端末等) Shift 入力

例:& = 23h

# 付録 3

### コード ID キャラクタ転送について

コード ID キャラクタ転送を設定することで、読取ったバーコードの先頭に Symbol コードまたは AIM コード キャラクタを付加できます。

#### Symbol コード

Symbol コードを設定した場合、読取ったバーコードの先頭に Symbol コードキャラクタが付加されます。 各バーコードの Symbol コードキャラクタの初期値は以下になります。

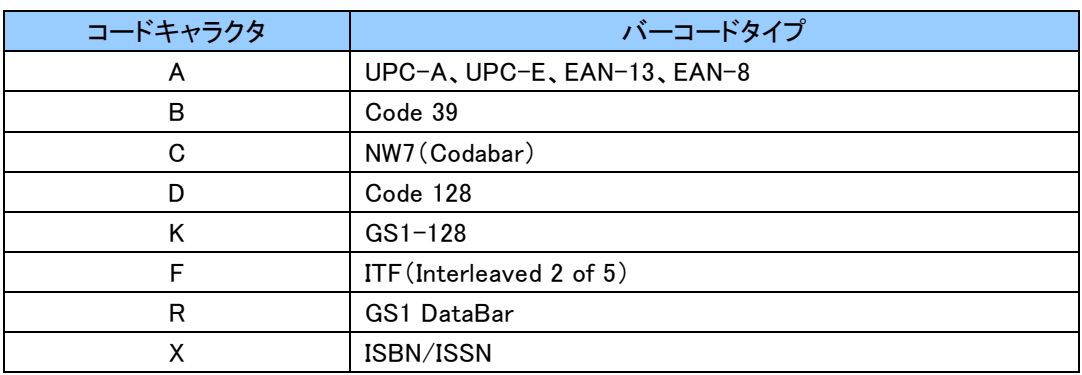

Symbol コードキャラクタについては任意の値に変更が可能です。

設定については、「6.2.5 Symbol コードに関する設定」および「付録 1」をご覧ください。

### AIM コード

AIM コードを設定した場合、読取ったバーコードの先頭に AIM コードキャラクタが付加されます。 各 AIM コードは、3 つの文字列で構成されます。

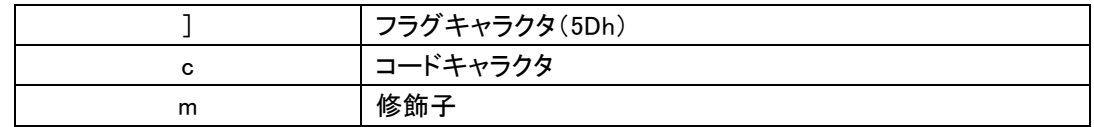

各バーコードのコードキャラクタは以下になります。

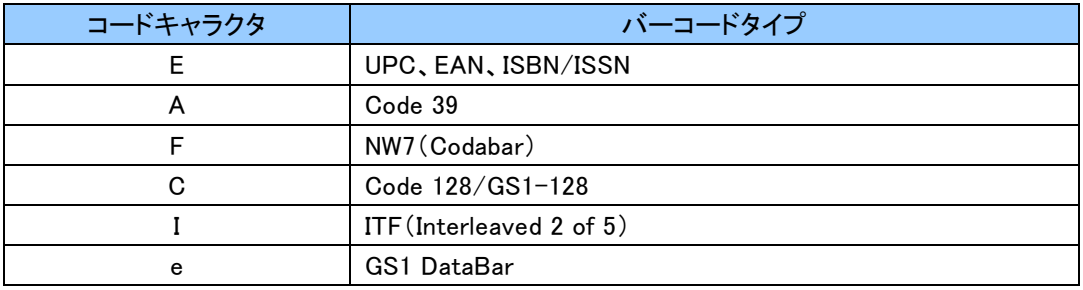

各バーコードの修飾子は以下になります。

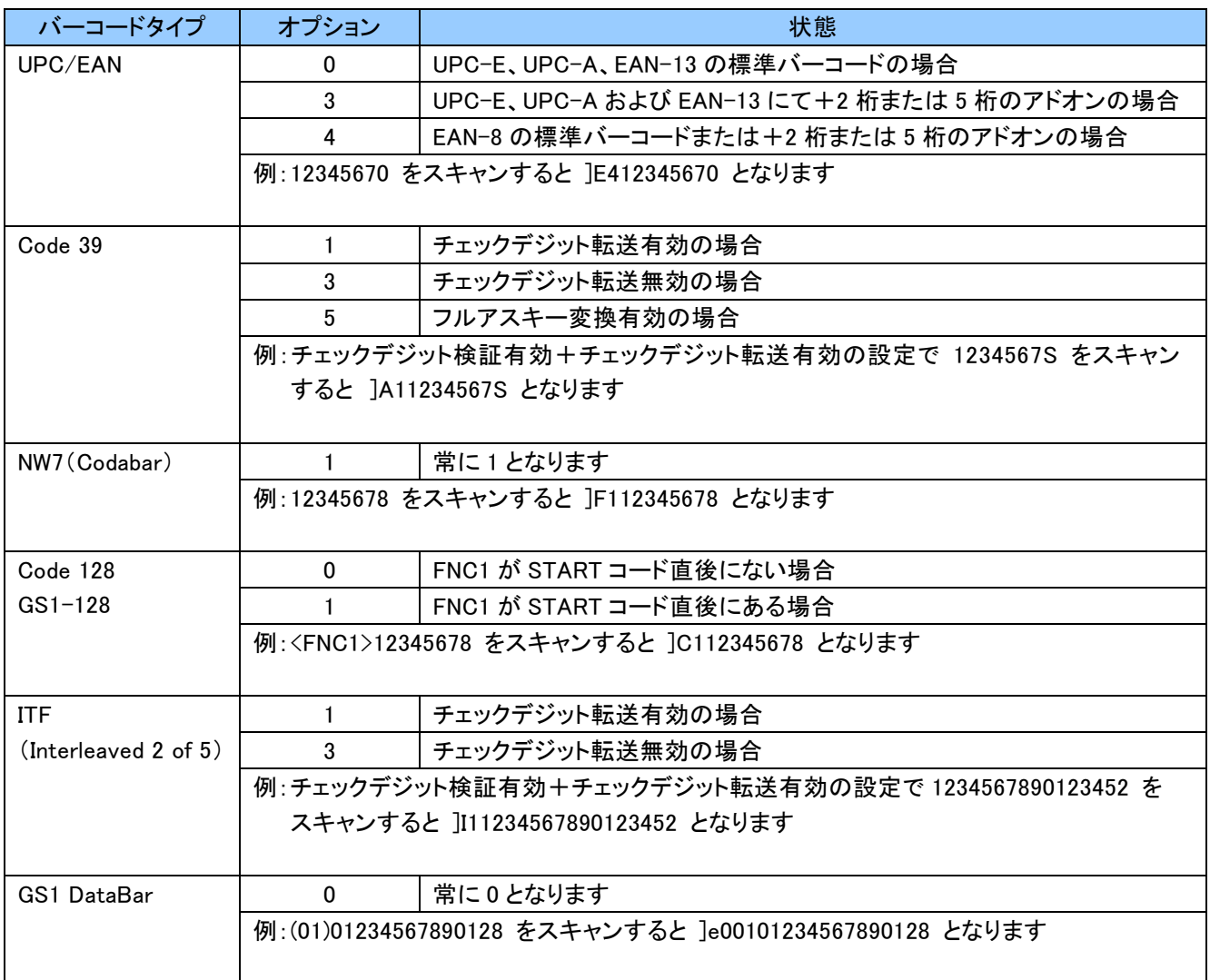

.